# **SONY**

# **Digital Video Camera** Recorder Mini DV Cassete

# Operating Instructions

Before operating the unit, please read this manual thoroughly, and retain it for future reference.

# Owner's Record

The model and serial numbers are located on the bottom. Record the serial number in the space provided below. Refer to these numbers whenever you call upon your Sony dealer regarding this product.

Model No. **DCR-TRV** \_\_\_\_\_\_\_\_\_\_\_\_\_\_\_\_\_\_\_\_\_\_\_\_ Model No. **AC-\_** 

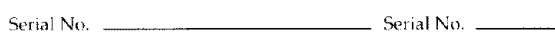

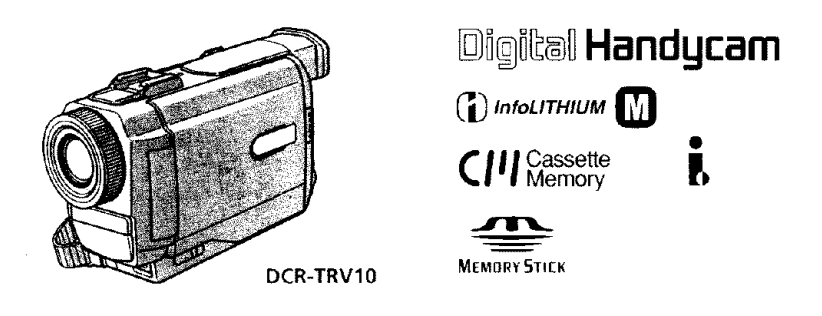

DCR-TRV8/TRV10

@1999 by Sony Corporation

#### **Welcome !**

Congratulations **on your** purchase **of this** SOny **Digital Handycam** camcorder. **With your** Digital **Handycam, you can** capture **life's** precious **moments with** superior picture and sound quality. **Your Digital Handycam** is **loaded with advanced features, but at** the same time **it is very easy to use. You wiLl** soon **be** producing home **videothat**youcanenjoy **for**yearsto **come.**

# **WARNING**

**:To prevent fire or shock hazard, do not expose the unit to rain or** ,**moisture.**

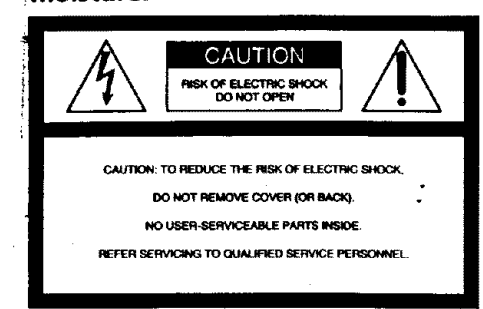

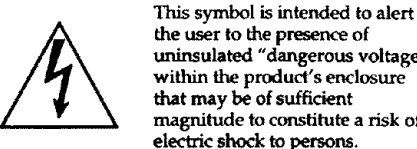

the user **to the presence of uninsulated** *"dangerous* voltage" **within the product's enclosure that** may be **of** sufficient **magnitude to constitute a risk of electric shock** to persons.

This symbol is intended to alert **the user to the presence of important operating** and **maintenance (servicing) THERETAINE (SET TREES) accompanying the appliance.**

**Never expose the battery pack to temperatures above 140°F** (60°C) such **as in a car parked** in **the** sun **or under direct sunlight.**

#### **DISPOSAL OF LITHIUM ION BATTERY, LITHIUM ION BATTERY,**

### **DISPOSE OF PROPERLY.**

**You can** return **your unwanted** lithium **ion batteries to your nearest Sony Service Center or Factory Service Center.**

**Note:** In some **area\$ the** *dispeaal* **of** lithium **ion batteries** in **household** or **business trash may be prohibited.**

For the Sony Service Center nearest you call

1..800-222-SONY(United States**oaly)**

For **the** Sony **Factory** Service Center nearest you **call** 416-499-SONY (Canada only)

**Caution: Do** not handle **damaged or leaking** lithium ion battery,

#### **For customers in CANADA CAUTION**

**TO PREVENT ELECTRIC SHOCK, MATCH WIDE BLADE OF PLUG TO WIDE SLOT, FULLY INSERT.** 

### **For customers in the U.S.A. CAUTION**

You **are cautioned that** any changes **or** modifications not expresslyapproved in **this** manual **could void our** authority **to operatethis**equipment.

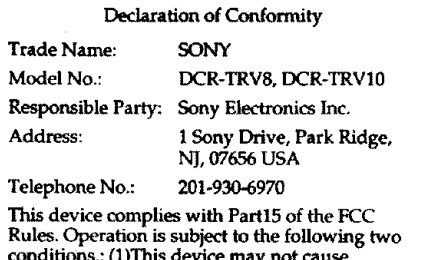

**conditions.:** (1)This **device may not** cause harmful interference, and (2)this **device** must accept any **interference received,** including **interference** that may cause undesired **operation.**

#### **Note:**

*"[his* equipment has been **tested** and **found to comply with** the **limits for** a **Clam Bdigital device,** pursuant **to Part 15 of** the FCC **Rul\_ These limits** are **designed to provide** reasonable **protection** against **harmful"** interference **in a residential** installation. **This f**e\_q\_equipment **generates,**uses, and can**radiateradio** frequency energy and, if not installed and used in accordance **with the** instructions, may cause harminl interference **to radio** communications. **However,** there **is no**\_ua\_'antee**that** interference will **not occur** in a **particular instanafion, If this** equipment **does** cause **hamlfui interference to radio or television reception, which can be determined by turning** the equipment **off** and **on,** the user **is encouraged to try to** correct the interference **by one** or **more of** the following measures:

- Reorient or relocate the receiving antenna. Increase the separation between the equipment
- and **receiver.**
- -- Connect **the** equipment into an **oudet** on **a circuit different from that to which** the **receiver is** connected.
- Consult the dealer or an experienced radio/TV **technician for help.**

### **Memory Stick**

### **For customers in CANADA**

**This Class** B **digital apparatus complies** with Canadian 1CES4303.

#### **For customers in the U.S.A.**

**This device** complies with **Part 15 of the FCC Rules.** Operation is subject **to the following** two conditions: **(1) This device may** not **cause** harmful interference, **and** (2) **this device must accept any interference** received, including interference **that may** cause undesired **operation.**

# **Table of contents**

**Quick** Start **Guide** .................................. **4**

### **Getting started**

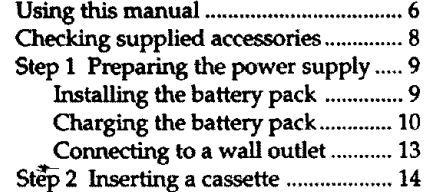

# **Recording - Basics**

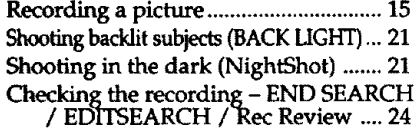

### **Playback- Basics**

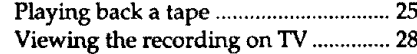

# **Advanced Recording Operations**

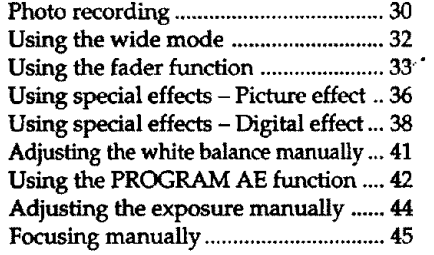

# • **Advanced Playback Operations**

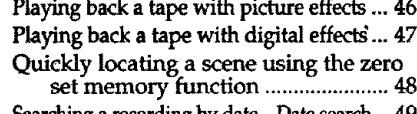

**Searcking**a recording**by date- Datesearch.. 49 Searching the boundaries of recorded - tape** *by* **title - Title** search ............. 51

**Searching for a photo -** Photo **search/ Photo** scan ....................................... 52

# **Editing**

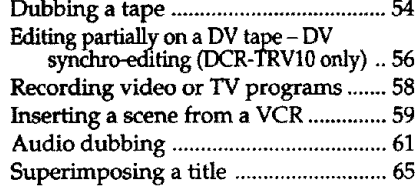

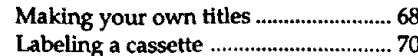

# Customizing **Your Camcorder**

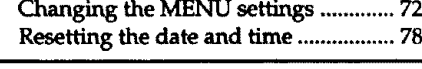

#### **Memory Stick operati (DCR-TRV10 only)**

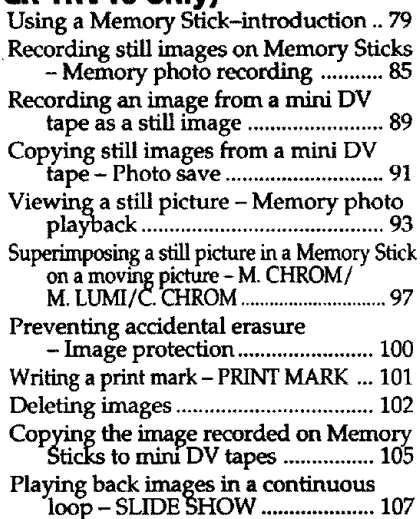

## **Additional Information**

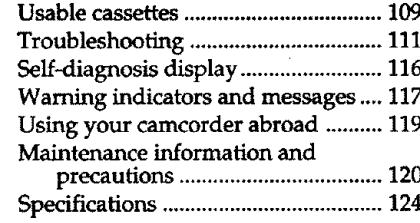

# **Quick Reference**

| Identifying the parts and controls  125 |  |
|-----------------------------------------|--|
| Quick Function Guide  135               |  |
|                                         |  |

**<sup>\*</sup> Windows is registered trademarks licensed** m **Microsoft Corporation,** registered in **the U.S.A. and other oountries.**

respective companies. **Furthermore,** "=" **and** "®" **are not mentioned** in **each case in this manual.**

**E istarted** 

**m**

**<sup>•</sup>** All **other product names** mentioned **herein** may **be the trademarks or registered trademarks of their**

# **Quick Start Guide**

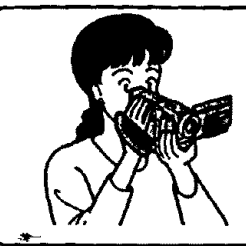

**This chapter introduces** you **to the basic features** of **your camcorder. See** the page in **parentheses** "( **)" for** more information.

# Connecting the power cord (p. 13)

Use **the battery** pack **when using.your eamcorder outdoors (p. 9).**

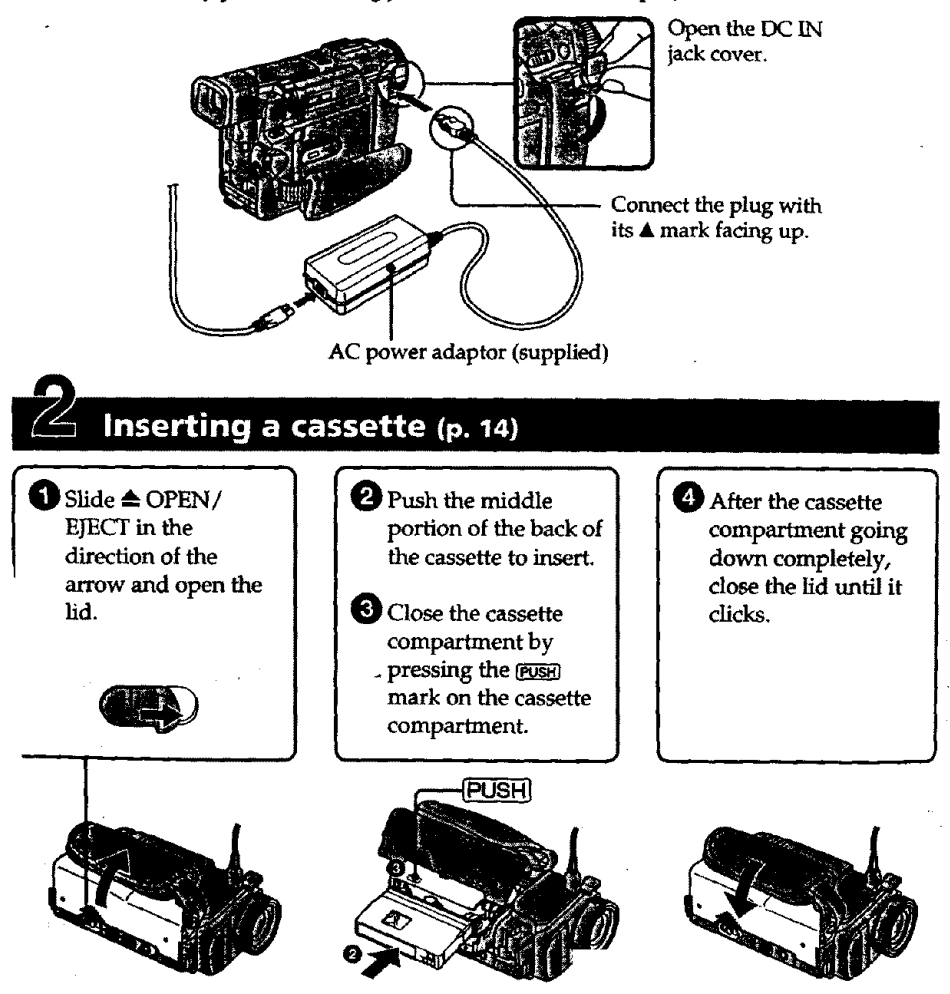

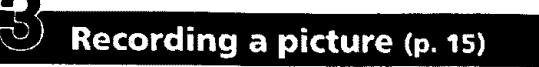

# **O Remove** the **lens cap. }**

**2** Set the POWER switch to CAMERA while pressing **the** small **green buttor\_The picture appears on the** LCD **screen.**

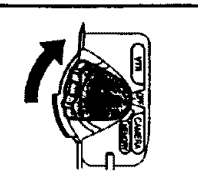

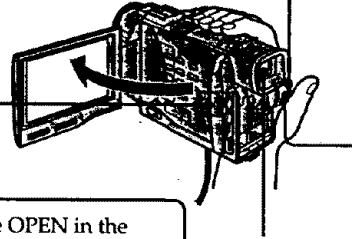

**O Press START/STOP. Your camcorder starts recording. To stop recording, press START/STOP again.**

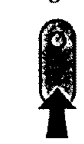

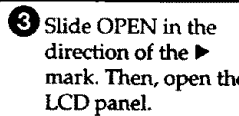

**Viewfinder When the** LCD **panel is** dosed, **use the viewfinder placing** your **eye against its eyecup.**

# Monitoring the playback picture on the LCD<br>screen (p. 25)  $\mathbb{Z}$

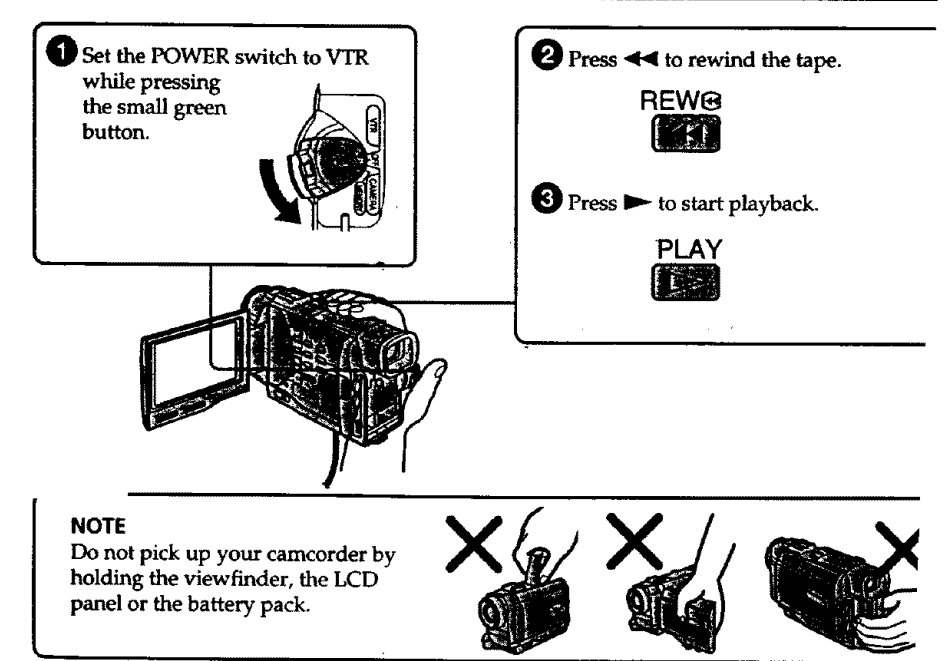

**Getting started-Ising this manual**

> The **instructio\_as** in **this**manual **are forthetwo models listed**in**the**tablebelow.Before **you startreadingthismanual and** operatingyour **camcorder,check** themodel number by lookingat**the**bottom of your **camcorder.**The **DCR-TRV10 is**themodel **used for** illustration purposes. Otherwise, the model name is indicated in the illustrations. Any differences in operation are clearly indicated in the text, for example, "DCR-TRV10 **only."**

> As you read **through this**manual, buttons**and** settingson **your camcorder are**shown in capital letters.

**e.g.**Set**the**POWER switch**to**CAMERA.

**When** you **carry**out an operation,**you can** hear **a**beep sound toindicate**that**the operation is being carried out.

#### **Types of differences**

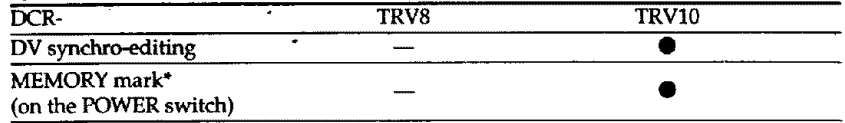

• **Provided**

-- Not provided

**\*** The model **with** MEMORY **marked on** the **POWER** switch **is** provided **with memory functions. See page 79 for details.**

# nto me essare demory

**Your camcorder is based** on **the DV format.** You **can** only **use mini DV cassettes with your camcorder. We recommend you to** *use* **a** tape with **cassette memory CIII.**

The functions **which** depend on **whether** the **tape** has the cassette memory or **not are: • End** search (p. **24, 27)**

- **Searching a recording by date - date** search (p. **49)**
- Photo search (p. 52).

The **functionsyou can** operateonlywith **thecassette**memory are:

- **•**Searching**the**boundariesofrecordedtapeby **title** titlesearch(p.**51)**
- **• Superimposinga** title **(p. 65)**
- **Making your** own titles (p. 68)
- **• Labeling** a **cassette (p.** 70).

**For details,** see **page 109.**

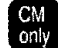

**You** see **this mark in the** introduction **of the features that** operate **only with cassette memory.**

**Tapes with** cassette memory **are marked by** (IJI **(Cassette Memory).**

# **Using this manual**

**IN I I**

### MOTO IN INKOLO IN TEATER

**TV** color **systems** differ **from** country **to** country. **To view your** recordings **on** a **TV,**you  $n$ eed an NTSC system-based TV.

#### **SOUTHIN MARIATUR**  $\sim 100$   $\mu$

**Telavision** programs, fdms, **video tapes,** and **other materials may be** copyrighted. **Unauthorized recording of** such **materials may** be contrary **to** the provision **of** the contribution of the condition of such materials may be contrary to the provision of the copyright laws.

#### Prince allows an efficiency of the Party  $\mathbb{R}^3$  . As if  $\mathbb{R}^3$

- **• The LCO screen and/or the color viewfinder** are **manufactured using highprecision technology. However, there** may he **some tiny black spots and/or bright spots (red, blue or green in** color) **that constantly appear on the LCD** screen **and/or in the color viewfinder.** These **spots occur normally in the**
- manufacturing **process and do not affect the recorded picture in any way. Effective number of pixels is 99.99% or more.**
- **• Do** not **let your camcorder get wet. Keep your camcorder** away **from rain and** sea **water. Letting your camcorder get wet may cause your camcorder to malfunctinn. Sometimes this malfunction cannot** be **repaired [a].**
- **Never leave your camcorder exposed** to **temperatures above** 140\_F (60\_C), such as **in** a **car** parked **in** the **sun or under direct** sunlight **[b].**
- **• Do** not **place your camcorder** so as **to point the viewfinder or the LCD screen toward** the **sun. The** inside **of the viewfi,nder** or **LCD screen may be damaged [¢].**

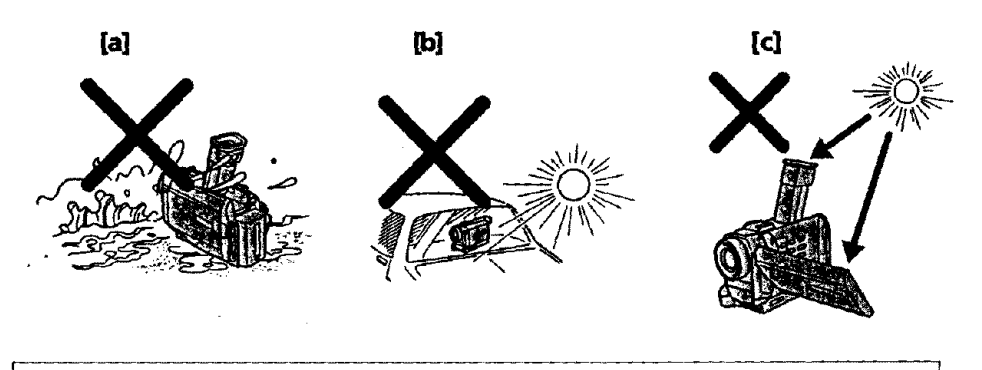

**Contents** of the recording cannot **be compensated if** recording **or** playback is not **made due** to **a malfunction of the camcorder, video tape, etc.**

# **Checking supplied accessories**

Make sure that the following accessories are supplied with your camcorder.

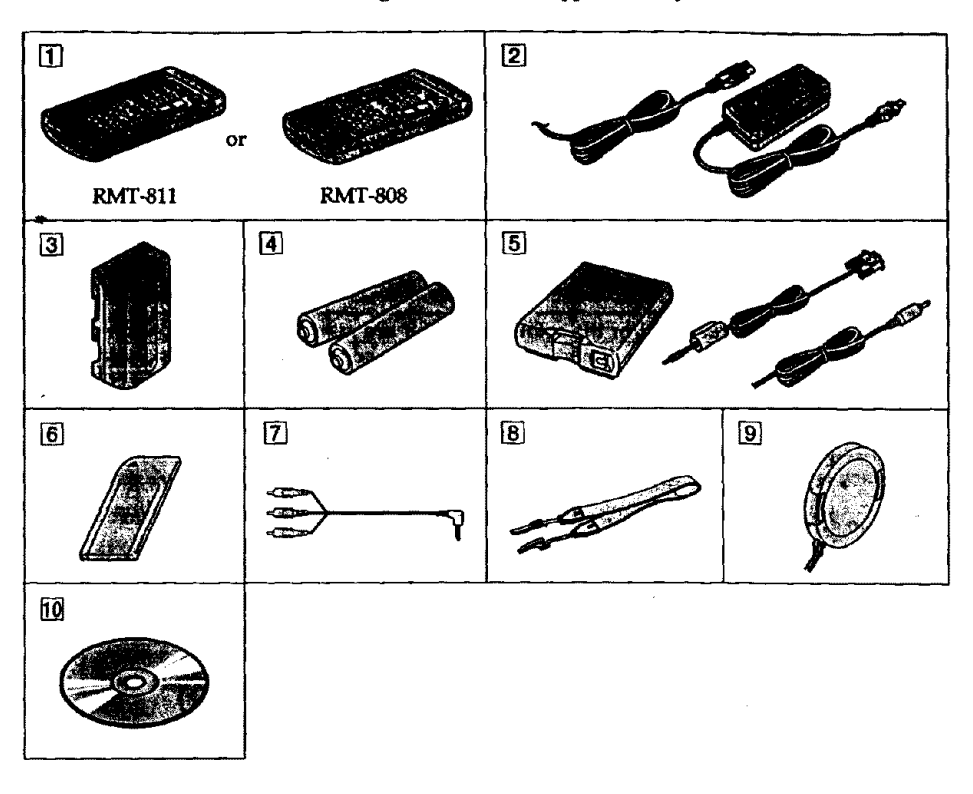

- [] **Wireless Remote** Commander (1) (p. 132) RMT-811: DCR-TI RMT-808:DCR-TRV8
- [] **AC-L10A/L10B/L10C AC power adaptor (I), Power cord (I) (p. 10)**
- [] **NP-FM50 battery pack** (1) (p, 9, 10)
- [] **Size AA (R6) battery for Remote Commander (2) (p. 132).**
- [] **Serial port adaptor for Memory Stick (1),** PC**serial cable** (1), **AC** power **adaptor for Serial port adaptor (1)** (p. 96) DCR-TRV10 only
- [] **Memory Stick**(I)(p.**79)** DCR-TRV10 only
- [] **A]V connecting cable (1) (p.** 28, **54)**
- [] **Shoulder strap** (1) **(p. 129)**
- [] **Lens cap** (1) (p. **15)**
- [] **Application software: PictureGear 3.2Ute (CD ROM)** (1) **(p.** 96) DCR-TRVI0 only

**8**

# **Step 1 Preparing the power supply**

# **GISTAILED THE BOTTOM BITTS**

**Install the battery pack to use your camcorder outdoors.**

- **(1) Lift up the viewfinder.**
- **(2) Slide the battery pack down until it clicks,**

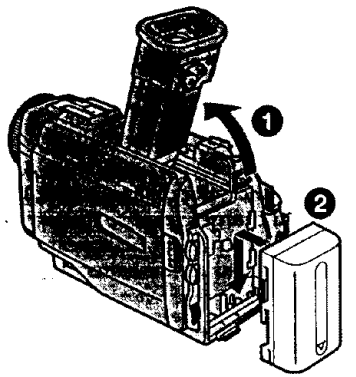

**I**

Getting started

 $\overline{a}$ 

# **To remove the battery pack**

**Lift up** the **viewfinder. Slide the battery pack out in the** direction **of** the **arrow while** pressing **BA\_ down.**

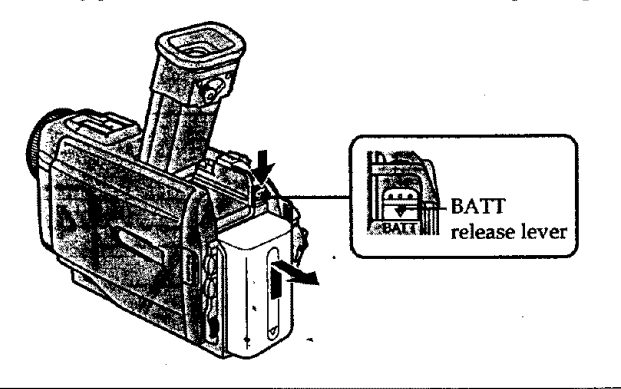

# **After installing the battery pack**

**Do not carry your camcorder by holding the battery pack. If you** do **so,** the **battery pack may slide off your camcorder unintentionally, damaging your camcorder.**

### **!fyou use the large capacity battery** pack

**If you install the NP-FM70/FM90 battery pack on your camcorder, extend its viewfinder. Take care not to pinch your finger when** lifting **the viewfinder up and down.**

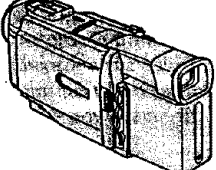

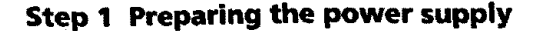

# **Rhamma da baffary park**

**I**

**Use the battery** pack **after charging** it **for your camcorder. Your camcorder operates oray**with me *"InfoL1THIUM"* battery **pack** (M series),

*"InfoLITHIUM"* **is a trademark of Sony Corporation.**

- **(1) Open the DC IN jack cover and connect the** AC **power adaptor** supplied **with your camcorder to the DC** IN jack **with** the **plug's** • **mark facing up.**
- **{2) Connect** the **power cord to** the **AC** power **adaptor.**
- **(3) Connect the power cord to a wall outlet.**
- **(4) Set the POWER switch** to **OFF. Charging begins. The remaining battery time is indicated** in **minutes on** thedisplay **window.**

**When the remaining battery indicator changes to** i, **norma|** charge is completed. **To fully charge the battery (full charge), leave** the **battery** pack **attached for about I hour after** normal **charge is completed until FULLappears in the** display **window.** Fully **charging** the **battery** allows **you to use the battery longer than usual.**

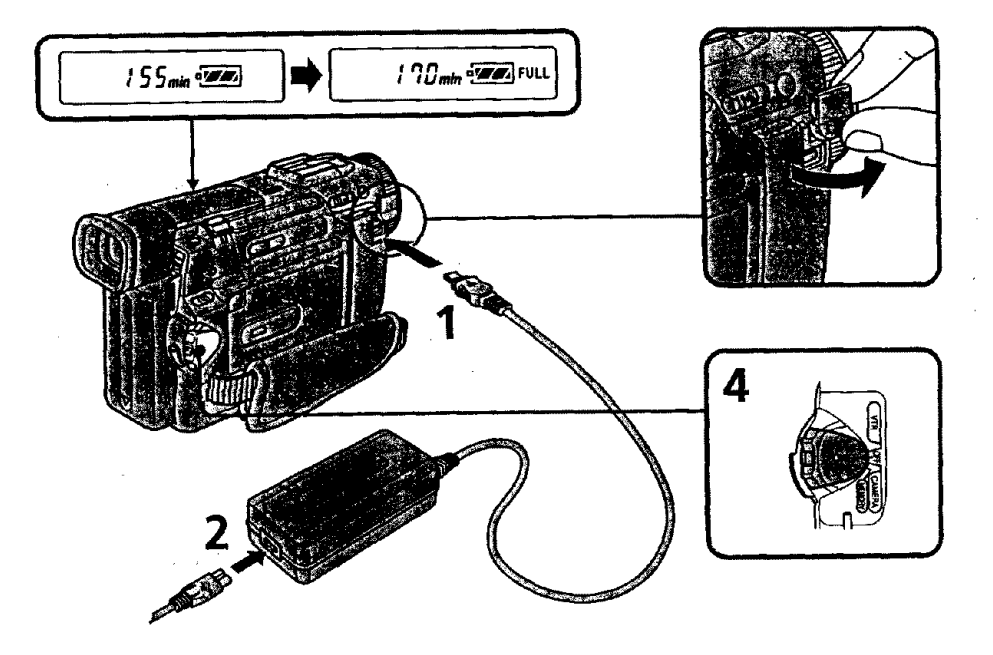

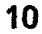

#### **Note**

**Prevent** metallic objects**from coming into contact with the metal** parts **of the DC plug of** the AC **power adaptor. This may cause a short-circuit, damaging** the **AC** power **adaptor.**

#### **Remaining battery time indicator**

**The remaining battery time indicator** in the **display window** roughly indicates **the** recording **time.**

**Until your camcorder** calculates **the actual remaining battery time** "- **-- rain" appears** in the **display window.**

#### **While charging the battery pack, no indicator appears or the indicator flashes in the display window in the following cases**

**- The battery pack is not installed correctly.**

- **-** De **AC power" adaptor is disconnected.**
- **- Something is wrong with** the **battery pack.**

### **Charging time**

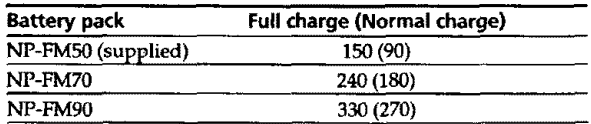

Approximate **number** of **minutes to charge an empty battery pack**

#### **Recording time DCR-TRV8**

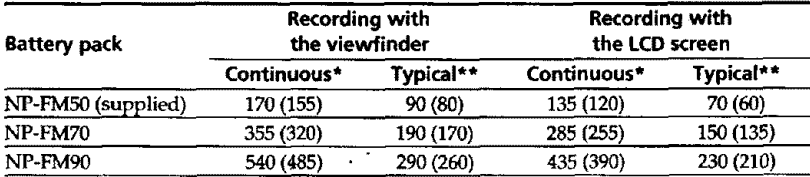

#### **DCR-TRVIO**

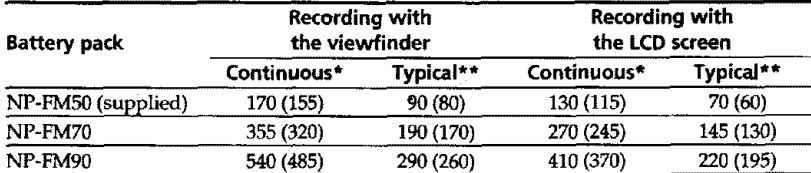

Approximate number of **minutes when** you use a fully charged battery

Numbers in parentheses "( **)"** indicate the time **using** a normally **charged** battery. **\* Approximate** continuous recording **time** at 77°F (25°C). **The** battery life **will be** shorter **if you use your camcorder** in a **cold environment.**

**\*\* Approximate** humor **of minutes when recording while you repeat** recording **start/ stop, zooming and turning** the **power on/off. The actual battery life may** be **shorter.**

1

 $\mathbb{R}^2$ 

**mm**

# **Preparing the power supply**

#### **Playing time** DCR-TRV8

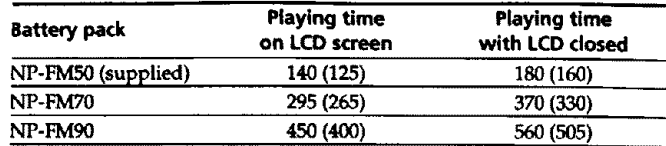

#### **DCR-TRV10**

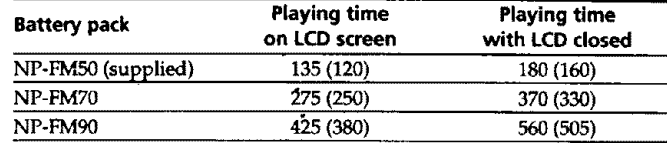

Approximate number **of minutes when you use** a **fully** charged **battery**

Numbers **in parentheses "(** )" indicate **the time using a** normally charged battery. **The battery life will be shorter if you use your camcorder** in a **cold environment:**

#### **After charging the battery pack**

Disconnect **the AC** power **adaptor from the DC IN jack on your camcorder.**

### **Note on the remaining battery time indicator during recording**

The indicator **may not** be correct, **depending** on **the** conditions in **which you are** recording. **When** you **close the** LCD panel **and** open it **again,** it **takes** about 1 minute **for** the correct **remaining** battery **time** to be displayed.

#### **What is "InfoUTHIUM'?**

The *"InfoLITHIUM"* **is a lithium** ion battery **pack which can** exchange data **such as battery consumption with compatible video equipment. This unit** is **compatible with the** "Ird:oLITHIUM" **battery pack** (M *series).* **Your camcorder operates only with** the "InfoLITHIUM" battery. "InfoLITHIUM" M series battery packs have the **(1)** MOMOTHIUM **mark.**

 $\hat{\zeta}_2 \sim$ 

**"lnfoLITHIUM"** is **a trademark of Sony Corporation.**

# **Compactive companies**

**When you use your** camcorder **for a long time, we recommend that you power it from a** wall **outlet using the AC power adaptor.**

**(1) Open the DC IN** jack **cover, pulling** the **cover out a** little **and** rotating **it,**

**Connect** the **AC** power adaptor to the DC **IN** jack on your camcorder with the  $\frac{dP}{dx}$  Connect the AC power adaptor to the DC **IN** jack on your camcorder with the  $\frac{dP}{dx}$  on  $\frac{dP}{dx}$  and  $\frac{dP}{dx}$  connect the pow pl,ug's • **mark facing up. ,u**

- **(2) Cormect the** power **cord to** the **AC power adaptor.**
- **(3) Connect the** power cord **to a wall outlet.**

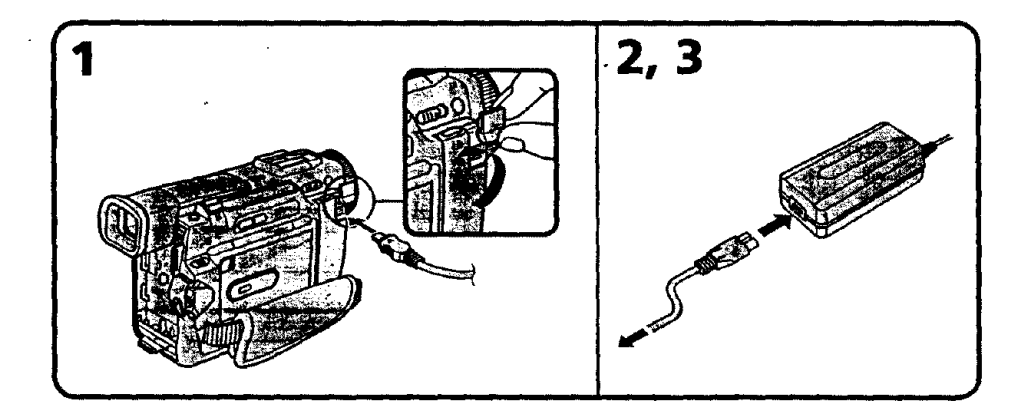

### **WARNING**

**The** power **cord must** only **be changed** at **a qualified** service **shop.**

#### **PRECAUTION**

**The** set is not **disconnected from the** AC power **source (house current)** *as* **long** as it is "connected **to the wall outlet, even if** the **set itself has been turned off.**

#### **Notes**

- **• The AC** *power* **adaptor can supply power even if** the **battery** pack is **attached to your camcorder.**
- **•** The **DC IN jack has** "source priority". **This means that the** battery pack cannot **supply** any **power if the** power **cord is connect\_l to the DC IN jack, even when** the power **co\_d is not plugged into** a **wall outlet.**
- **• Keep** the **AC power adaptor away from your** camcorder if **the picture** is **disturbed.**

#### **Using a car battery**

Use **Sony DC** Adaptor/Charger (not **supplied).**

# **Step 2 Inserting a cassette**

- **(1) Slide --\_**OPEN/EJECT **in** the **direction of** the **arrow and open** the **lid. The** cassette **compartment automatically lifts up and opens.**
- **(2) I\_sh the middle portion of the back of the cassette to insert. Insert the cassette in** a straight **line deeply** into **the cassette compartment with** the **window facing out.**
- **(3) Close** the **cassette** compartment **by pressing** the \_ **mark on** the **cassette compartment. The cassette** compartment **automatically goes down.**
- **(4) After** the **cassette compartment going down completely, close** the **lid until** it **clicks.**

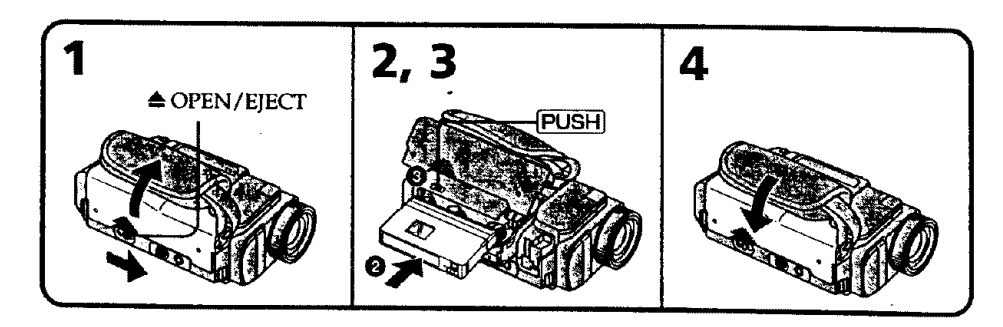

#### **To eject a cassette**

**Follow the procedure above and in step 2, take** out **the** cassette.

#### **Notes**

- **Do** not **press the** cassette **compartment down.** Doing **so may cause malfunction.**
- The cassette **compartment** may not be closed **when you press arty** part **of** the lid **other than** the **[E\_] mark.**

# **When you use mini DV cassette with** cassette **memory**

**Read** the **instruction about cassettememory to use this** function **properly (p. 109).**

#### **To prevent misoperation of your camcorder**

**Set** the **POWER switch to OFF** when **you** insert and eject a cassette.

#### • **To prevent accidental erasure**

**Slide** the **write-protect tab on** the **cassette to expose** the red **mark.**

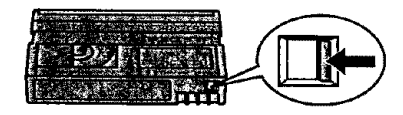

# **Recording - Basics --** ,ecording **a picture**

**Your camcorder automatically focuses for you.**

- **(1) Remove the lens cap by pressing both knobs on its sides and attatch** the lens **cap to** the **grip** strap.
- **(2) Install** the **power source and insert a cassette. See** "Step **1"** and "Step **2" for** more **information (p. 9 to p,** 14).
- **(3} Set** the **POWER** switch **to CAMERA while pressing the** small **green** button. Illl
- **(4) Slide OPEN** in **the** direction of the I\_ **mark. Then, open** the LCD **panel.** The **viewfinder automatically** turns **off.** 5"
- Your camcorder is set to the standby mode.<br>
Slide OPEN in the direction of the ▶ mark. Then, open the LCD panel. The<br>
viewfinder automatically turns off.<br>
Press START/STOP. Your camcorder starts recording. The "REC" indic **(5) Press START/STOP. Your camcorder starts recording. The REC indicator** a **appears.** The **camera recording** lamp located **on** the **front of your camcorder lights up. To stop recording, press** START/STOP **again.** \_'

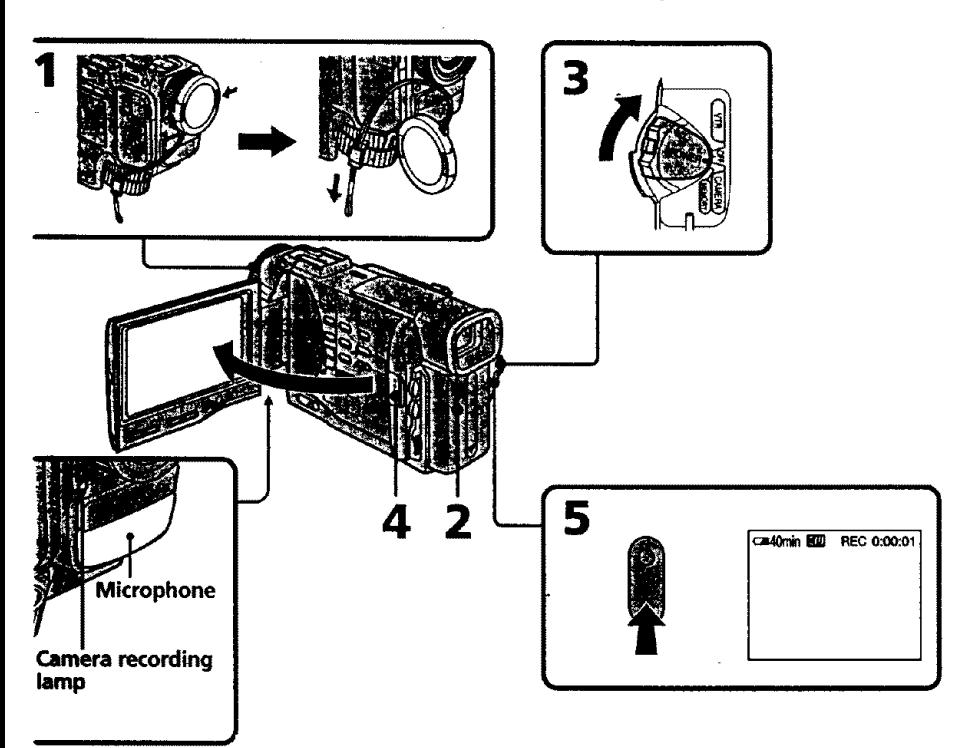

#### **Note**

Fasten **the grip** strap **firmly. Do not touch** the **built-in microphone during recording.**

**I IIIIIIIII IIIII I**

#### **Note on Recording mode**

**Your** camcorder **records** and plays back **in** the SP **(standard** play) mode and in **the** LP (long play) mode. Select SP**or LP in** the **MENU** settings. In the **LP** mode, you can record **1.5** times as **long** as in the SP mode.

**When** you **record** a tape in the **LP**mode **on** your camcorder, we recommend playing **the tape on** your camcorder.

#### **Note on the lock (DCR-TRVIOonly)**

**When you** slide **the lock to** the **right,** the **POWER**switch **can no longer be** set **to** MEMORY accidentaLly. **The lock** is set **to** the left before your camcorder **leaves** the **factory.**

#### **To enable smooth transition**

Transition between the **last** scene **you recorded** and the next scene is smooth **as long as** you **do** not eject the cassette even if you **turn** off **your** camcorder. **When** you change the battery pack, set the **POWER**switch to OFF. **When** you use a **tape with** cassette memory, however, you can make the transition smooth even after ejecting the cassette it you use the **END** SEARCH **function** (p. **24).**

#### **If you leave your camcorderin** the **standby mode for 5 minutes while the cassette is inserted**

Your **camcorder** automatically turns **off. This** is **to** save **battery** power and **to** prevent battery **and** tape wear. **To** resume **the** standby mode, set the **POWER**switch to OFF, anc **to** CAMERA again.

#### **When you record in the SP**and **LP modes on one tape or you record some scenes in the LP mode**

**The playback** picture **may** be **distorted or the time code may not be written properly** between scenes.

# mlilMJBi **rig IIiE** mmm\_]

**To** adjust **the brightness of** the **LCD** screen, **press either of the** two **buttons on LCD** BRIGHT.

The LCD panel moves about **90** degrees to the viewfinder side and about 180 degrees to the **lens** side.

**m**

**g**

I W

**If you turn** the **LCD panel over** so that it **faces the other way,** the Q **indicator appears** in the **viewfinder** and **on** the **LCD** sc\_en (Mirror **mode).**

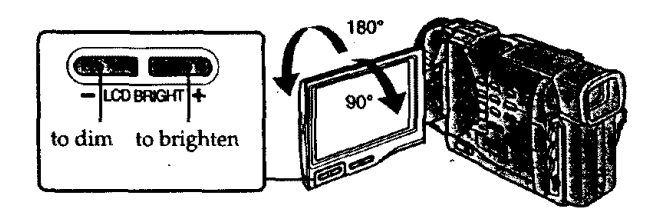

**When closing** the **LCD panel, set** it **vertically until it clicks, and** swing **it into** the **camcorder body.**

#### **Note**

**When** using the LCD **screen** except in the **mirror mode,** the **viewfinder** automatically **turns** off.

#### **When you use the LCD** screen **outdoors in direct** sunlight

The **LCD screen may be** difficult to **see. If this happens, we recommend** that you use the **view finder.**

#### **LCD screen backlight**

**You can** change the **brightness of** the **back,light.** Select **LCD B.L.** in the MENU settings.

**Evenif you** adjust **the LeD**screen **backlightor brightness of the LeDscreen** The **recorded** picture **will** not be affected.

### **Picture in the mirror mode**

The **picture** on **the LCD is a mirror-image.** However, the **picture will** be **normal when** recorded.

#### **During** recording **in the mirror mode**

ZERO **SET**MEMORY **on the Remote Commander** does not **work.**

#### **Indicatorsin the mirror mode**

The **STBY** indicator appears as  $\text{II} \bullet$  and REC as  $\bullet$ . Some of the other indicators appear **mlrror-revdrsed and** others **are** not **displayed.**

# **After resortfiter**

- **(1) Set the POWER** switch **to OFF.**
- **(2) Close** the **LCD** panel.
- **(3) Eject** the **cassette,**

# **Recording** a **picture**

# ord casheer planeter with the americality.<br>Martinelae तमाम्भसंसम् मिल

**If you record pictures with** the **LCD** panel **closed, check** the **picture with the viewfindel Adjust** the **viewfinder lens to your eyesight so that** the **indicators** in the **viewfinder come** into **sharp focus.**

Lift up the viewfinder and move the viewfinder lens adjustment lever.

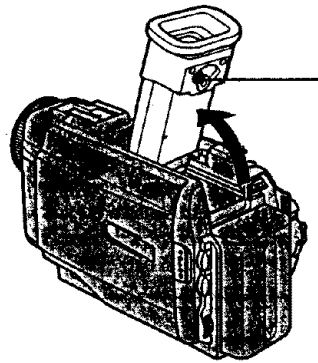

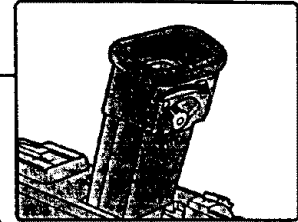

### **Billief His BOAT BADRA**

**Move the power zoom lever a** tittle **for a slower zoom. Move it further** *for* **a faster zoom.** Using the zoom function sparingly results in better-looking recordings.

- "T" side: for telephoto (subject appears closer)
- "W" side: for wide-angle (subject appears farther away)

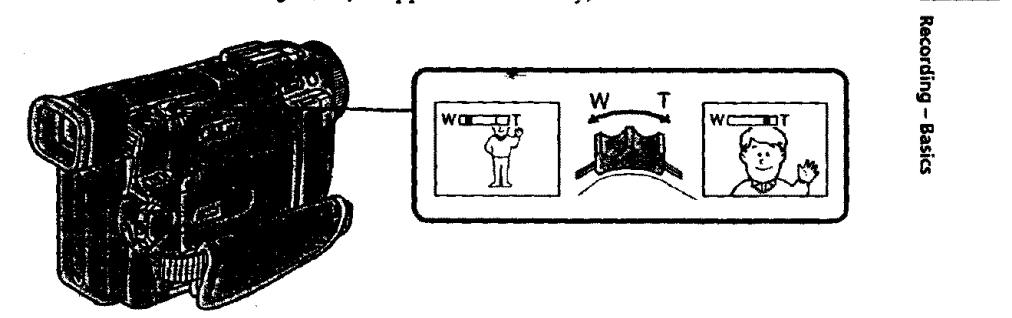

**Zoom greater thaia** 10x **is performed digitally, if you** set **D ZOOM to ON in the MENU** settings. **The digital zoom** function **is set** to **OFF at the factory.** (p. 72)

**The right side of the bar shows** the digital zooming zone. The digital zooming zone appears **when you** set **D ZOOM to** *ON.*

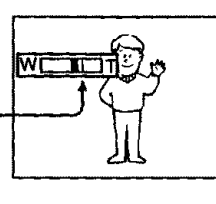

### **When you shoot dose to a subject**

If you cannot **get** a sharp **focus, move** the power *zoom* **lever to the** *"W"* side until the **focus is sharp.** You can **shoot** a **subject** that is at **least** about **2 feet 5/8** inch **(about** 80 cra) away **from the lens** surface in **the telephoto** position, **or** about **1/2** inch (about I cm) away in the **wide-angle** position.

#### **Notes** on **digital zoom**

- **•** Digital zoom starts **to function when zoom** *exceeds* lOx.
- The **picture** quality **deteriorates** as you **go toward** the "T" side. Set **D ZOOM to** OFF in **the MENU** settings. **Otherwise the** digital **zoom** activates **without notice** (p?72).

**19**

# **START FOOT CONTRACT**

- $\frac{1}{2}$ : Recording starts when you press START/STOP, and stops when you press it **again (factory**setting).
- ANTI GROUND **SHOOTING** .L**:**

Your camcorder records only while you press START/STOP. Use this mode to avoid recording unnecessary scenes.

**5SEC: When** you press**use this**mode toSTART/STOP, your camcorder records**for5** seconds **and then** stops**automatically.**

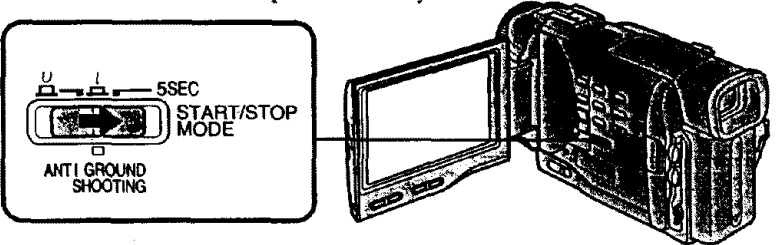

#### **Notes**

- **You cannot** use **the fader function** in the **5SEC or** \_ **mode.**
- **• The time code does not appear** in **the 5SEC mode.**

#### **To extend the recording time in** the **5SEC mode**

**Five dots (00000) appear, and then disappear at a rate** of **one** per **second.** To **extend the recording time, press START/STOP** again **before all** the dots **disappear. Recording continues for about 5** seconds **from** the **moment you press START/STOP.**

# Indicators displayed in the recording mode.

**The** indicators are not **recorded** on **tape.**

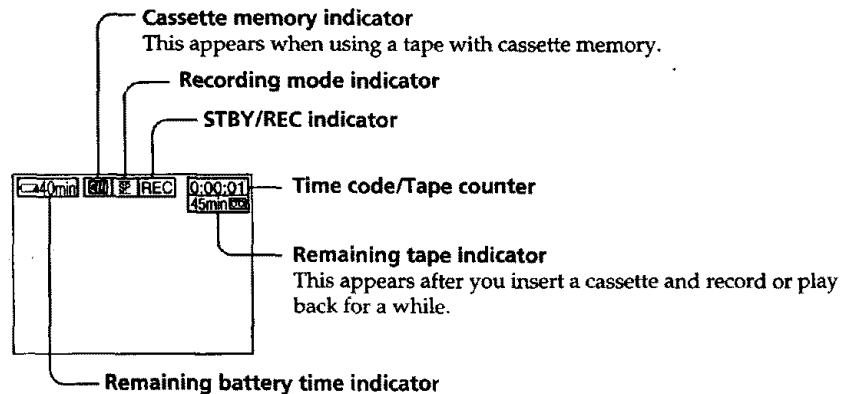

#### **Time code**

**The time code indicates the** recording **or playback** time, "0:00:00" (hours : **minutes** : seconds) in **CAMERA** mode **and "0:00:00:00"** (hours **: minutes : seconds : frames)** in **VTR mode. You cannot rewrite only the time code. Your camcorder** uses the **drop frame** mode.

#### **Remaining** tape **indicator**

The indicator may not **be** displayed accurately depending **on the** tape.

**2O**

# ARSONNA DOCKIN MULLER (MOCCLIGHT)

When you shoot a subject with the light source behind the subject or a subject with a **light background, use the** backlight **function.**

**Press BACK** UGHT **in** the recording **or standby mode. The** [] **indicator appears** in **the** viewfmder or on the **LCD** screen. **To** cancel, press **BACK LIGHT** again.

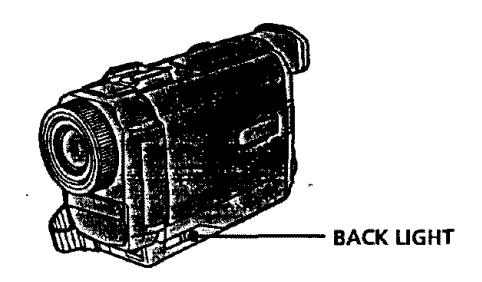

**If you press** EXPOSURE **when shooting backlit subjects The backlight function will be canceled.**

# -hooting in the plank (Night Shot)

**The** NightShot **function enables you to** shoot a subject in **a** dark place. For example, **you can satisfactorily** record the **environment** of **nocturnal animals for** observation **when you use this function.**

- **(1) While your camcorder is in the** standby **mode,** slide **NIGHTSHOT to ON.**
- **(2)** Press **START/STOP to start** recording.

**and** "NIGHTSHOT" indicators **flash on the LCD screen or** in the **viewfinder. To cancel the NightShot function, slide NIGHTSHOT to OFF.**

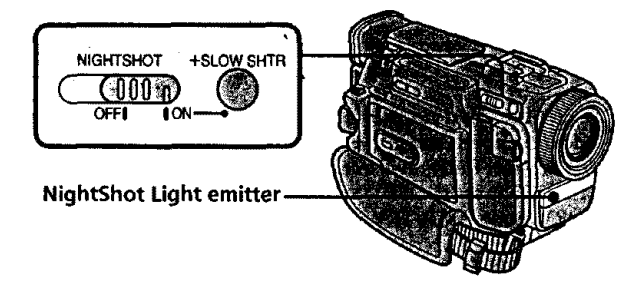

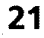

**m**

! **D. 5'**

**I** m.

#### **Using +SLOW SHTR**

**IIIIIII**

**The** NightShot **+Slow shutter** mode **makes subject\_ more than four times brighter than those recorded in the NightShot mode.**

- **(1) Slide NIGHTSHOT** to **ON in the standby or** recording **mode.** \_ indicator **appears.**
- **(2) Press +SLOW SHTR until the desired NIGHTSHOT** indicator **flashes. The** indicator **changes as follows:**  $\circledR$  (NIGHTSHOT)  $\rightarrow \circledR$ 1 (NIGHTSHOT1)  $\rightarrow \circledR$ 2 (NIGHTSHOT2)  $\rightarrow \circledR$

(NIGHTSHOT)

**To cancel** the **NightShot +Slow shutter mode, slide NIGH'I\_HOT to OFF.**

#### **Using the NightShot Light**

**The picture will be clearer with the NightShot Light on. To enable NightShot Light, se** N.S.LIGHT **to** ON in the MENU **settings** (p. 72).

#### **Notes**

- **Do** not **use** the **NightShot function in bright piaces (ex. outdoors in the daytime).** 111 **may cause your carncorder to malfunction.**
- **When you keep** NIGHTSHOT **set to ON in** normal **recording,** the **picture may be recorded** in incorrect or **unnatural colors.**
- **• If focusing is difficult with the autofocus mode when using the NightShot function, focus** manually.

#### **While using** the **NightShot function, you cannot use the following functions:**

- **-- ExposuIe**
- **PROGRAM** AE
- **White balance**
- **- Fader\***
- Digital effect\*
- **\* You cannot use** these **functions only** in the **NightShot +Slow** shutter **mode.**

#### **Shutter speed in** the **NightShot +Slow shutter mode**

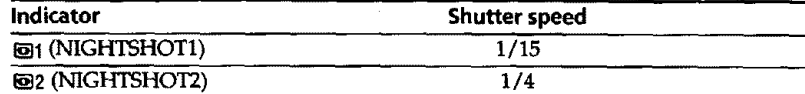

#### **The +SLOW SHTR button does not work:**

**- while** the **fader function is set** or **in use**

*-while* the digital **effect function is** in **use**

**-when NIGHTSHOT is set to OFF**

**-** in the **MEMORY mode** (DCR-TRV10 **only)**

#### **NightShot Ught**

NightShot Light **rays are** infrared and so **are** invisible. The maximum shooting dista **using** the NightShot Light is about 10 **feet** (3 m). The **shooting** distance will be **twice** more in the NightShot **+Slow shutter** mode.

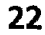

# **Emphasis (Socialid)**

**You** can make **arecording with the** self-timer. **This** mode **is useful** when you **want to record yourself.**

**(1) Press SELFrIMER in the** standby mode. **The** \_ **(self-timer) indicator** appears **on** the **LCD** screen **or in** the **viewfinder.**

**|**

**£ I** ©

**(2) Press START/STOP.**

**Self-timer starts counting down from 10 with a beep** sound. In the **last two** seconds **of** the countdown, the **beep** \_und **gets faster,** then **recording starts automatically.**

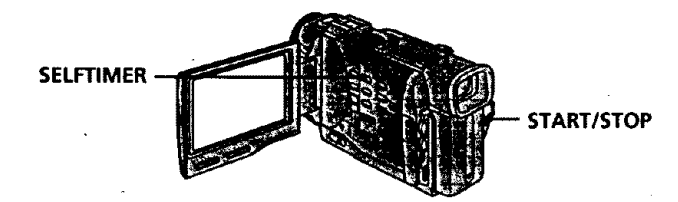

# **To stop the self-timer during recording**

**Press START/STOP. Use** the **Remote Commander for convenience.**

# **To record still pictures using the self-timer**

Press PHOTO **in** step **2.**

# **To cancel self-timer recording**

**Press SELFTIMER so that** the \_,\_ **indicator disappears from the LCD or viewfmder screen while your camcorder is** in the **standby mode.**

**Note**

**The** self-timer **recording mode is automatically cancelled when**

**- Self-timer** recording is **finished.**

**- The POWER switch is** set **to OFF or VTR.**

**Checking the recording - END SEARCH I EDITSEARCH I Rec Review**

> You **can** use **these buttons to** check **the recorded picture or** shoot so **that the transition between the last** recorded scene and **the** next scene you **record is** smooth.

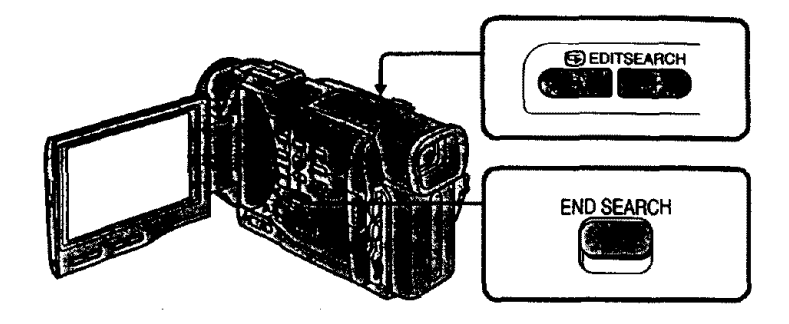

# **ENDSEARCH**

**You can go to the end of** the **recorded** section after **you** record.

**Press END** SEARCH **in the** standby **mode.**

**The last 5** seconds **of** the recorded section are **played back and** playback stops. **You** can **monitor the sound from** the **speaker or headphones.**

# 

You **can** search **for the** next recording start **point.**

HoM **down** the **+/- side of EDITSEARCH in** the **standby** mode. The recorded **section is played back.**

- **+ : to go forward**
- : to **go backward**

**Release EDITSEARCH to stop playback.** If **you press START/STOP,** re-recording **begins** from the **point you released EDITSEARCH. You cannot monitor** the sound.

#### velvei est.

You can check the last recorded section.

**Press** the - side of **EDITSEARCH momentarily in** the standby mode. **The** last **few** seconds **of** the recorded section are **played back.** You **can monitor** the sound **from** the speaker **or headphones.**

#### End **search function**

**When you** use a **tape without** cassette **memory,** the **end search function does not work once you eject the cassette after you have recorded on** the **tape. If you use a tape with cassette memory, the end** search **function works even once you eject the cassette. If** there **is a blank portion in** the xecorded portion, **the end** search **function may not work correctly.** (p. **109)**

# **Playback - Basics -- 'laying back a tape**

**You can monitor the playback picture on the LCD***screen.* **If you close the LCD panel, you can monitor the playback picture in the viewfinder. You can control** playback **using** the **Remote Commander supplied with your camcorder.**

- **(1) Install the power source and insert** the recorded **tape.**
- **(2) Set the POWER switch to VTR while pressing the** small **green button. The video control buttons light up.**
- **(3) Slide OPEN. Then, open** the **LCD panel.**
- **(4) Press "4"4to rewind** the **tape.**
- **(5) Press I\_ to start playback.**
- **(6) To adjust** the **volume, press either of the two buttons on VOLUME. The speaker** on **your camcorder is** silent **when the LCD pane! is closed.**

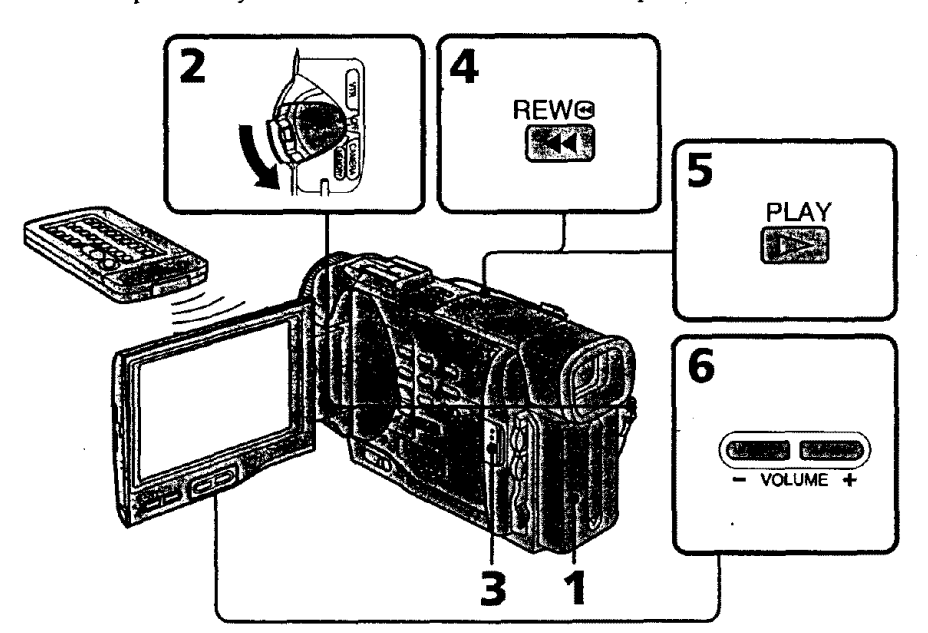

#### **To stop playback** Press  $\blacksquare$ .

#### **When monitoring on the LCD screen**

**You can turn the LCD panel over and move it back to the camcorder body with the LCD screen facing out.**

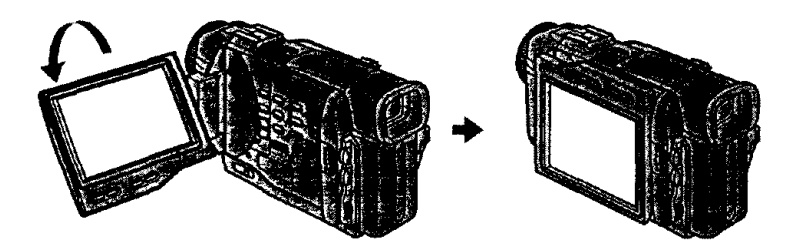

**Cr** I

**mmmm** "O

#### **Playing back a tape**

### TO HEOLOG TO CHEFO INTEGRIES - DEIGLY AD HOME.

- **Press** DISPLAY **on** your camcorder **or the** Remote **Commander** supplied **with your camcorder.**
- **The indicators** appear **on the LCD** screen.
- **To make the** indicators **disappear,** press **DISPLAY**again.

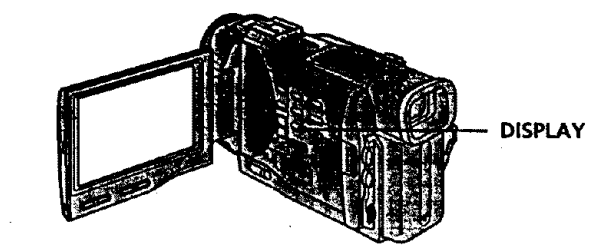

#### **Using the data code function**

Your **camcorder automatically records** not **only images** on the **tape but** also the recording **data** (date/time **or various** settings **when** recorded) **(Data code). You can only operate with** the **Remote Commander.**

**Press** DATA **CODE on the Remote Commander** in the playback **mode.**

#### **The display** changes as **follows:**

date/time → various settings (SteadyShot, white balance, gain, shutter speed, aperture value)  $\rightarrow$  no indicator

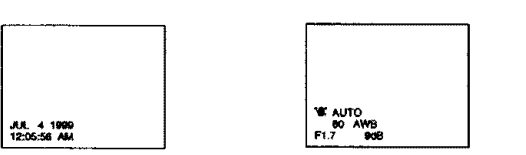

#### **Not to displayvarious settings**

**SetDATA** CODE **to DATE in the**MENU settings **(p. 72). The** display changes as **follows:** date/time  $\rightarrow$  no indicator

#### **Note**

**The pictures taken** on the **Memory Stick** are not recorded **with** various settings.

#### **Recording data**

Recording data **is your** camcorder's **information when you have recorded. In** the recording **mode,** the recording **data will not be displayed.**

#### **When you use data code function, bars (- - -) appear if:**

- **•** A **blank section of the** tape is **being played back.**
- **• The** tape **is unreadable due to** tape **damage or** noise.
- The **tape was recorded by** a **camcorder without** the **date and time** set.

#### **Data code**

The data **code** is displayed on the **TV screen** if **you** connect your camcorder **to** the **TV** (p. **28).**

# $\nu$  , thus  $\mu_{\rm V}$  , the state  $\nu_{\rm v}$

**To operate control buttons, set the POWER switch to VTR.**

# **To view a still picture (playback pause)**

**Press II during** playback. **To resume playback,**press **II or I\_.**

### **To** advance **the tape**

**Press**  $\blacktriangleright$  **in the stop mode. To resume normal playback, press**  $\blacktriangleright$ **.** 

#### **To rewind the tape**

**Press**  $\blacktriangleleft$  **in the stop mode.** To resume normal playback, press  $\blacktriangleright$ .

# **To change the playback direction**

**Press** \_ **on the Remote** Commander **during** playback **to reverse** the playback **direction.** To resume normal playback, press **P**.

### **To locate** a **scene monitoring the picture (picture** search)

Keep pressing  $\blacktriangleleft$  or  $\blacktriangleright$  during playback. To resume normal playback, release the **button.**

#### **To monitor the high-speed picture while advancing or rewinding the tape (skip scan)**

Keep pressing  $\blacktriangleleft$  while rewinding or  $\blacktriangleright$  while advancing the tape. To resume rewinding **or advancing, release the button.**

### **To view the picture at slow speed (slow playback)**

Press **I\_** on **the Remote** Commander **during** playback. **For** slow **playback** in the reverse **direction,** press \_, then press **I,\_ on** the **Remote** Commander. To **resume** normal playback, press  $\blacktriangleright$ .

### **To view the picture at double** speed

**Press ×2 on** the **Remote** Commander **during playback.** For **double speed** playback **in the reverse direction,** press <, then press  $\times$ 2 on the Remote Commander. To resume normal playback, press  $\blacktriangleright$ .

## **To view** the **picture frame-by-frame**

**Press III** on the Remote Commander in the playback pause mode. For frame-by-frame **playback** in **the reverse direction, press** qlll. **To** resume **normal playback, press** I1\_.

### **To search the last scene recorded (END SEARCH)**

**Press END SEARCH** in the stop **mode. The last**

**5** seconds **of** the recorded **section plays back** and **stops.**

#### **End Search**

**When you use a tape without** cassette **memory,** the **end** search **function** does **not work** once **you** eject the **cassette** after you **have** recorded **on the tape.** *When* **you use a tape with cassette memory,** the **end** search **function works even once** you **eject** the **cassette.**

#### **In the various playback modes**

Sound **is** muted.

#### **When the playback pause mode lasts for 5 minutes**

**Your camcorder** automatically **enters** the **stop mode. To resume** playback, **press I\_.**

#### **Slow playback**

**The** slow **playback can be** performed smoothly on **your camcorder; however, this function does not work for** an output **signal from the** \_ **DV IN/OUT** jack.

#### **When you play back** a **tape in reverse**

**Horizontal noise** appears at **the center or top and** bottom **of the** screen. **This** is not a **malftmction. 27**

**m**

D" Ig-**I**

# **ewing the recording on TV**

انتقاصات بالمستقدم والثاني المستقدمات المستقدمات المستقدمات المستقدمات المستقدمات المستقدمات المستقدمات المستقدم

Connect **your** camcorder to **your TV or VCR with the** A/V connecting **cable** supplied **with your** camcorder to watch **the** playback picture **on the TV** screen. **You can operate the** playback control **buttons in** the same **way** as **when you monitor playback** pictures **on the LCD** screen. **When monitoring** the **playback** picture **on** the **TV** screen, **we recommend** that **you power your** camcorder **from a wall outlet using the AC power adaptor (,p. 13). Refer to** the **operating instructions of your TV or VCR.**

**Open the jack cover.** Connect your **camcorder to** the **"IV using** the A/V **connecting cable. Then,** set **the TV/VCR** selector **on** the **TV to VCR.**

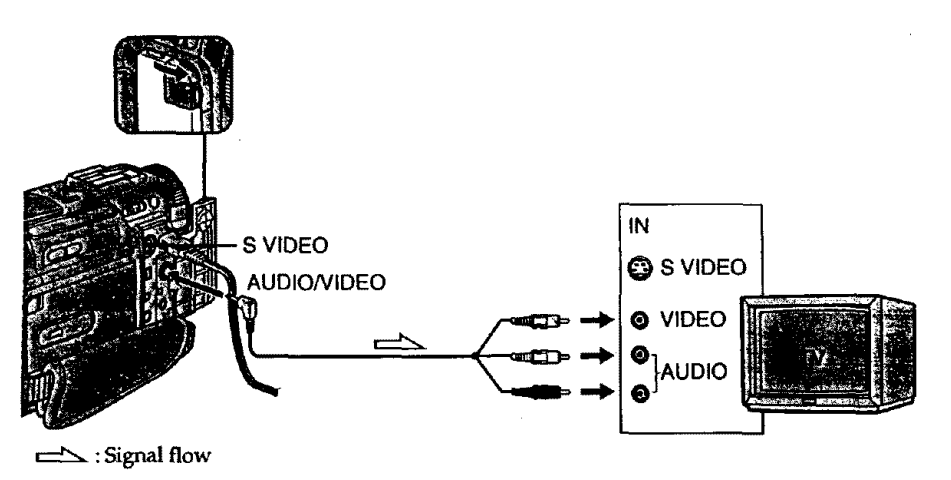

# **TOUR PERSONAL VOID SUITE STATE OF VOID**

**Connect your camcorder to** the **LINE IN** input **on** the **VCR by** using the A/V **connecting cable** supplied **with your** camcorder+ **Set** the input selector **on** the **VCR to LINE.**

# **Exour War vest is a more than 1779**

**Connect the yellow** plug **of** the A/V **connecting** cable **to** the **video** input jack **and** the white **or** the **red plug to** the **audio input jack on** the **VCR or** the **TV.** If **you connect** the **white plug,** the sound is **L** (left) **signal. If you** connect the **red plug,** the sound **is R** (right) **signal.**

# If **your'IV or VCRhas** Jin **S video jack**

**Connect** using an **S video** cable (not supplied) to **obtain** high-quality **pictures. With** this connection, you **do** not need to **connect the** yellow (video) plug **of** the A/V connecting cable.

Connect **the** S **video cable** (not supplied) to the S video jacks **on both** your camcorder **and** the **TV or** the **VCR.**

**Refer** to **the** operating **instructions** of **your TV.**

**This connection produces higher quality DV format pictures.**

# **imula life and community of the manufacture**

**Once you conned the** AV **cordless IR receiver (not** supplied) **to your** "IV **or VCR, you can easily view the** picture on **your** TV. **For details,** refer **to** the **operating instructions of** the AV cordless IR receiver.

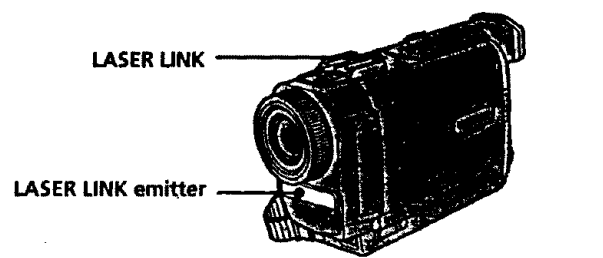

**Ca ¢r**

a

- **(1) After connecting your** *TV* **and AV cordless IRreceiver, set the** POWER **switch on the** AV **cordless** IR **receiver to ON.**
- **(2)** *Turn* **the TV on and** set **the TV/VCR selector on** the **TV to VCR.**
- **(3) Press LASER LINK. The lamp of LASER LINK lights up.**
- **(4) Press** \_ on **your** camcorder **to start** playback.
- **(5) Point the LASER LINK emitter at the** AV **cordless IR receiver. Adjust the position of your camcorder and** the **AV cordless IR receiver to obtain clear playback pictures.**

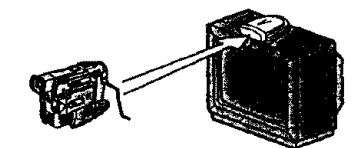

# **To cancel the laser link function**

**Press LASER**LINK. **The lamp on the LASERLINK** button **goes** out.

**If you turn the power off**

Laser link turns off automatically.

#### **If you use a Sony TV**

- **• You can turn on** the **TV automatically when you press LASER LINK or In\_-. To do so,** set **AUTO TV ON to ON in the MENU** settings **and turn the TV's** main **switch on, then do either of** the **following:**
- **-Point** the LASER **LINK emitter at the** *TV's* remote **sensor and press** LASER **LINK.**
- **- Turn on LASER LINK and press** \_.
- **You can switch** the **video input of** the **TV** automatically **to the one which** the **AV cordless IR receiver** is **connected. To do so, set AUTO TV ON to ON** and **TV** \_ **to the same video** input (1, **2, 3)** in **the MENU settings. With** some **models, however,** the **pichJxe** and sound may **be** disconnected momentarily **when the video** input **is** switched.
- The **above** feature **may not work on** some'IV models.

#### **Note**

**When laser link is activated (the LASER LINK button is lit), your** camcorder consumes **power. Press** LASER **LINK to turn** off **the laser llnk function** when **it** is **not needed.**

**1**

**Advanced Recording Operations --**

# **Photo** recording

You **can record a still picture like a photograph.** This **mode is useful when you want to record a picture such as** a **photograph or when you print a picture using a video printer (not**supplied).

**You can** record **about 510 pictures in the SP** mode and **about 765 pictures** in the **LP mode on a 60-minute tape.**

Besides the **operatio\_ndescribed here, your camcorder can record** still **pictures on Memory Sticks** (p. **85)** (DCR-TRV10only).

- **(1) Set the POWER switch to CAMERA.**
- **(2) In the standby mode, keep pressing PHOTO** lightly **until a still picture appears. The CAPTURE** indicator **appears. Recording does not** start **yet. To change** the **still picture,** release PHOTO, **select a still picture again, and** then **press and hold PHOTO lightly.**
- **(3)** Press **PHOTO deeper.**

**The s\_l picture** in theviewfinder **or on the LCD screen is recorded for about** seven **seconds.** The **sound during those** seven **seconds is also** recorded. **During recording, the still image you are shooting appears** in the **viewf'mder or** . **on** the **LCD screen.**

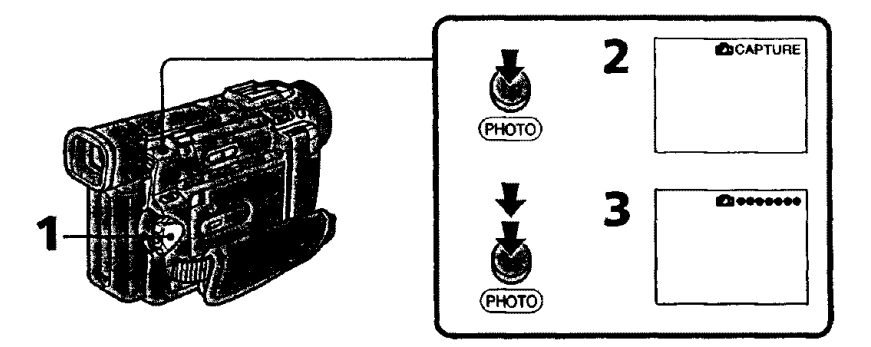

#### **Notes**

**\* During photo recording,** you c\_ot **change** the mode **or** setting.

- **• During photo recording, you cannot turn your camcorder off or press the PHOTO button.**
- **• When recording a still picture, do** not **shake your camcorder. The picture may fluctuate.**
- **The photo recording function does not work:**
- **- while** the **fader function** is set **or in use**
- **- while** the digital **effect function** is **set or in use**
- **When** *(=* **flashes,** the appropriate **brightness may not be obtained.**
- **When you start photo** recording, **from** normal **CAMERA recording, the video flash** light (not **supplied) does not work** ( \$ **does not appear).**

#### **If you record a moving subject with photo recording function**

**When** you **play back** the still **picture** on **other equipment,** the **picture may** fluctuate.

3O

**To use the photo recording function using** the **Remote Commander Press PHOTO on the Remote** Commander. **Your camcorder records a picture on the** LCD screen or in the viewfinder immediately.

**To use** the **photo recording function during normal CAMERA recording Press PHOTO deeper. The still** picture **is then x\_orded for about seven seconds and**  $y$ our camcorder returns to the standby mode. You cannot select another still picture.

# Pitather the still historie

**You can** print a still picture **by** using the **video** printer (not supplied). Connect **the video printer** using the A/V connecting cable supplied with your camcorder. **Connect it to** the AUDIO/VIDEO jack **and connect** the yellow **plug of** the **cable to** the **video** input **of the video printer. Refer to the operating** instructions **of** the video **printer** \_ **as well.**

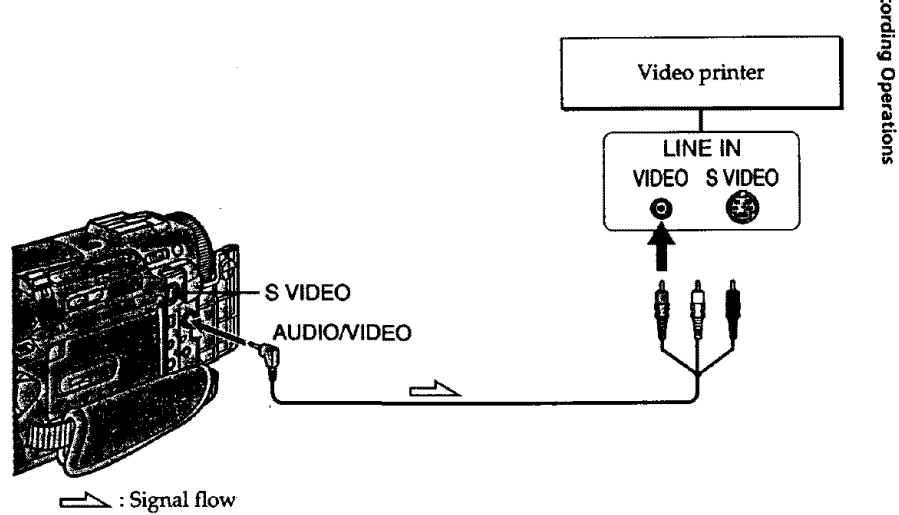

If **the video printer is equipped with S video input**

**Use the S video connecting\_cable** (not **supplied). Connect** it **to** the **S VIDEOjack** and the S **video input of** the **video** printer.

**m**

# **Using the wide mode**

**You can record** a 16:9 **wide** picture **to watch on the 16"9wide-screan TV** (16:9WIDE). Black **bands** appear **on the** screen **during** recording in **16:gWIDE**mode **[al. The** picture **during playing back on** a **normal** TV **[b] or** a wide **-screen TV [c]** are compressed **in the** widthwise **direction. If** you set the screen mode **of the wide-screen TV to the full mode,** you can **watch** pictures **of normal images [d].**

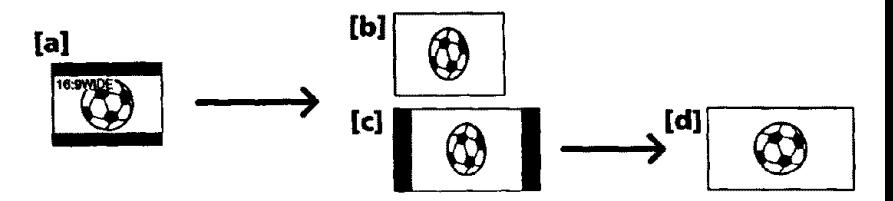

**In** the standby mode, set 16:9W/DE **to ON** in **the** MENU **settings** (p. *72).*

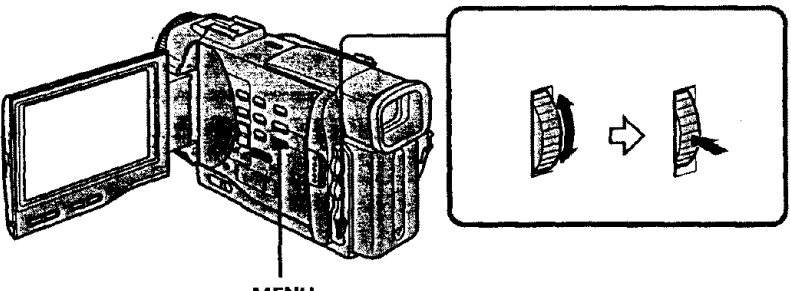

**MENU**

#### **To cancel the wide mode**

Set 16:9WIDE to OFF in the MENU settings.

#### **In the wide mode**

**You cannot select** the **old movie function with DIGITAL EFFECT and** the **bounce function with FADER.**

#### **During recording**

You **cannot select or cancel** the **wide** mode. **When** you **cancel** the **wide** mode, set **your camcorder to the standby mode and then set 16:gWIDE to OFF.**

#### Connection **for a TV**

**Pictures**recorded in **the16:9WIDEmode** automatically**appear**on the **TVscreen**at **full size when** you connect your camcorder **to** a **TVthat**iscompatible **with**the **video**ID (ID-**I\_/ID-2)**system.

#### **ID-2 system**

*The* **ID-2** system sends a copyright protection signal **with ID-1** signals inserted between **video** signals when you connect your camcorder to **other** equipment **by** an A/V **connectine cable.**

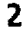

# **Jsing the fader function**

You **can fade in** or **out to give your recording** a **professional** appearance.

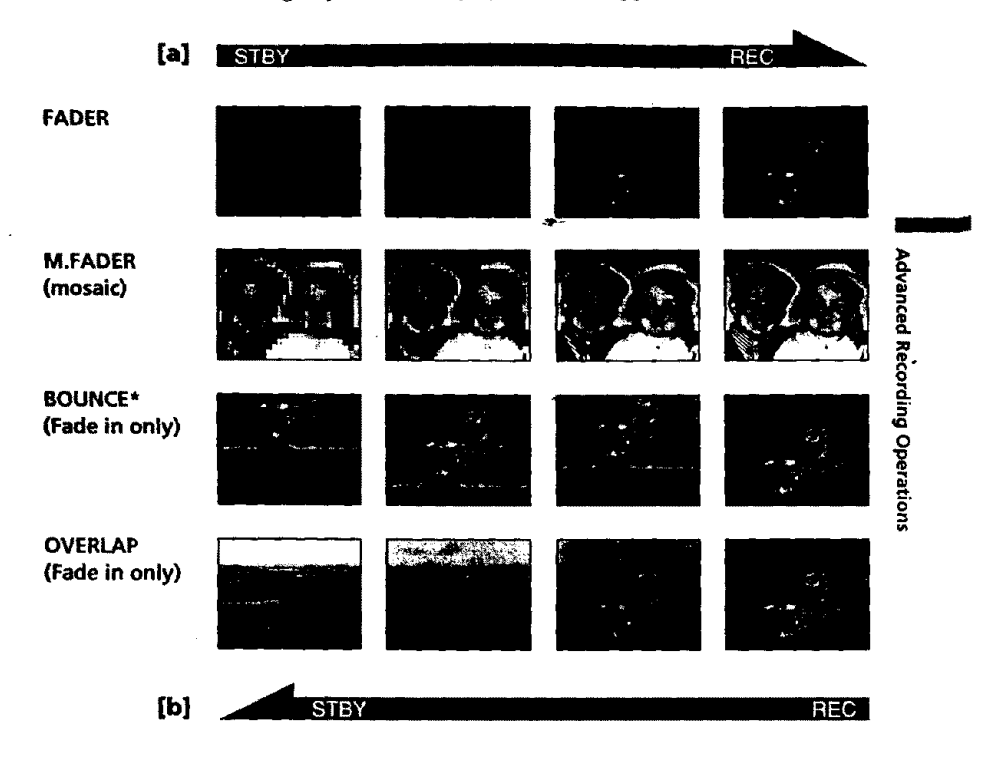

### **MONOTONE**

**When** fading **in, the picture gradually changes from black-and-white to color. When fading out the picture gradually changes from color to black-and-white.**

**\* You cannot use this f\_nction when D ZOOM is** *set* **to ON in the MENU settings.**

 $\overline{a}$ 

**33**

 $\omega_{\rm{eff}}$  ,  $\omega_{\rm{eff}}$ 

# **(1) When fading in** [a]

**In the standby** mode, press FADER **until** the **desired fader indicator flashes. When fading out [b]**

**In the recording** mode, **press FADER until** the **desired fader indicator flashes. The** indicator **changes as follows:**

**FADER** → **M.FADER** → **BOUNCE** → **MONOTONE** → OVERLAP → **no** indicator

The **last selected fader mode is** indicated **first of all.**

**(2) Press START/STOP. The fader** indicator **stops flashing.**

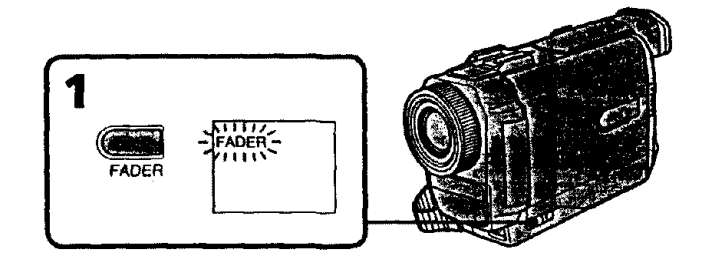

### **To cancel the fader function**

**After the fade** in/out **is carried out : Your camcorder automatically** returns **to** the **normal mode.**

**Before the fade in/out** is **carried out :** Before **pressing START/STOP,** press **FADER until** the indicator **disappears.**

# **Using the fader function**

# **Note You** cannot **use the following functions while using** the fader **[unction.** Also, you cannot **use** the **fader function while** using the **following functions. - Digital effect - Low lux mode of PROGRAM** AE (Overlap **function only) - NightShot +Slow shutter** *-* **Photo recording When the** OVERLAP **indicator appears Your eamcorder automatically stores the image recorded on a** tape. **As the image is being stored,** the **OVERLAP** indicator **flashes fast, and** the **playback** picture **ts displayed. At this stage,** the **picture may not be recorded clearly, depending** on **the tape condition. When START/STOP MODE is set to** \_ **or 5SEC** You **cannot** use the **fader function. While using the bounce function, you** cannot **use the following functions: - Exposure -** Focus **-** Zoom **-** Picture effect

#### **Note on the bounce function**

**The BOUNCE indicator** does not appear in **the** following **mode** *or* functions:

- **- D ZOOM** is **set to ON** in the **MENU settings**
- *-* **Wide mode**
- *-* **Picture effect**
- **PROGRAM AE**

**o "D**

**o**

**II**  $\mathbf{c}$ 

# 3

# **Using special effects - Picture effect**

**You can digitally process images to obtain** special **effects** like **those** in **films or on** the **TV.**

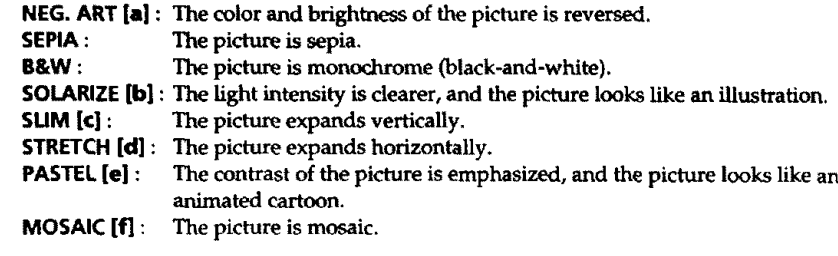

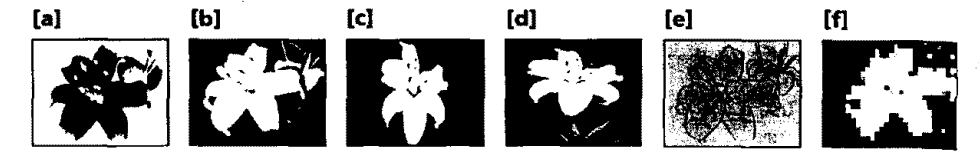

**Select the desired picture effect mode** in **the** MENU settings (p. **72).**

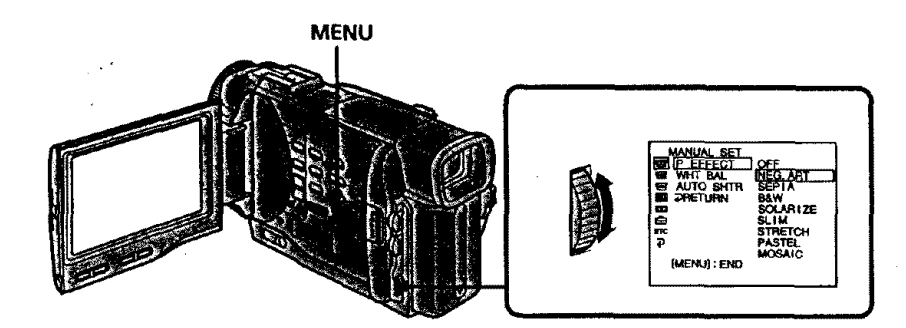

**To turn the picture effect function off** Set P **EFFECT** to **OFF** in the **MENU** settings.

### **During playback, you can process a scene using the picture effect function**

The available **picture** effects **are NEG. ART, SOLARIZE,** SEPIA and **B&W.**

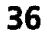
### **While** using the **picture effect function**

**You cannot select the old movie mode with DIGITAL EFFECT.**

#### When **you tum the power off**

**Your camcorder automatically returns to** the **normal** mode,

#### **If you select the picture effect mode in the recording mode** Pictures **processed by the** picture effect **function will be** recorded.

#### **When the POWER switch is set to VTR**

**The SLIM, STRETCH, PASTEL and MOSAIC indicators do not appear in** the **MENU settings.**

*o.* **O** 5" *O*

**o**

**m**

# **Using special effects - Digital effect**

**You can add special effects to recorded** pictures **using the** various **digital functions. The sound is** recorded **normally.**

#### **STILL**

You can record a still picture so that it is superimposed on a moving picture.

#### **FLASH (FLASH MOTION)**

You **can record still pictures successively** at **constant intervals.**

#### **LUMI. (LUMINANCEKEY)**

You can swap a **brighter** area in **a** still **picture with a moving picture.**

#### **TRAIL**

**You can** record the **picture so** that an incidental **image like a trail is left.**

#### **SLOW SHTR (SLOW SHUTTER)**

You can slow **down** the **shutter speed.** The **slow shutter mode is good for recording dark pictures more brightly.** However, **the picture** may **be less clear.**

#### **OLD MOVIE**

**You can add an old movie type atmosphere to** pictures. Your **camcorder automatically** sets the **wide** mode **to ON,** picture **effect to SEPIA,** and **the appropriate** shutter speed.

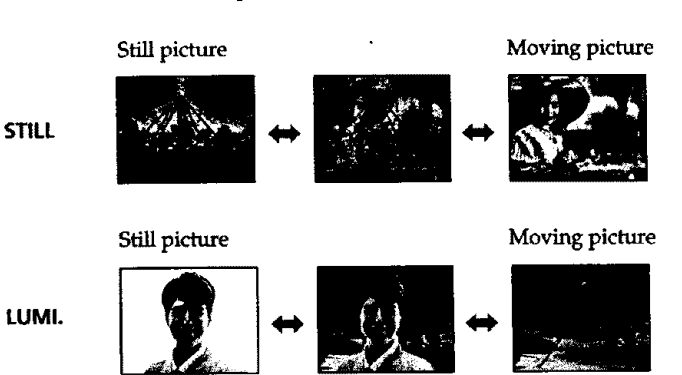

 $\overline{\mathbf{3}}$ 

#### **ing special effects - Digital effect**

- **(1) While** your camcorder **is in the standby or recording** mode, press **DIGITAL** EFFECt. **The digital effect indicator** appears.
- **(2) Turn the SEL/PUSH EXEC**dial **to select the desired digital effect mode. The** indicator **changes as follows:**
- $STILL \leftrightarrow FLASH \leftrightarrow LUMI. \leftrightarrow TRAIL \leftrightarrow SLOW SHTR \leftrightarrow OLD MOVIE$ **(3) Press** the **SEL/PUSH EXEC dial.** The indicator **lights up and** the **bars appear.**
- **In** the **STILL** and **LUMI, modes, the still picture** is **stored** in **memory.**
- **(4) Turn** the **SEL/PUSH EXEC dial to adjust the eff\_'t.**

#### **Items to adjust**

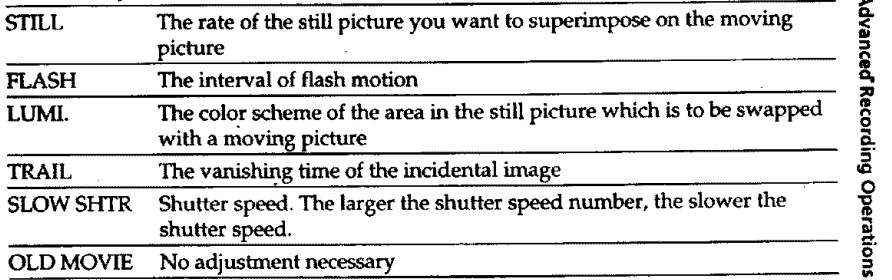

The **more** bars there are on **screen, the** stronger **the digital effect. The** bars **appear** in the **following** modes: **STILL, FLASH, LUMI. and** *TRAIL.*

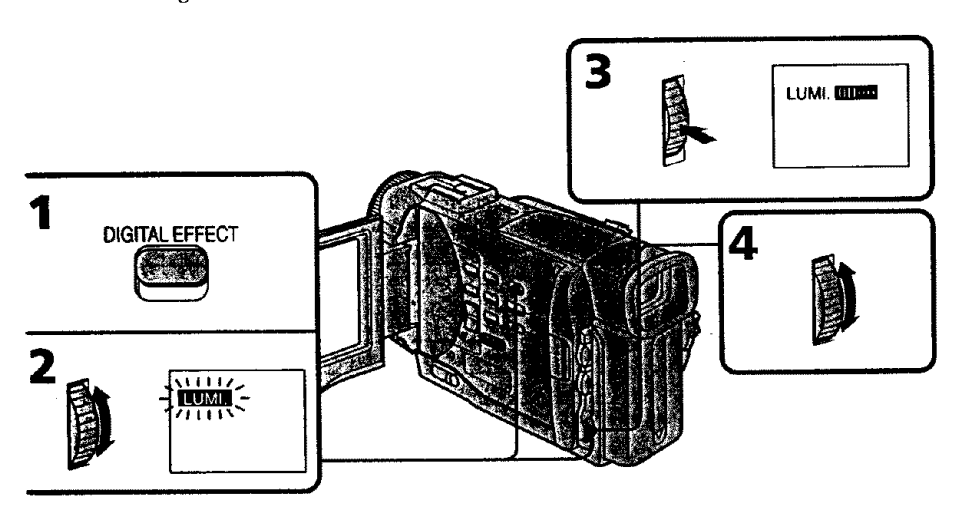

#### **To** \_ncel **the digital effect**

**Press DIGITAL EFFECT.** The digital **effect** indicator disappears.

**39**

**m**

:a

**O**

### **Using special effects - Digital effect**

#### **Notes**

- **• The following functions** do **not work** during digital **effect:.**
- **Fader**
- **- Low** lux **mode of** PROGRAM AE
- Photo recording
- **NightShot** +Slow shutter
- $\bullet$  The following function does not work in the slow shutter mode:
- PROGRAM AE
- **•**The **followingfunctions**do **not work** intheold movie mode:
- **Wide** mode
- Picture**effect**
- PROGRAM AE

#### **When you turn the power off**

**The** digital **effect will be automaticall\_ canceled.**

#### **When recording in the slow shutter mode**

Auto **focus may not** be **effective. Focus manually using a tripod.**

#### **Shutter speed**

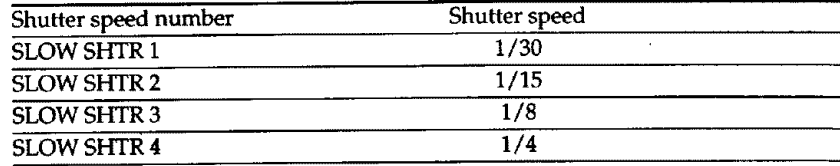

### **4O**

## ,djusting **the white balance manually**

You **can** manuaUy **adjust and set the white** balance. This **adjustment** makes **white subjects look white and allows** motx **natural color balance.** Normally **white** balance is **automatically adjusted.**

**In** the **standby** or **recording mode,** select the desired **white** balance mode **in** the MENU

**The** selected **white** balance indicator **appears.**

AUTO (Automatic **white balance** mode) : **no** indication HOLD **(Hold** mode) : **HOLD OUTDOOR** (Outdoor **mode) :** \_ \_R **(Indoor** mode) **:**\_:

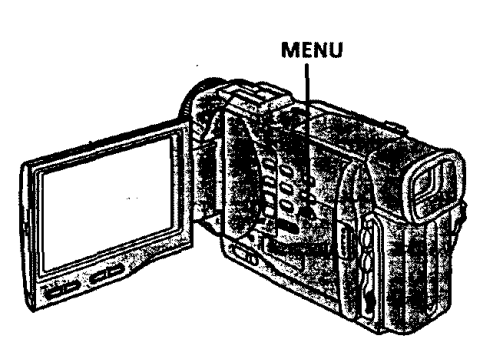

#### **To return to the automatic white balance mode** Set WHT BAL to AUTO in the MENU settings.

**Cases that you can obtain better results by adjusting the white balance manually**

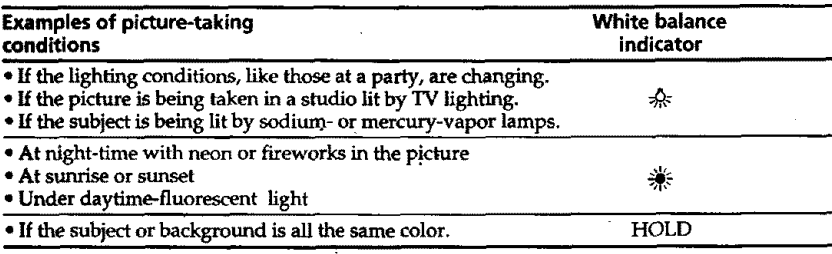

#### **If the picture is being** taken **in a studio lit by TV lighting We recommend** you **to** record **in the** indoor mode.

#### **When you record under fluorescent lighting**

**Use the automatic white** balance or **hold mode.**

Your camcord\_r may **not adjust the white balance correctly** in **the** indoor mode.

#### **To record when lighting conditions change**

- **When** you move from indoors **to** outdoors, or **vice versa,** or detach the battery for **replacement while recording** in the **automatic** white balance mode, point **your** camcorder at **a** white **subject** for about 10 seconds &fter setting **the** POWER switch **to** CAMERA.
- When **you** move from indoors **to** outdoors, or vice versa, or change the **PROGRAM** AE mode while recording m the hold mode, set the **white** balance **to** AUTO **and** reset **to** HOLD **after few seconds.**

**41**

® 8 **5" O**

 $\blacksquare$ 

**O**

## **Using the PROGRAM AE function**

You **can** select PROGRAM AE (Auto **Exposure) mode** to suit your specific shooting **requirements.**

#### • **Spotlight mode**

**This** mode prevents **people's faces, for example, from appearing excessively white** when shooting subjects lit **by** strong **light** at **weddings or** in the theater.

#### **ALCO** Soft portrait mode

This **mode brings out the** subject **while creating** a soft **background** for subjects such as people **or flowers,** and **faithfully** reproduces skin **color.**

#### 个 **Sports lesson mode**

This mode minimizes shake **on fast-moving** subjects such as in tennis **or golf.**

#### **Beach** *&* ski **mode** ;

**This mode prevents** people's **faces from appearing** dark **in strong** light **or** reflected light, such as **at** a **beach** in **midsummer or on** a ski **slope.**

#### **Sunset& moon mode**

**This mode allows** you **to maintain** atmosphere **when** you **are recording** sunsets, **general** night **views, fireworks displays** and neon signs.

#### **[\_ Landscapemode**

**This mode is for when you** are recording **distant** subjects such as mountains and prevents **your** camcorder **from focusing on glass** or metal **mesh** in windows **when** you are recording **a** subject behind glass or a screen.

#### Ŷ **Low lux mode**

**This** mode makes subjects **brighter** in insufficient **light.**

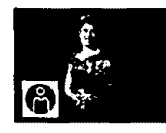

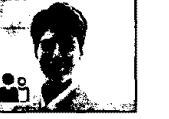

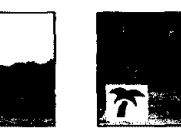

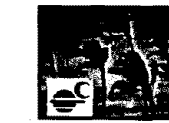

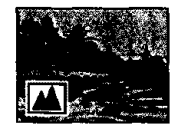

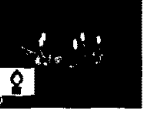

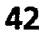

- **(1) Press PROGRAM** AE **in the** standby **mode. The** PROGRAM **AE indicator** appears.
- **(2) Turn the SEL/PUSH EXEC dial** to **select** the **desired PROGRAM AE mode.** The indicator changes as follows:<br>  $\bigoplus \longleftrightarrow \bigoplus_{i=1}^n \longleftrightarrow \bigoplus \longleftrightarrow \bigoplus \longleftrightarrow \bigoplus \emptyset$ 
	-

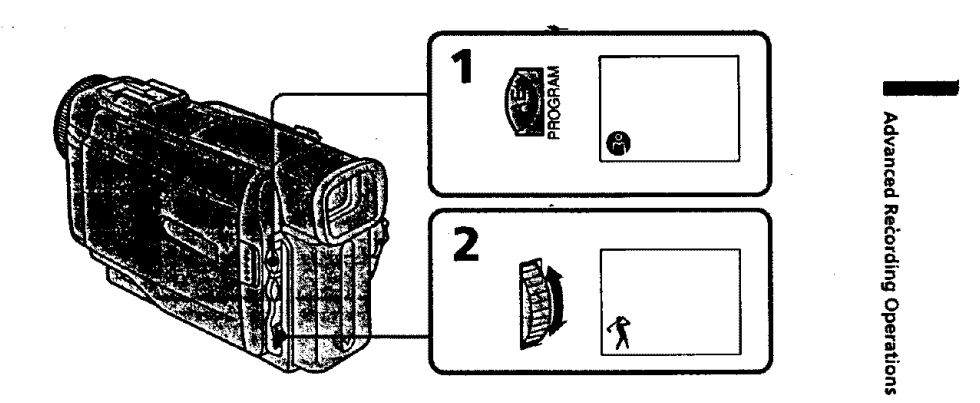

#### **To turn the PROGRAM AE function off**

**Press** PROGRAM **AE.**

#### **Notes**

- **• In the spotlight, sports** lesson **and beach & ski modes, you cannot take close-ups. This is because your camcorder** is set **to focus only on subjects in the middle to far distance.**
- In the **sunset &** moon **and landscape modes, your camcorder is** set **to focus only on**
- distant subjects.
- The following **functions** do not work **in the** PROGRAM **AE** mode:
- Slow **shutter**
- Old movie
- **Bounce**
- The **following functions** do not **work** in **the** low lux **mode:**
- **- Digital effect**
- **- Overlap**

• **If you press PROGRAM AE when** using the **NightShot function,** the PROGRAM **AF** indicator flashes **and the PROGRAM AE function does not work.**

#### **While WHT BALis set to AUTO in the MENU settings**

The **white balance** is **adjusted even** if the PROGRAM AE **function is** selected.

#### **Even if the PROGRAM AE function is selected**

You **can** adjust the **exposure.**

#### **If you are recording under a discharge tube such as** a **fluorescent lamp, sodium lamp or mercury lamp**

Flickering or **changes** in **color may** occur in **the following modes. If this happens, turn** the **PROGRAM** AE **function off.**

**- Soft portrait mode**

**- Sports lesson mode**

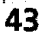

## **Adjusting the exposure manually**

**You can** manually **adjust and** set **the exposure. Adjust the exposure manually in the following cases:**

 $\ddot{\phantom{a}}$ 

- **• The** subject **is bacldit**
- **Bright** subject **and dark background**
- **To record dark pictures** (e,g. **night scenes) faithfully**
- **(1)** Press **EXPOSURE in** the standby or recording **mode, The exposure indicator appears.**
- **(2) Turn** the **SEL/PUSH EXEC dial to adjust** the **brightness.**

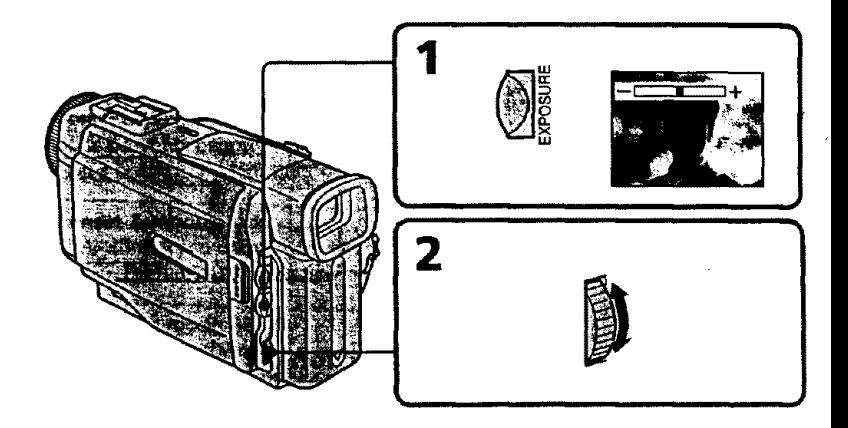

#### **To return to the automatic exposure mode Press** EXPOSURE again.

#### **Note**

When you adjust **the exposure** manually, the backlight function **does not work.**

**If you change the PROGRAM AE mode or slide NIGHTSHOT to ON** Your **camcorder** automatically **returns to the** automatic **exposure** mode.

#### **44**

## **Focusing manually**

- **You can** gain **better results by** manually **adjusting the focus** in **the foltowing cases:**
- **• The autofocus** mode **is not effective** when **shooting**
- **- subjects through glass coated with water droplets**
- *-* **horizontal stripes**
- **- subjects with** little **contrast with backgrounds such as** walls **and sky**

**• When you want to** change the **focus from a subject** in the **foreground to** a **subject** in the **background**

**Jr'Shooting a** stationary **subject** when **using a tripod**

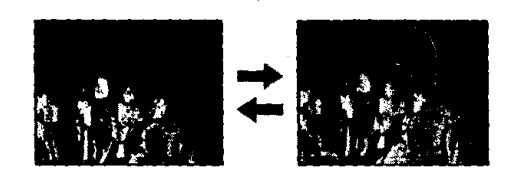

- **(1) Set FOCUS** to **MANUAL in the standby or recording mode. The** \_ indicator **appears.**
- **(2) Turn** the **focus** ring **to sharpen f\_us.**

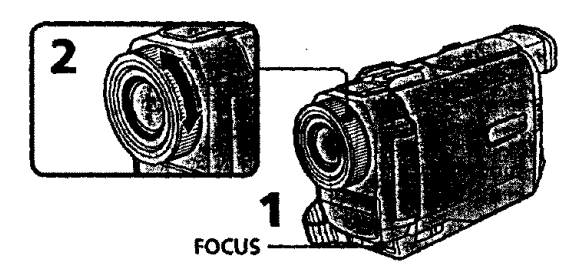

#### To **return** to **the autofocus mode** Set **FOCUS** to AUTO.

#### **To record distant subjects**

When **you** press FOCUS down **to** INFINITY. The lens **focuses** on **and** \_l **indicator appears. When you release** FOCUS, **your camcorder** returns **to** the manual **focus mode. Use this** mode **when your camcor\_ler focuses on near objects even though you are trying to** shoot **a distant object.**

#### **Not to make subjects out of focus when** using **zoom function**

**Focus after forcusing at the** "T" **(telephoto) position.** It will be harder to **focus** on **when using** digital zoom **function.**

#### Shooting **in relatively dark places or shooting fast-moving subjects in relatively bright places**

Shoot **at** the *"W"* (wide-angle) **position after focusing at the** "T" (telephoto) position.

#### **When you shoot dose to the subject**

Focus at **the** end of **the** "W" **(wide-angle) position,**

#### **The following indicators** may **appear**

**when** recording a **distant subject.**

**when the subject** is **too** close **to focus on.**

B

å

**o "o** i **O**

**Advanced Playback Operations Playing back a tape with picture effects**

> **During playback, you can process a scene** using **the picture effect functions: NEG.ART,** SOLARIZE, SEPIA and B&W.

**During** playback, select **the** desired picture **effect mode in** the MENU **settings** (p, 72). For details of each picture effect function, see page 36.

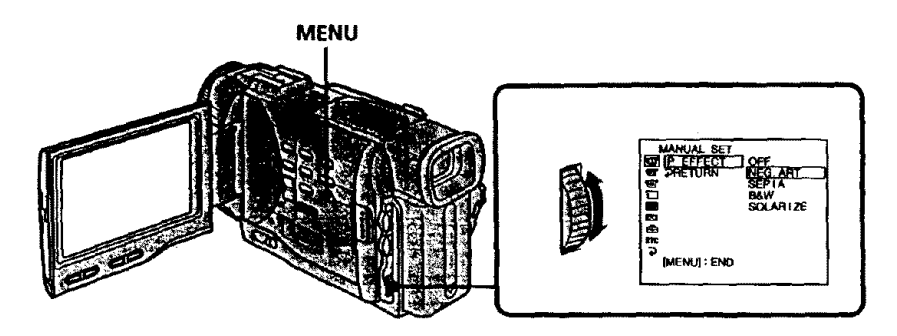

### **To cancel the picture effect function**

**Set P EFFECT to OFF in the MENU settings.** 

#### **Notes**

- **•** You **cannot process externaLly** input **scenes** using the **picture effect function.**
- \*To **record** pictures **that you** have processed **using the** picture effect **function,** record the pictures on **the** VCR using **your** camcorder **as** a player.

#### **Pictures processed by the picture effect function**

Pictures processed by the **picture** effect **function** are not **output through** the g DV **IN/ OUT jack.**

**When you set the** POWER **switch to OFF** or **stop playing back**

**The picture** effect **function is automatically c\_nceled.**

## **Playing back a tape with digital effects**

**During playback, you can process a scene using the digital effect functions: STILL,** FLASH, LUMI. and TRAIL.

- **(1) During playback, press DIGITAL EFFECT and turn the SEL/PUSH EXEC dial until** the **desired digital effect indicator (STILL, FLASH, LUMI. or TRAIL)** flashes.
- **(2) Press the SEL/PUSH EXEC**dial. **The digital effect indicator lights up** and **the bars appear. In** the **STILL or LUMI. mode, the picture where you press** the **SEL/PUSH EXEC dial is stored** in **memory as a s'd21picture.**
- **(3) Turn the SEL/PUSH EXEC dial to adjust** th\_'\_effect. For **details of each digital effect function, see page 38.**

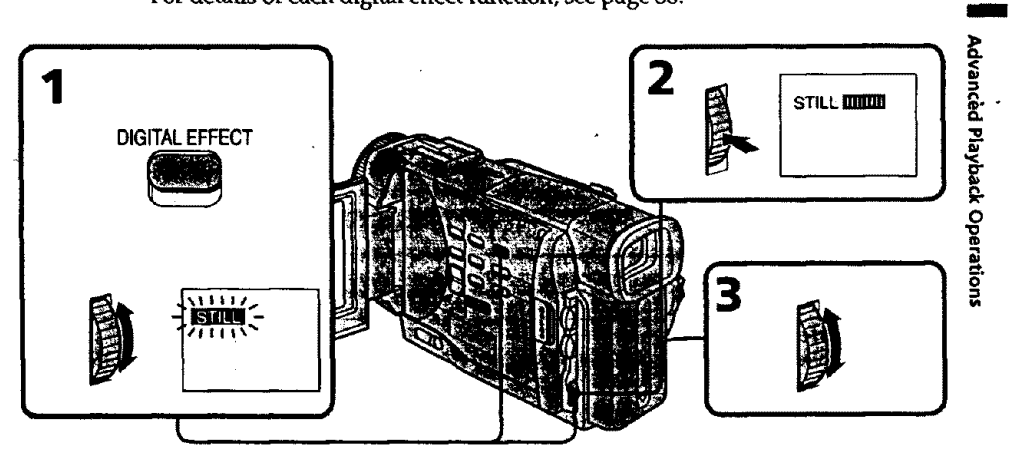

### **To cancel the digital effect function**

Press**DIGITAL EFFECT.**

#### **Notes**

- **• You cannot process** externaUy input **scenes using** the digital effect **function.**
- **To** record **pictures that you have processed using the digital** effect, **record** the pictures on the **VCR** using **your camcorfler as a player.**

#### **Pictures processed by the digital effect function**

**Pictures processed by** the **digital\_ffect function are not output through the** [ **DV IN/ OUT jack.**

#### **When you set the POWER switch to OFF or stop playing back**

**The digital effect function is automatically canceled.**

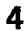

## **Quickly locating a scene using the zero set memory function**

**Your camcorder** goes **forward or backward to automatically stop at a desired scene having** a **tape counter value of** "0:00:00". **You can do this with** the **Remote Commander.** Use **this function, forexample, to view a desired scene later on during** playback. **(1) In the playback** mode, **press DISPLAY.**

- **(2) Press ZERO SET MEMORY at** the **poInt you** want **to** locate later. **The tape counter shows** *"0:00:00"* **and the ZERO SET MEMORY indicator flashes.**
- **(3) Press • when you want to stop playback.**
- **(4) Press** \_ **to** rewind the **tape to** the **tape counter's zero** point. **The** tape **stops automatically when** the **tape counter** reaches **approximately** zero. The **ZERO SET MEMORY indicator disappears and** the \_me **code appears.**
- **(5)** Press **D**. Playback starts.

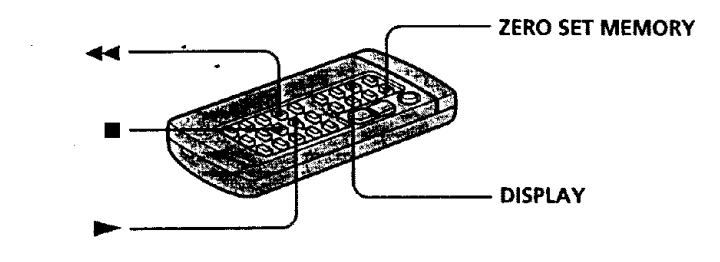

#### **Notes**

- **• When you press ZERO SET MEMORY before** rewinding **the tape,** the **zero** set **memor\_ function** will be **canceled.**
- **There may** be **a** discrepancy **of** several **seconds from** the **time code.**
- **=**The **zero** set **memory function may not work when there is a blank portion between pictures on a tape.**

#### **ZERO SET MEMORY functions also in the recording standby mode**

**When you insert a scene in the middle of a** recorded tape, **press ZERO SET MEMORY al the point you want to end** the **insertion. Rewind the** tape **to** the **insert start point, and start recording. Recording stops automatically at** the tape **counter** zero point. **Your camcorder** returns **to** the **standby mode.**

## **. arching a recording by date Date search**

You can automatically search for the point where the recording date changes and start **playback from that point (Date search). Use** a **tape with cassette memory for cot\_v\_tience, You can do** this **with the Remote Commander. Use this function to check where** recording **dates change or to edit the tape at each recording date.**

#### Santino to that his by units as stor nomedy ÿ.

**• You can use this function only when playing back a tapewith cassette memory (p.** 109).

- (1) Set **the POWER switch**to **VTR.**
- **(2) Set CM SEARCH** in !\_ **to ON** in the **MENU** settings (p. 72). **Factory'setting is ml** ON.
- **(3)** Press **SEARCH MODE** repeatedly, **until** the date search indicator appears. **The indicator changes as follows:** *'\_&*
	- **TITLE SEARCH -4** DATE **SEARCH --\*** PHOTO **SEARCH** \_ PHOTO **SCAN -. --\_** no **indicator '<**
- **(4)** Press  $\blacktriangleleft \blacktriangleleft$  or  $\blacktriangleright \blacktriangleright$  to select the date for playback.
	- **Your camcorder** automatically **starts** playback **at the beginning of** the selected **o date.**

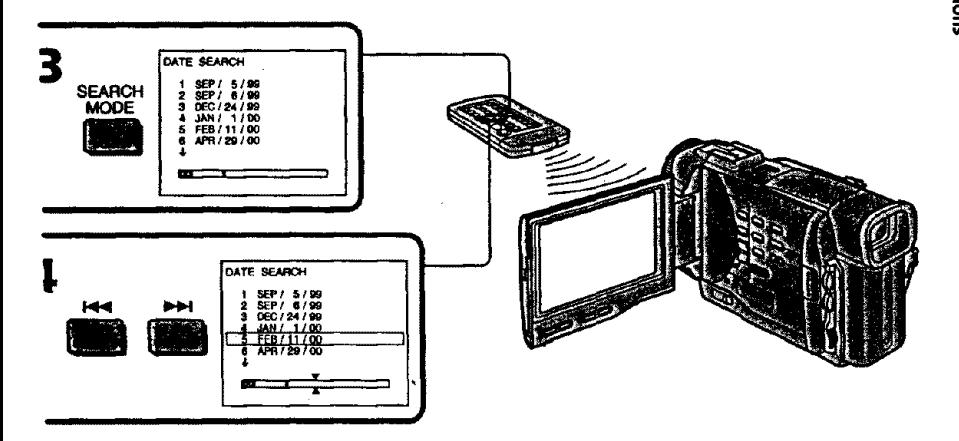

**To stop searching** Press<sub>II</sub>.

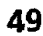

**-o**

## Sylvedia: the the chief villagie estay election and the

- **(1) Setthe POWER** switch to VTR.
- **(2)** SetCM **SEARCH** in **IB** to OFF in the **MENU settings(p.** 72).
- **(3) Press SEARCH MODE** repeatedly, **until the** date **search indicator appea\_ The** indicator **changes as follows:**

**III** 

- **DATE SEARCH --\_ PHOTO SEARCH ---\*PHOTO SCAN** \_ **no** indicator
- **(4) Press** \_ **to** search **for** the **previous date or press** \_ **to"search for the r date. Your camcorder automatically starts playback at** the **point where tit** changes. Each time you press  $14$  or  $11$ , your camcorder searches for the **previous or next date.**

## **To stop searching**

#### **Notes**

- $\bullet$  If one day's recording is less than two minutes, your camcorder may not accurately **find the point where the recording** date changes.
- The cursor in the  $\overline{{\mathbb{C}}{\mathbb{C}}}$  mark indicates the present point on the tape.

#### If **a tape has a blank portion between recorded portions The** date search **function may not work** correctly,

#### **Cassette memory**

The **tape** cassette **memory** can **hold** six recording date data.

## **Searching the boundaries of recorded tape by title - Title search**

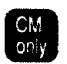

**If you use a tape with cassette** memory, **you can search for the boundaries of recorded tape by title (Title search). Use the Remote Commander** for **this operation.**

- **(1) Set the POWER** switch **to VTR.**
- **(2) Set CM SEARCH in lm to ON** in the **MENU** settings (p. 72). **Factory** setting **is ON.**
- **(3) Press SEARCH MODE repeatedly, until the** title search **indicator appears.**
- **(4)** Press  $\blacktriangleright\blacktriangleleft\blacktriangleleft$  or  $\blacktriangleright\blacktriangleright\blacktriangleleft\blacktriangleleft$  to select the title for playback.

**Your camcorder automatically starts playback of** the **scene having** the **title** that **you** selected.

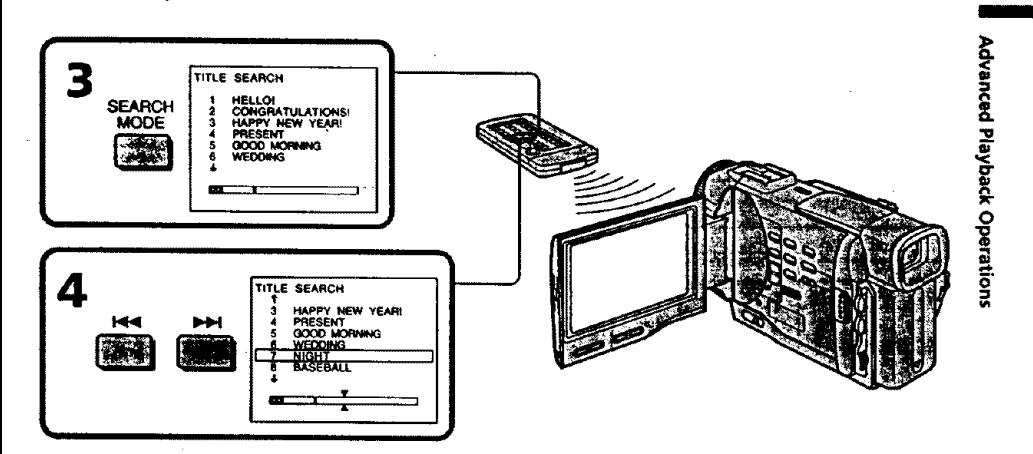

## **To** stop searching

Press<sub>II.</sub>

**If you use a tape without cassette memory** You **cannot superimpose or search a title."**

**To superimpose a title See page 65.**

**If a tape has a blank portion between recorded portions**

**The** title search **function may not work correctly-.**

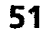

## **Searching for a photo - Photo search/ Photo scan**

You **can** search**for**a **still**picture**you** have recordedon **a** mini **DV** tape**(photo** searth). You can also search for still pictures one after another and display each picture for five secondsautomatically**regardless**of**cassette**memory **(photo scan).**Use **the**Remote Commander **for** these operations.

**Use this function to check or edit still** pictures.

### Searchter Green (and with the contempty)

You can use this function only when playing back a tape with cassette memory (p. 109). **(1) Set the** POWER **switch** to VTR.

- **(2)**Set CM **SEARCH in r\_ toON** in**the MENU** settings(p.**72).Factory** settingis **ON.**
- **(3)** PressSEARCH **MODE** repeatedly,until**the** photo searchindicator**appears.** The indicatorchanges **as follows:** TITLE SEARCH  $\rightarrow$  DATE SEARCH  $\rightarrow$  PHOTO SEARCH  $\rightarrow$  PHOTO SCAN
	- **no** indicator
- **(4)** Press  $\blacktriangleleft \bullet$  or  $\blacktriangleright \blacktriangleright$  to select the date for playback. Your camcorder automatically **starts playback** *of* **the** photo having the date that **you selected.**

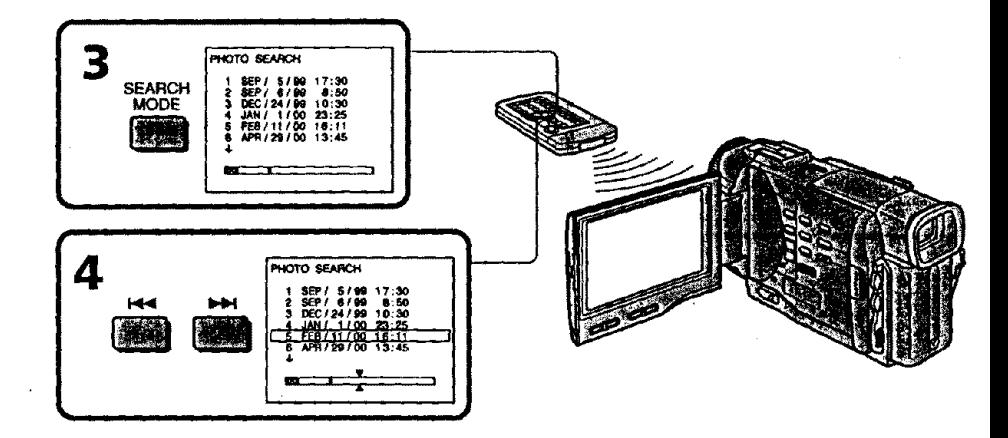

**To stop searching** Press**II.**

**Ifa tape has a blank portionbetween recorded portions** The photo search function may not work correctly.

#### **52**

### **NORTH CHEFTS (THE HORN CLOSE CAD IMMEDIAL**

- **(1) Set the POWER switch to VTR.**
- **(2) Set CM SEARCH in** a **to OFF in the MENU settings** (p. **72).**
- **(3) Press SEARCH MODE repeatedly, until** the **photo search indicator appears.**
- **(4)** Press  $\blacktriangleright \blacktriangleleft \blacktriangleleft \text{ or } \blacktriangleright \blacktriangleright \blacktriangleleft \text{ to select the photo for played.}$  Each time you press  $\blacktriangleright \blacktriangleleft \blacktriangleleft \text{ or } \blacktriangleleft \text{ or } \blacktriangleleft \text{ or } \blacktriangleleft \text{ or } \blacktriangleleft \text{ or } \blacktriangleleft \text{ or } \blacktriangleleft \text{ or } \blacktriangleleft \text{ or } \blacktriangleleft \text{ or } \blacktriangleleft \text{ or } \blacktriangleleft \text{ or } \blacktriangleleft \text{ or } \blacktriangleleft \text{ or } \blacktriangleleft \text{ or } \blacktriangleleft \text{ or$ 
	- **I\_l\_l, your camcorder** searches **for the previous or next photo.**
		- **Your camcorder automatically starts playback of** the **photo.**

#### **To stop searching**

Press**II.**

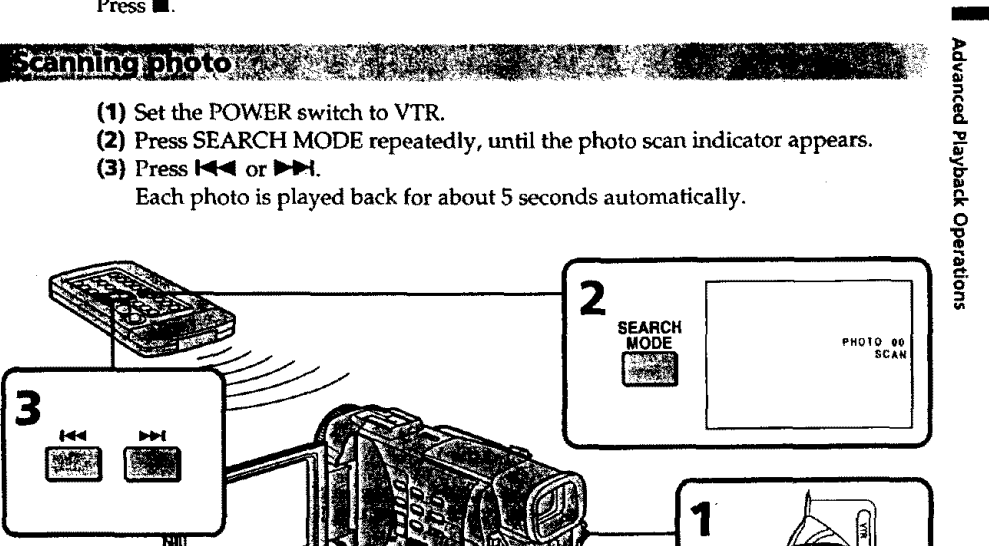

To **stop scanning** Press**II.**

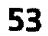

## **-- Editing -- Dubbing a tape**

#### **Using the AN connecting cable**

**Connect your camcorder to the VCR using the A/V connecting cable supplied with your camcorder.**

**Set the input selector on** the **VCR to LINE, if available,**

- **(1) Insert a blank tape (or a tape** you **want to** \_°cord **over) into the** *VCR,* and **insert the recorded tape** into **your camcorder.**
- **(2) Set** the **POWER switch to VTR.**
- **(3) Play back** the **recorded tape on your camcorder.**
- **(4) Start recording on the VCR.**

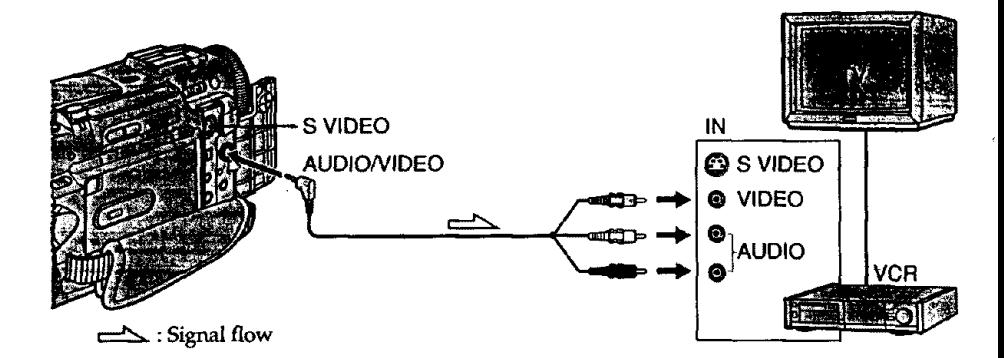

#### **When you have finished dubbing a tape**

**Press • on both your camcorder and the VCR.**

**If** you **have displayed the screen indicators on the** TV **Make the** indicators **disappear by pressing SEARCH MODE or DATA CODE on** the **Remote** Commander **or DISPLAY** so **that** they **will** not **be** superimposed **on** the **edited tape.**

#### **You can edit on VCRs that support the following systems**

\_18 **ram, Hi\_a** Hi8, **D Digital8,** \_ **VHS, S\_;t S-VHS, M\_T\_ VHSC, SMI\_;B S-VHSC, m Betamax, I\_ ED Betamax,** "ilk" **mini DV or 1]k**T **DV**

#### **If your VCRis a monaural type**

Connect **the yellow** plug of the A/V connecting cable **to** the **video input** jack **and the Wl\_iteor the red** p'lug **to** the audio input **jack on the VCR or** the **TV. When** the **white plug is** connected, the left channel audio **is output,** and **the red** plug is **connected, the right** channel audio is **output.**

#### **Connect using an S video** cable **(not supplied) to obtain high-quality pictures**

**With this connection,** you **do** not **need to connect** the yellow (video) **plug** of **the** A/V **connecting cable.**

**Connect** an **S video cable** (not **supplied) to** the **S video jacks of both your camcorder and** the **VCR.**

**This connection produces higher quality DV format** pictures.

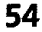

### **Using the i.LINK cable (DV connecting cable)**

**Simply connect the VMC-IL4435/2DV/4D.V i.[JNK cable** (DV connecting **cable) (not supplied) to [ DV IN/OUT and** to **DV [N/OUT of the DV products. With digital-todigital** connecl\_on, **video and audio signals are transmitted in digital form for high**quality **editing. You cannot dub** the litles, **display indicators or the contents of cassette** memory.

**(1) Insert a blank tape (or a** tape **you want to** record **over) into the VCR,** and **insert** the **recorded tape** into **your camcorder.-\_-**

- **(2) Set** the **POWER switch to VTR.**
- **(3) Play back the recorded** tape **on your camcorder.**
- **(4)** Start recording on the VCR.

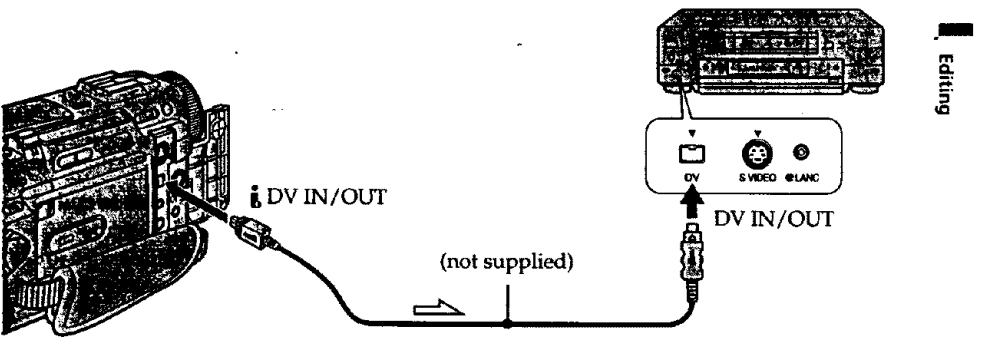

: **Signal flow**

#### **When you have finished dubbing a tape**

**Press** • (STOP) **on both your camcorder and** the **VCtL**

#### **You can connect one VCR only using the i.UNK** cable **(DV connecting** cable).

#### **During digital editting**

**You** cannot use **DIGITAL EFFECT button functions.**

#### **You** can **also use your** camcorder **as a recorder**

**You can use your camcorder as a player or recorder without changing the connection. When you use your camcorder as a recorder,** the **DV IN** indicator **appears** in the **viewflnder or on** the **LCD screen. The DV IN indicator may appear on** both **equipment.**

#### If **you** *record* **playback pause picture with the** \_ **DV IN/OUT jack**

**The** recorded **picture becomes rough. And when you play back** the picture **using** the **other video equipment, the** picture **may** jitter.

#### **To perform a more** precise **editing (DCR-TRVIO only)**

Use DV **synchro-editing function (p. 56).**

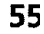

#### **Using the i.LINK cable (DV connecting** cable)

**Simply connect the VMC-IL4435/2DV/4DV i.LINK cable (DV connecting cable) (not** supplied) to  $\frac{1}{b}$  DV IN/OUT and to DV IN/OUT of the DV products. With digital-to**digital** connection, **video** and **audio signals** are **transmitted in digital form forhighquality editing.** You **cannot** dub **the titles, display indicators or the** contents of cassette **memory.**

**(1) Insert a blank tape (or a tape you want to** record **over) into the VCR, and insert the recorded tape** into **your camcorder.**

- **(2) Set the POWER switch to VTIL** \_,\_
- **(3) Play back the** recorded **tape on your camcorder.**
- **(4) Start** recording on the **VCR.**

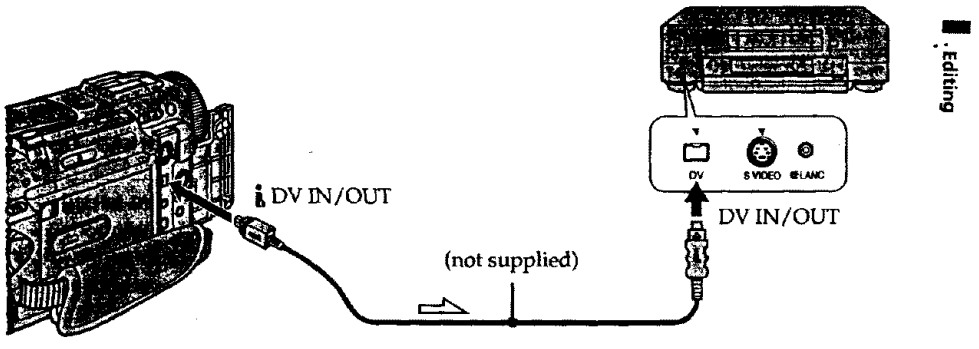

**:Signal**flow

#### **When you have finished dubbing a tape**

Press • **(STOP) on both your camcorder and** the **VCR.**

**You can connect one VCR only using the i.UNK** cable **(DV connecting cable).**

#### **During digital editting**

**You cannot use DIGITALEFFECT**button **ftmctions.**

#### **You** can **also use your** camcorder **as a recorder**

You **cart use your camcorder as a** player or **recorder without changing** the connection. When you use your camcorder as a recorder, the DV IN indicator appears in the **viewfinder** or on the LCD screen. *The* DV IN indicator may appear on both **equipment.**

#### **If you record playback pause picture with the** L **DV IN/OUT jack**

The **recorded** picture **becomes rough.** *And* **when you play back the picture** using **the** *other* **video-equipment,** the **picture may jitter.**

#### **To perform a more precise editing (DCR-TRV10 only)**

**Use DV synchro-editing function** (p. **56).**

5

# **- DV synchro-editing (DCR-TRV10 only)**

By **simply** selecting **the** scenes **to edit,** you can **duplicate** the **desired** portion **on a tape, using other equipment connected** with **an i.LllqK cable** (DV connecting **cable). The** scenes can **be** selected **by frame.** Since your **camcorder** exchanges **digital signals,** you can edit **with little** audio and video **deterioration.**

You cannot **duplicate titles, display indicators, or** the contents **of** cassette memory. The connection is the same as **on** page **55.**

- **(1)** Insert a **recorded** tape into your **camcorder** and **insert** a **blank tape** (or a **tape** you **want to record over)** into **the DV** product.
- **(2)** Set **the POWER** switch **of** your camcorder **to VTR.**
- **(3)** Set **the** input selector to **DV** input **on** the **DV** product. If **the DV** product **is** another **DV** camcorder, set **its POWER** switch **to VTR.**
- **(4) Press MENU to display the** menu.
- **(S)** Turn the SEL/PUSH **EXEC dial** to select \_, **then** press **the dial.**
- **(6)** Turn the SEL/PUSH **EXEC dial to** select **DV EDITING,** then press the **dial.**
- **(7) Using** the **video** control **buttons, locate** the point where you **want to** start editing, then press **ll** to set your camcorder in the playback pause mode **(p.**130).
- **(8) Press** the **SEL/PUSH EXEC dial or MARK on** the **Remote Commander to set DV EDITING IN.**
- **(9) Using** the **video control buttons, locate** the **point where you want to end editing,** then **press I| to** set **your camcorder** in **the playback pause mode.**
- **(10)**Press the **SEL/PUSH EXEC dial or MARK on** the **Remote Commander to set DV** EDITING **OUT. The editing process starts. When the process ends, your camcorder** and the **DV product automatically** set to **pause mode.**

#### **Editing partially on a DV** tape **- DV** synchro-editing **(DCR-TRV10 only)**

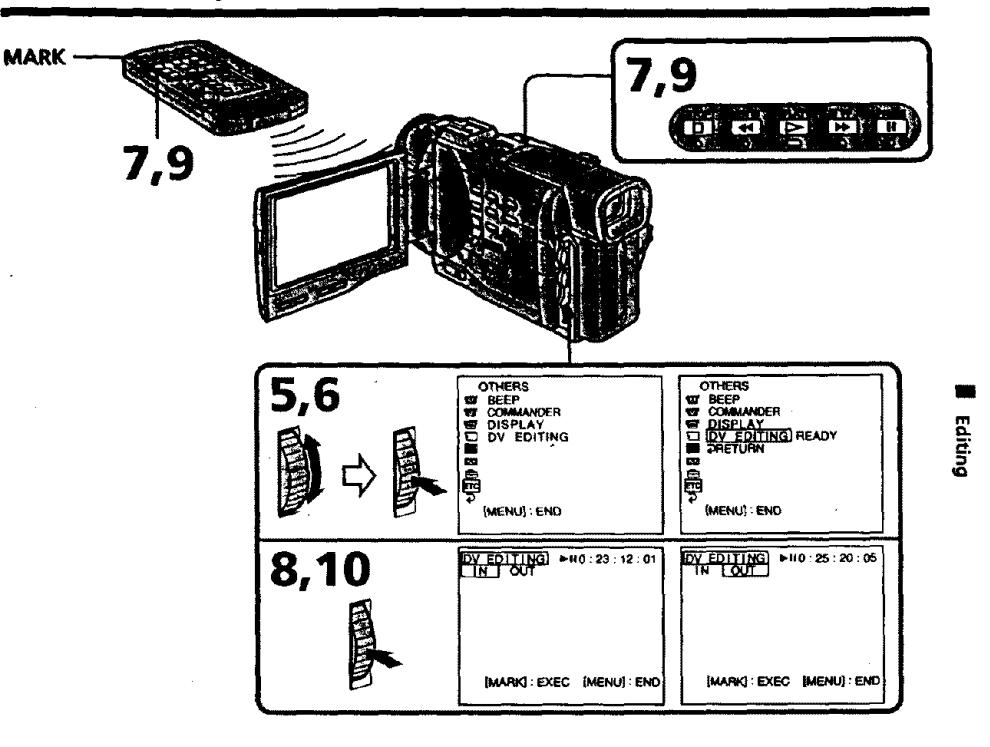

#### **Notes**

- \* If **you** use **other** than **Sony** equipment **with** the [ **DV jack,** you **cannot** perform **DV** synchro-editing.
- **•** If a tape **has** a blank portion between recorded portions, *DV* synchro-edifing may not work correctly.

#### **Errors in duplicating**

If you connect your **camcorder** to **Sony'e\_lulpment with** DV iack, the range of **errors** is **within** +/-5 **frames**. The range may become wider in the following conditions.

**• The intervalbetween DV EDITING IN and OUT** is **less than five seconds.**

• **DV EDITING IN or OUT** is \_t **at the** beginning **of the tape.**

**If you do not make connections with i.LINK cable (DV connecting cable)** The screen shows NOT READY, and **you** *cannot* select **DV** EDITING.

#### **On a blank portion of the tape**

**You cannot** set DV EDITING IN or **OUT.**

5

## **Recording video or "iV programs**

**You can record a** tape **from another VCR or a TV** program **from a TV that has** video/ **audio outputs. Use** your **camcorder** as **a recorder. Turn down the** volume **of** your **camcorder. Otherwise, the picture may be distorted.**

- **(1) Insert a blank tape (or a tape you want to record over) into your camcorder. If you** are **recording a tape from the VCR, insert** a recorded **tape** into **the VCR.**
- **(2) Set the POWER switch to VTR.**
- **(3)** Set **DISPLAY to LCD in the MENU settings (p. 72). The picture from** a **TV or VCR appears** in the **viewfinder or on the LCD screen.**
- **(4) Press REC and the button on its right simultaneously on your camcorder,** then **immediately press II** on **your camcorder.**
- **(5) Press** \_ **on** the **VCR to start** playback ff **you are** recording **a tape from VCR,** Select **a TV program if you are** recording from **TV.**
- **(6) Press II** on **your camcorder at the** scene **where you want to start** recording **from.**

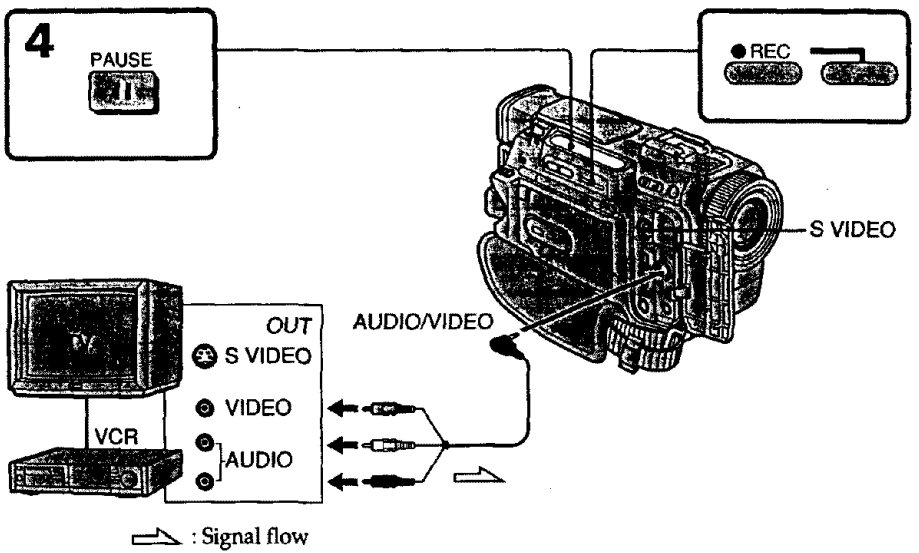

#### **Note**

**If you** fast-forward **or slow-playback on the other equipment, the** image **being recorded may** hun **black and white. When recording from other equipment, be** sure **to play** back **the original tape at normal** speed.

#### **If your VCR is a monaural type**

**Connect** the **yellow plug of** the **A/V connecting cable to** the **video output** jack and the **white or** the **red plug to the** audio **output jack on the VCR or the TV.** When the **white** plug is **connected, the** left **channel audio is output, and** the red **plug is connected, the** right **channel audio is output.**

**Connect using an S video cable (not** supplied) **to obtain high-quality pictures With this connection, you do not need to connect** the **yellow (video) plug of** the **A/V connecting cable.**

**Connect an S video cable** (not **supplied) to the S video jacks of both your camcorder and** the VCR.

**This connection produces** higher **quality DV format** pictures.

### mittlik Hernt - edet e no millinover (missilge).

**You can insert a new scene from a VCR onto your originelly recorded tape by specifying the insert start and** end **points. Use the** Remote Commander **for this operation. Connections are the same as on page 54 or 55. Insert a cassette containing** the **desired scene to insert into the VCR.**

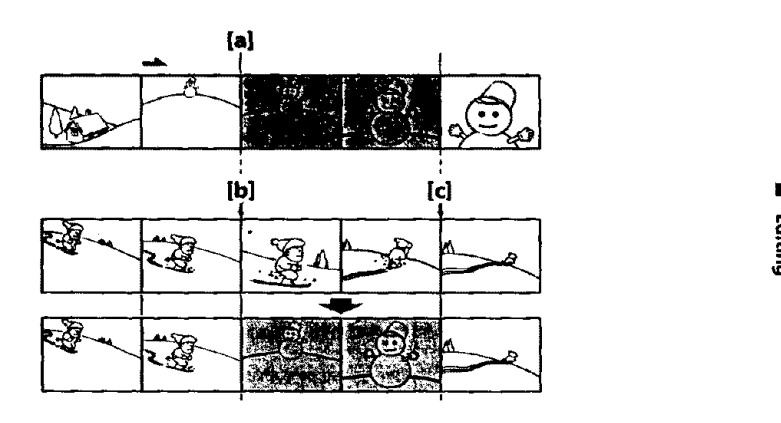

#### **Inserting a scene from a VCR**

**(1)Set the POWER switch to VTR.**

- **(Z)On the VCR, locate just before the** insert **start** point **[a], then** press **II to** set **the** VCR **to** the **playback pause mode.**
- **(3)On your camcorder, locate the** insert **end point It] by** pressing \_ **or #'\_'. Then press II to set it to** the **playback pause mode.**
- **(4)Press ZERO SET MEMORY** on the **Remote Commander.** The **ZERO SET MEMORY indicator flashes** and **the end** point **of the insert is stored** in **memory.**
- **(S)On your camcorder, locate the insert start** point **[b] by pressing "q.\_, then press two** • **REC buttons at** same **time** to set **your camcorder to the recording pause** mode.
- **(6) First press II on the VCR,** and after a **few** seconds **press** II **on your camcorder to start inserting the new** scene.

**Inserting automatically stops near** the **zero point on the tape counter. Your camcorder automatically'returns** to the recording **pause mode+**

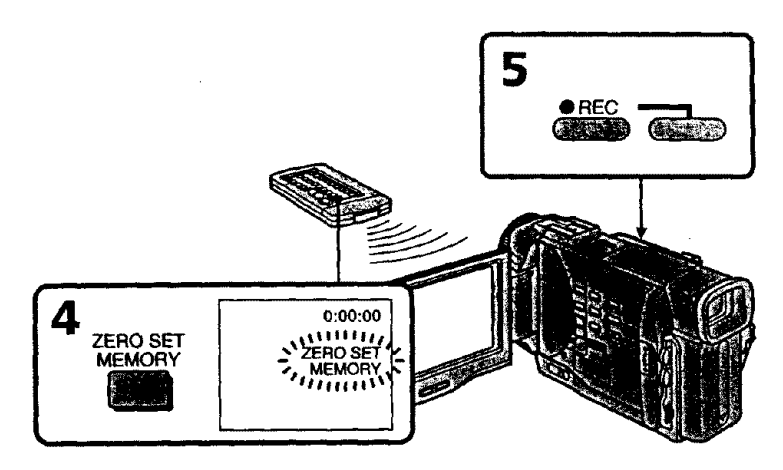

#### **To change the insert end point**

Press ZERO **SET MEMORY again after** step **5 to erase the ZERO SET MEMORY** indicator **and begin from** step 3.

#### *Note*

**The picture** and **sound** recorded on **the section** between **the insert start** and **end** points **will be erased when. you insert the** new **scene.**

#### **When the inserted picture is played back**

The **picture** and **sound** may be **distorted** at the **end** of the **inserted section+ This is** not a malfunction.

#### **To insert a scene without setting the insert end point**

**Skip step 3** and **4.** Press • **when you want to stop inserting.**

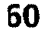

# **Audio dubbing**

**You can** record **an audio sound to add to the original** sound **on** a **tape by connecting audio equipment or** a **microphone. If you** connect **the** audio equipment, **you can add** sound **to your recorded tape by** specifying starting and ending **points.** The **original** sound **will not be erased.**

**Use the Remote Commander for this operation.**

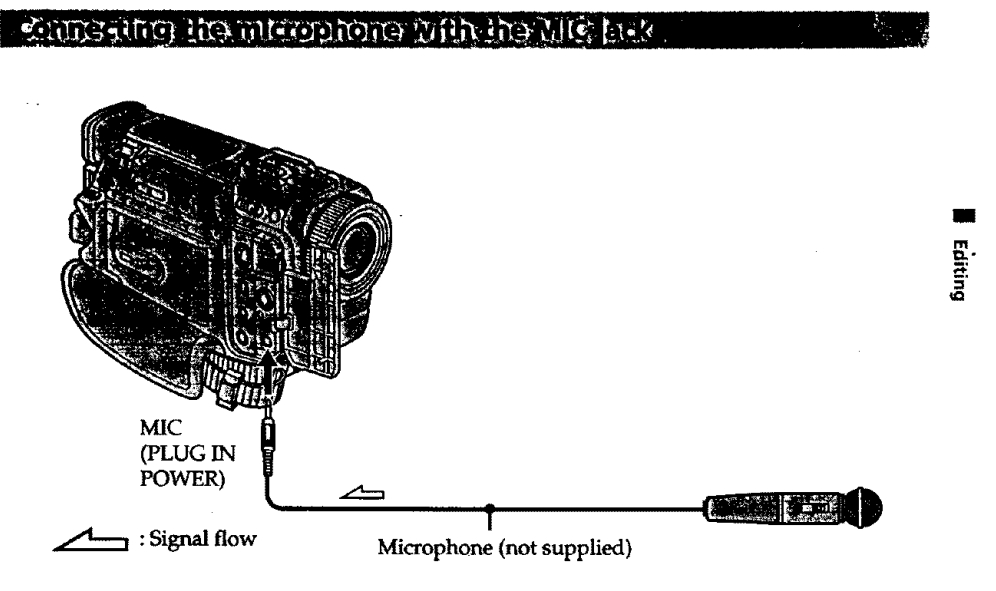

You **can check** the **recorded** picture **and** sound **by connecting the** AUDIO/VIDEO **jack** to a **TV.**

The recorded **sound** is **not output from a** speaker. **Check the sound by using** the **TV or headphones.**

#### connecting the interophone white intelligent accessory shoe

**Microphone (not supplied)**

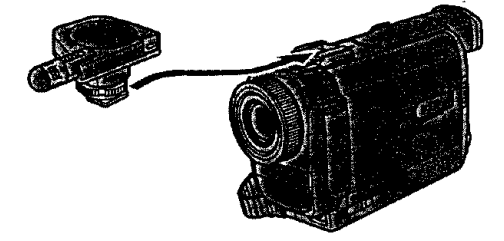

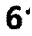

#### **Audio dubbing**

#### ADADANA NA ANG ANG ANG ANG A

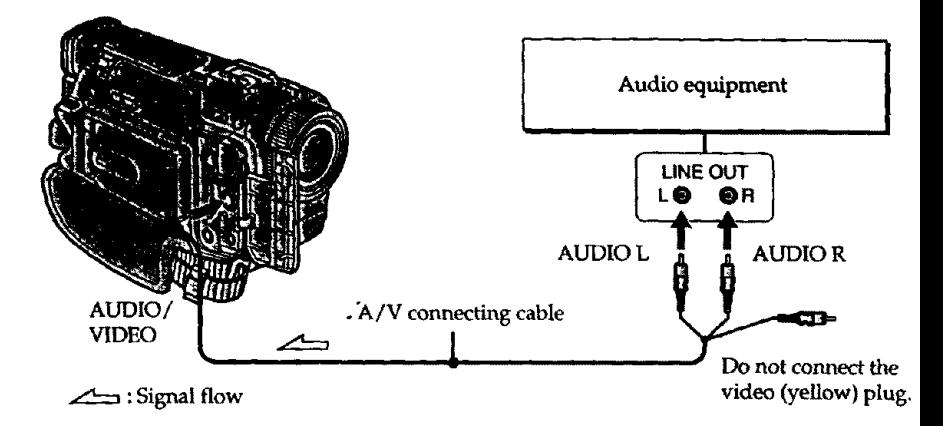

#### **Note**

The picture **is not** output **from the** AUDIO/VIDEO **jack.** Check the **recorded picture** on the LCD screen **or** in the viewfinder, as **well** as check the **recorded** sound **by using** a **speaker or** headphones.

## Dubbing with the bulle minicrophones

No **connection is necessary.**

#### **Note**

The **picture** is **not output from the AUDIO/VIDEO jack,** Check the **recorded picture on** the **LCD screen or** in the **viewfinder, as well as check the recorded** sound **by** using **a** speaker **or** headphones.

#### **Adding an audio sound on** a **recorded tape**

- **(1)** Inert **your** recorded tape into **your camcorder.**
- **(2) Set** the POWER **switch of your cameorder to** VTR.
- **(3)** Locate the recording start point by pressing  $\blacktriangleright$ . Then press **II** at the point where **you** want **to start** recording **to set your camcorder to playback** pause mode.

x,

- **(4)** Press **AUDIO DUB on the Remote Commander.**
- **(5) Press I|** on **the Remote Commander and at the same time start playing back the** audio **you want to record.**
- **The new** sound **is** recorded in **stereo 2** (ST2) **during** playback. **(6) Press** • on **the Remote Commander at the** point **where you want to stop** recording. .

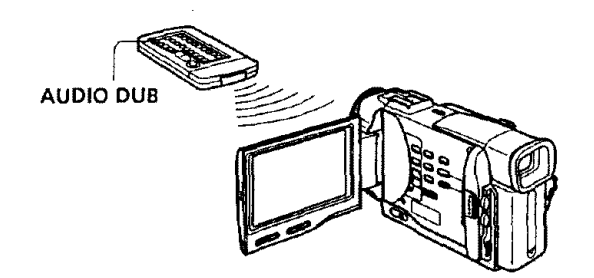

#### **Monitoring the new recorded sound**

#### **To play back the sound**

Adjust the balance between **the** original **sound (ST1)** and the new **sound (ST2)** by selecting AUDIO MIX in the MENU settings (p. 72).

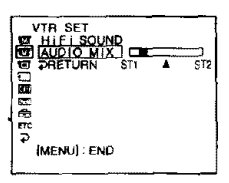

Five minutes after when you disconnect the power source or remove the battery **pack,** the setting of AUDIO MIX returns to the original sound (ST1) only. The factory setting is original sound only.

#### **Audio dubbing**

#### **Notes**

- \* New sound cannot be recorded on a tape already recorded in the 16-bit mode (32 kH 44.1 kHz or 48 kHz) (p. 76).
- When an external microphone is not connected, **the** recording will be made **through** the built-in microphone of your camcorder.
- New sound cannot be recorded on a tape already recorded in the LP mode.
- You cannot add audio with the  $$$  DV IN/OUT jack.

#### **If you make all the connections**

The audio input to be recorded will take precedence over others in the following order • M1C (PLUG IN POWER) jack

- \* Intelligent accessory shoe
- **AUDIO/VIDEO** jack
- Built-in microphone
- 

**If an i.LINK cable (DV c'onhecting cable) is connected to your camcorder** You cannot add a sound to a recorded tape.

#### **To add new sound** more **precisely**

Press ZERO SET MEMORY at the point where you want to stop recording later in the playback mode.

Carry out steps 3 to 5. Recording automatically stops at the point where ZERO SET MEMORY was pressed.

**We recommend you to add new sound on a tape recorded with your camcorder** If you add new sound on a **tape** recorded with another eamcorder (including DCR-TRV8/TRV10), the sound quality may become worse.

**If you disconnect or connect the i.LINK cable (DV connecting cable) to your** camcorder **during recording** The recording may stop.

## **Superimposing a title**

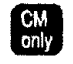

If you use a tape with cassette memory, you can superimpose the title while **recording** or ,\_fter ro:ording. Whcn you play back fl\_e tape, **the title is** displayed for five seconds from the point where you superimposed it.

You can select one of eight preset titles and two custom titles (p. 68). You can also selec the color, size and position of titles.

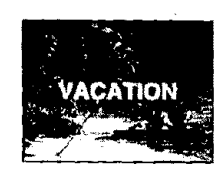

- **(1)** Press TITLE to display the title'menu.
- (2) Turn the SEL/PUSH EXEC dial to select  $\Box$ , then press the dial.
- (3) Turn the SEL/PUSH EXEC dial to select the desired title, then press the dial. **The** title is flashing.
- **(4)** Change the color, size, or position, if necessary.
	- $\odot$  Turn the SEL/PUSH EXEC dial to select the color, size, or position, then press the dial. The item appears.
	- $@$  Turn the SEL/PUSH EXEC dial to select the desired item, then press the dial.
	- $\circled{1}$  Repeat steps  $\circled{1}$  and  $\circled{2}$  until the title is laid out as desired.
- (5) Press the SEL/PUSH EXEC dial again to complete the setting. In the playback, playback pause or recording mode:
	- **The** "TITLE SAVE" indicator appears on the screen for 5 seconds and the title is set.
	- In the standby mode:

The "TITLE" indicator appears. And when you press START/STOP to start recording,

"TITLE SAVE" appears on the screen for 5 seconds and the title is set.

#### **Superimposing a title**

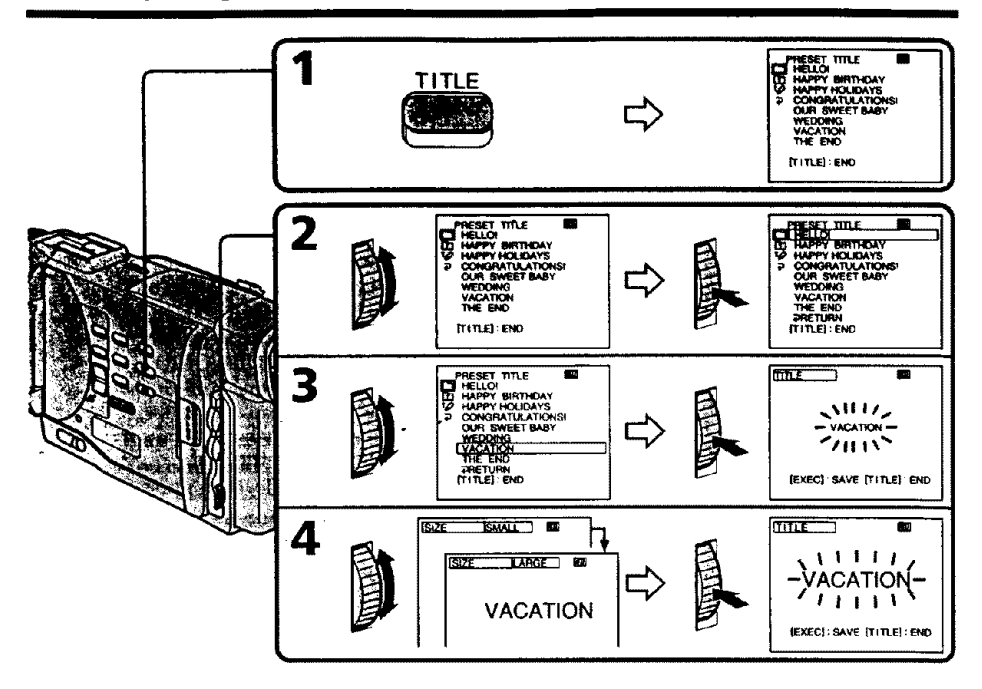

#### **If you use a cassette set to prevent accidental erasure**

You **cannot** superimpose **or** erase the title. **Slide** the **write-protect** tab so that the red portion **is not** visible.

#### **To use the custom title**

**If** you **want to** use **the custom** title, select **[t3 in** step 2.

If you **have not made any custom title," ..." appears on** the **display.**

#### **Title setting**

• The title color changes **as follows** :

 $\text{WHITE} \longleftrightarrow \text{YELLOW} \longleftrightarrow \text{VIOLET} \longleftrightarrow \text{RED} \longleftrightarrow \text{CYAN} \longleftrightarrow \text{GREEN} \longleftrightarrow \text{BLEU}$ **•** The **title** size **changes** as follows :

 $SMALL \leftrightarrow LARGE$ 

If you input **13** characters or more for a LARGE title, the title is automatically reduced in size after its position is set.

• The rifle position **changes** as follows :

 $1 \leftrightarrow 2 \leftrightarrow 3 \leftrightarrow 4 \leftrightarrow 5 \leftrightarrow 6 \leftrightarrow 7 \leftrightarrow 8 \leftrightarrow 9$ 

The larger the position number, the **lower** the title is positioned.

When you select the title size "LARGE", you cannot choose position 9.

#### **One cassette can** have **up to about 26 titles, if one title** consists **of 5 characters**

However, if the **cassette memory** is **full** with date, **photo** and **cassette label** data, one cassette can have only **up** to about 15 titles with 5 characters each.

Cassette memory **capacity is** as **follows:**

- 6 date data (maximum)
- 12 photo data (maximum)
- 1 cassette label **(maximum)**

**66**

### Superimposing **a title**

Erasing a title was man was sent to a good that falls KOR.

- (1) **Set the POWER switch to VTR.**
- **(2)** Press **MENU to** display **the menu.**
- **(3) Turn** the SEL/PUSH **EXEC dial to select r\_ then press** the **dial.**
- **(4) Turn the** SEL/PUSH **EXEC dial to select TITLEERASE, then** press the **dial. Title erase display appears.**
- **(5) Turn** the **SEL/PUSH EXEC dial to** select **the title you want to erase,** then **press** the dial.

*"ERASE* **OK ?" indicator appears.**

**(6) Make sure** the **title** is the **one you want to erase, and turn the SEL/PUSH EXEC** dial **to select ERASE, then** press **the dial.**

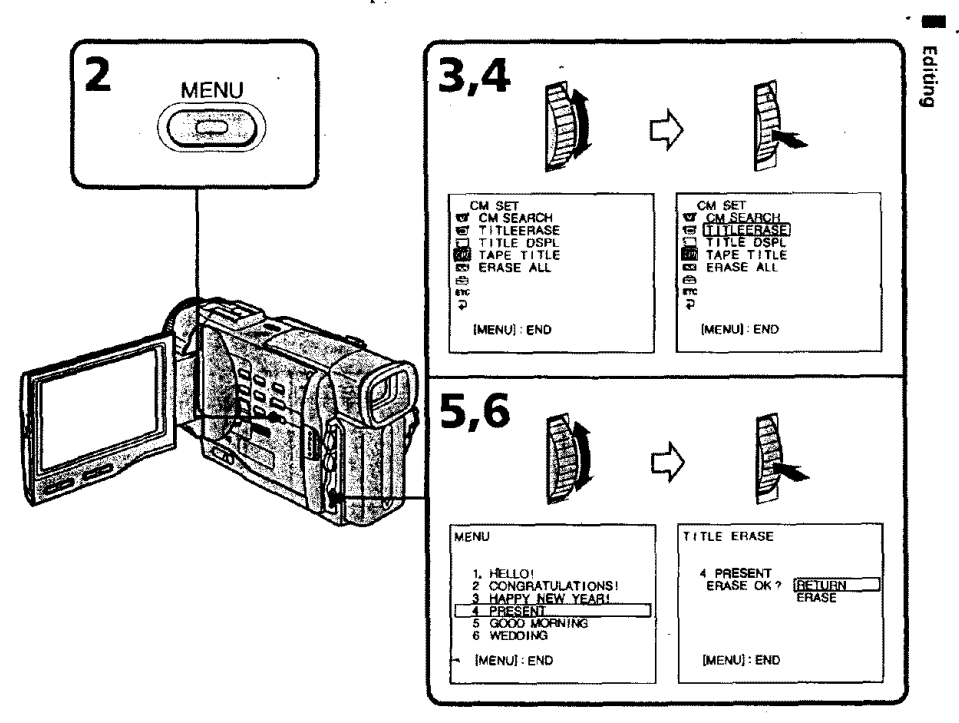

**To erase the menu display** Press MENU.

## **Making your own titles**

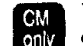

You can make up to two titles and store them in the cassette memory. Each title **B** can make up to two titles and store them in the can have up to 20 characters.

- (1) Press TITLE in the standby or VTR mode.
- (2) Turn the SEL/PUSH EXEC dial to select  $\nu$ , then press the dial.
- (3) Turn the SEL/PUSH EXEC dial to select the first line (CUSTOMI) or second line (CUSTOM2), then press the dial.
- **(4)** Turn the SEL/PUSH EXEC dial to select the column of the desired character, then press the dial,
- (5) Turn the SEL/PUSH EXEC dial to select the desired character, then press the dial.
- (6) Repeat steps 4 and 5 until you have selected all characters and completed the title.
- **(7)** To finish making your own titles, turn the SEL/PUSH EXEC dial to select [SET], then press the'dial'The title is stored in memory.
- **(8)** Press TITLE to make the title menu disappear,

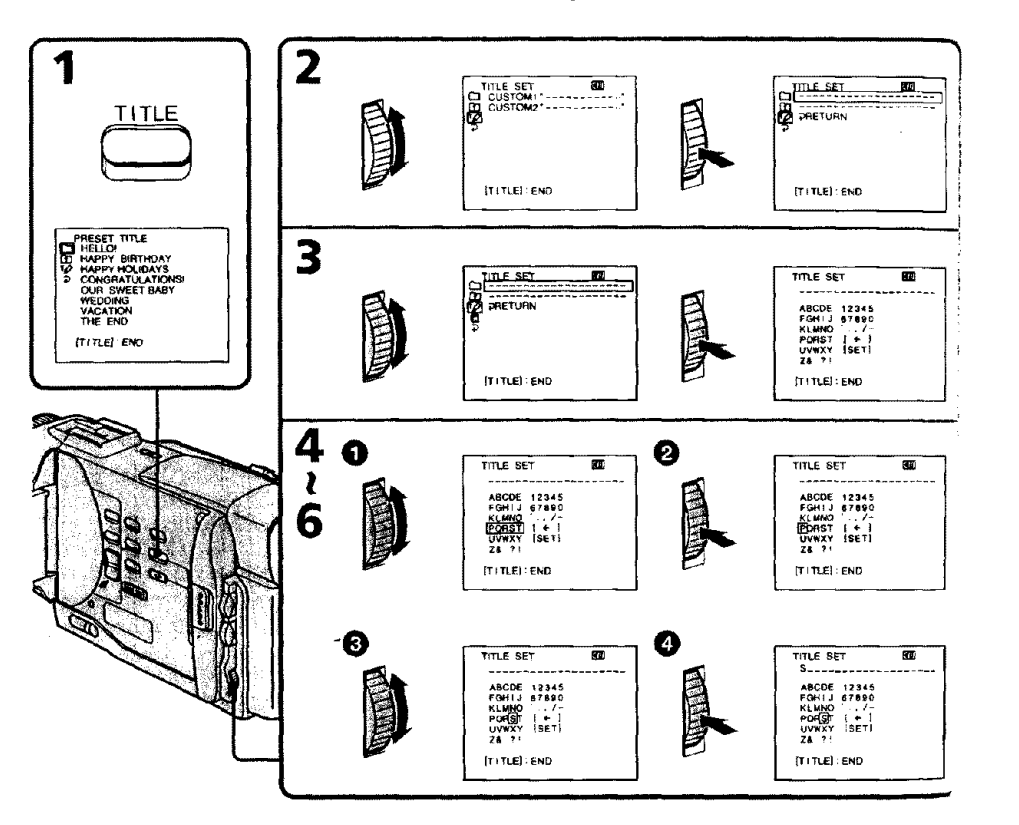

#### **To change e title you have stored**

In step 3, select **CUSTOM1** or **CUSTOM2**, depending on which title you want to change. **then press** the SEL/PUSH **EXEC**dial. **Turn the SEL/PUSH EXECdial** to **select [("],**then **press the dial to delete** the **title. The last character is erased. Enter** the **new title** as **desired.**

#### **ff you take S minutes or longer to enter characters** in **the standby mode while a cassette is in your camcorder**

The **power automatically goes off. The characters you have entered** remain **stored in memory. Set** the **POWER switch to OFF once and then to CAMERA again,** then **proceed from step 1.**

**We** recommend **setting the POWER switch** to *VTR* **or removing** the **cassette so** that **your cam€order does not** automatically **turn off while you are entering title characters.**

#### **To delete the title**

**Select [÷].** The **last character** is **erased,**

**m D**

**m**

 $\tilde{\phantom{a}}$ 

 $\ddot{\phantom{a}}$ 

## **Labeling a cassette**

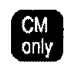

If you use a tape with cassette memory, you can label a cassette. The label can *consist* of up to 10 characters and is stored in cassette memory. When you insert the labeled *cassette* and turn the power on, the label is displayed on the LCD screen, in the viewfinder, or on the TV screen.

- (1) Insert the cassette you want to label.
- (2) Set the POWER switch to VTR.
- (3) Press MENU to make the menu display appear.
- (4) Turn the SEL/PUSH EXEC dial to select *n*, then press the dial.
- (5) Tum the SEL/PUSH EXEC dial to select TAPE *TITLE,* then press the dial.
- (6) Turn the SEL/PUSH EXEC dial to select the *column* of the desired character, then press the dial.
- (7) Turn the SEL/PUSH EXEC dial to select the desired character, then press the dial.
- (8) Repeat steps 6 and *7* until you finish the label.
- (9) *Turn* the SEL/PUSH EXEC dial to select [SET], then press the dial. The label is stored in memory.

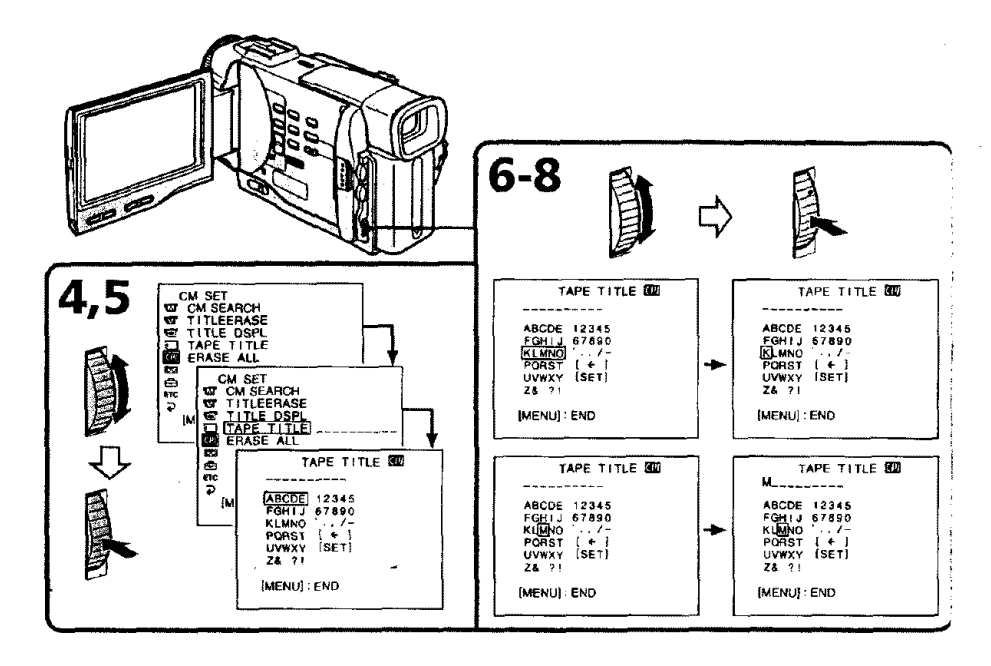

**70**

#### **Labeling a cassette**

#### **IIII I To erase a character**

In step 6 turn the SEL/PUSH EXEC dial to select [ $\leftarrow$ ], then press the dial. The last character is erased.

#### **To change the label you have made**

Insert the cassette to change the label, and operate in the same way to make a new label.

#### **If you use** a **cassette set** to **prevent accidental erasure**

You cannot label it. Slide the write-protect tab so that the red portion is not visible.

#### **If** the  $\frac{N}{N}$  mark appears in step 5

The cassette memory is full. **[f** you erase the **title** in *the* cassette, you can **label** it.

#### **If you** have **superimposed titles in the cassette**

When the label **is** displayed, up to 4 **titles** also appear

#### **When the "-----"indicator has fewer than 10 spaces**

*The* cassette memory is full

Tbe "-----" indicates the number of characters you can select for the label.

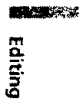
$-$  **Customizing Your Camcorder** 

# **Changing the MENU settings**

To change the mode settings in the MENU settings, select the menu items with the SEL/PUSH EXEC dial. The factory settings can be partially changed. First, select the icon, then the menu item and then the mode.

- **{1) In** the standby **or** VTR **mode,** press MENU.
- **(2) Turn** the **SEL/PUSH EXEC** dial to select the desired icon, **then** press the dial to set.
- **(3) Turn the SEL/PUSH EXEC dial to select the desired item, then press the dial to** set.
- **(4) Turn the SEL/PUSH EXEC dial** to **select the desired mode, and** press the **dial to set.**
- **(5) If you want to change other items,** select \_ **RETURN and** press **the dial,** then repeat **steps from** 2 **to 4.**

For details, see "Selecting the **mode** setting of each item" (p. 73).

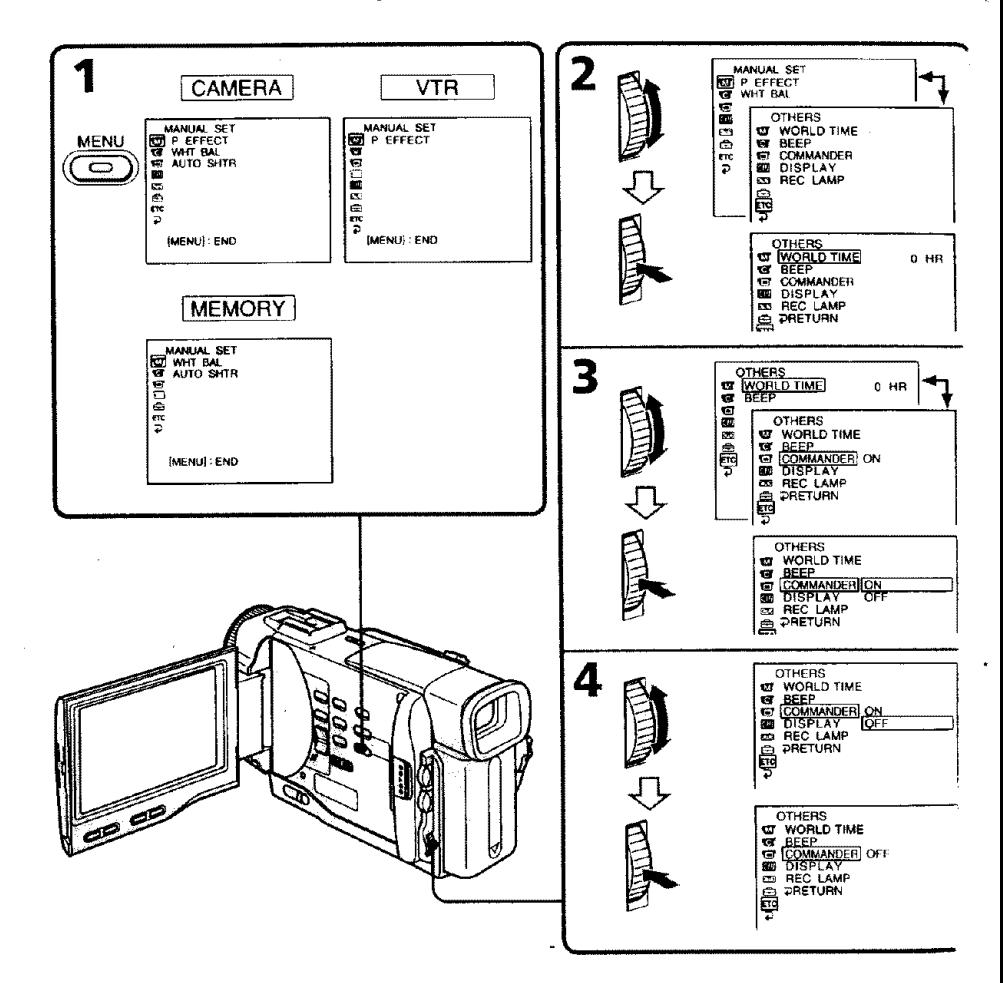

### **To make the MENU display disappear** Press MENU.

**Menu items are displayed as the following icons: MANUAL SET CAMERA SET** [] **VTR SET LCD/VF SET MEMORY SET** (DCR-TRV10 **only) CM SET TAPE SET SETUP MENU OTHERS**

# **Selecting the mode setting of each item**  $\bullet$  is the factory setting.

Menu items differ depending on the position ot **the** POWER switch.

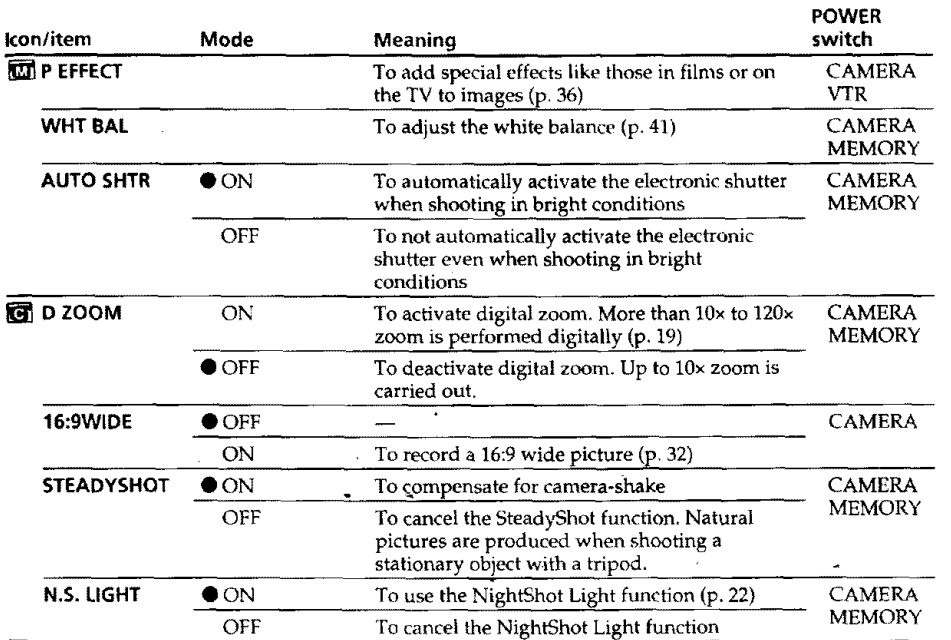

### **Notes on the SteadyShot function**

• The SteadyShot function will not **correct** excessive camera-shake.

**•** Attachment of a conversion lens (not supplied) may influence the SteadyShot function.

### **If you cancel the SteadyShot function**

The SteadyShot off indicator ( $\bullet$ ) appears. Your camcorder prevents excessive compensation for camera-shake.

**73**

**i** *1-1* c **O D o** 9 8

# **Changing the MENU settings**

ļ.

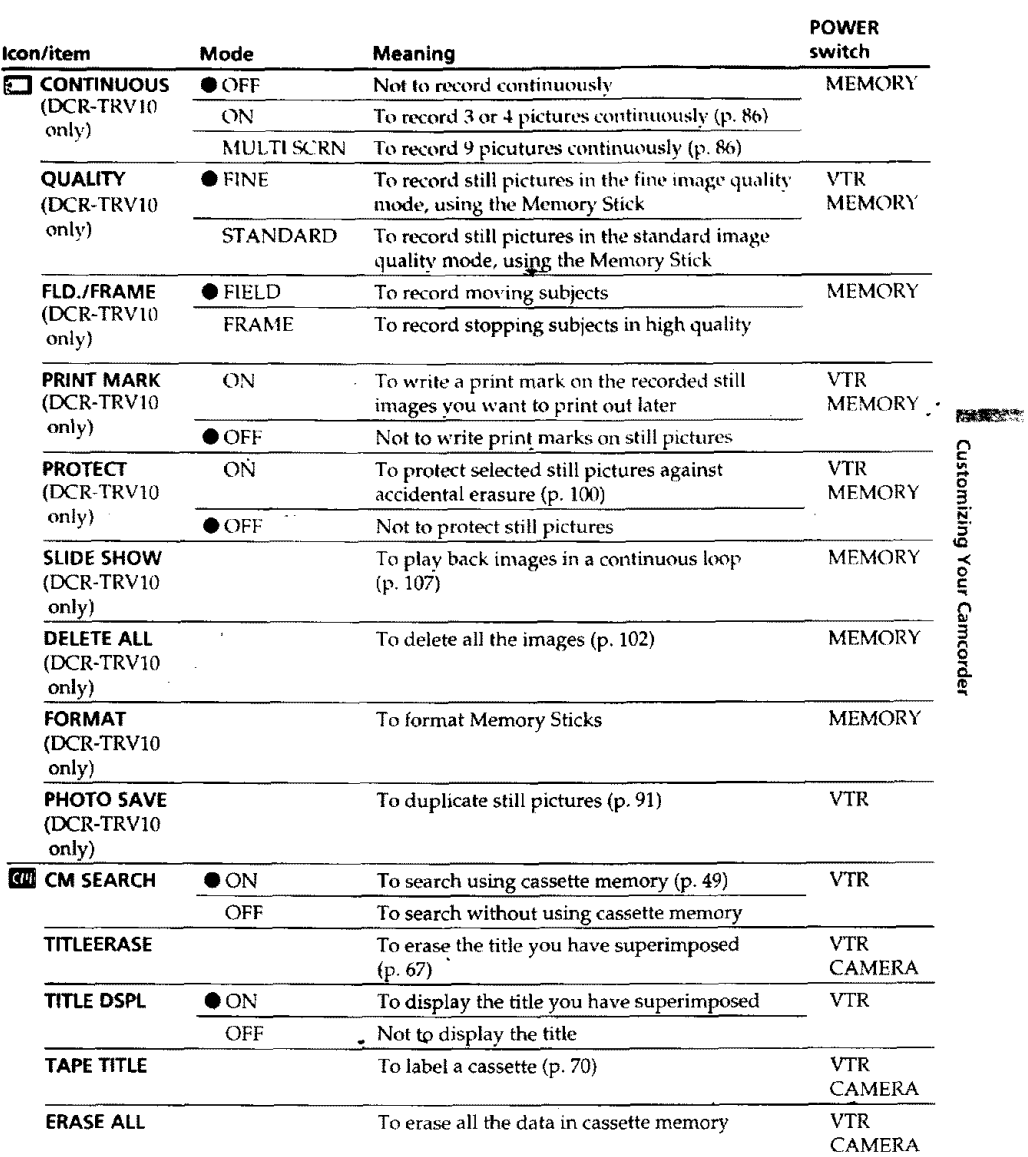

# **Changing the MENU settings**

i|

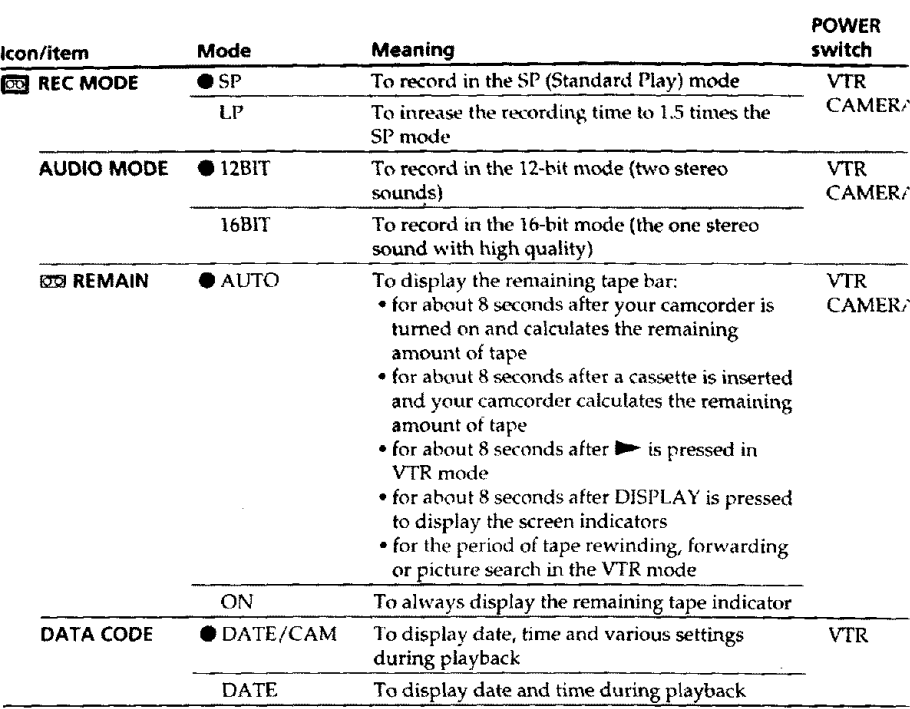

### **Notes on the LP mode**

- When you record **a tape** in **the LP** mode on **your** camcorder, *we* recommend playing the tape on your **eamcorder. When** you play back the tape on other *eamcorders* or VCKs, noise may occur in pictures or **sound.**
- **When** you record in **the** LP mode, **we** recommend using a **Sony** Excellence/Master mini DV *cassette* so **that** you **can get** the most out of your **eamcorder.**
- You cannot make audio dubbing on a **tape** recorded in the LP mode. Use the **SP** mo\_ **for** the tape to be audio dubbed.
- **When** you record in the **SP** and **LP modes** on one **tape** or you record some scenes in the LP mode, the playback picture may be distorted or **the** time code may not be written properly between scenes.

#### **Notes on AUDIO MODE**

- , You cannot dub audio sound on a tape recorded in the **16BIT** mode.
- +When playing back a tape recorded in the 16-bit mode, you cannot adjust the balano in AUDIO MIX,

# **Changing the MENU settings**

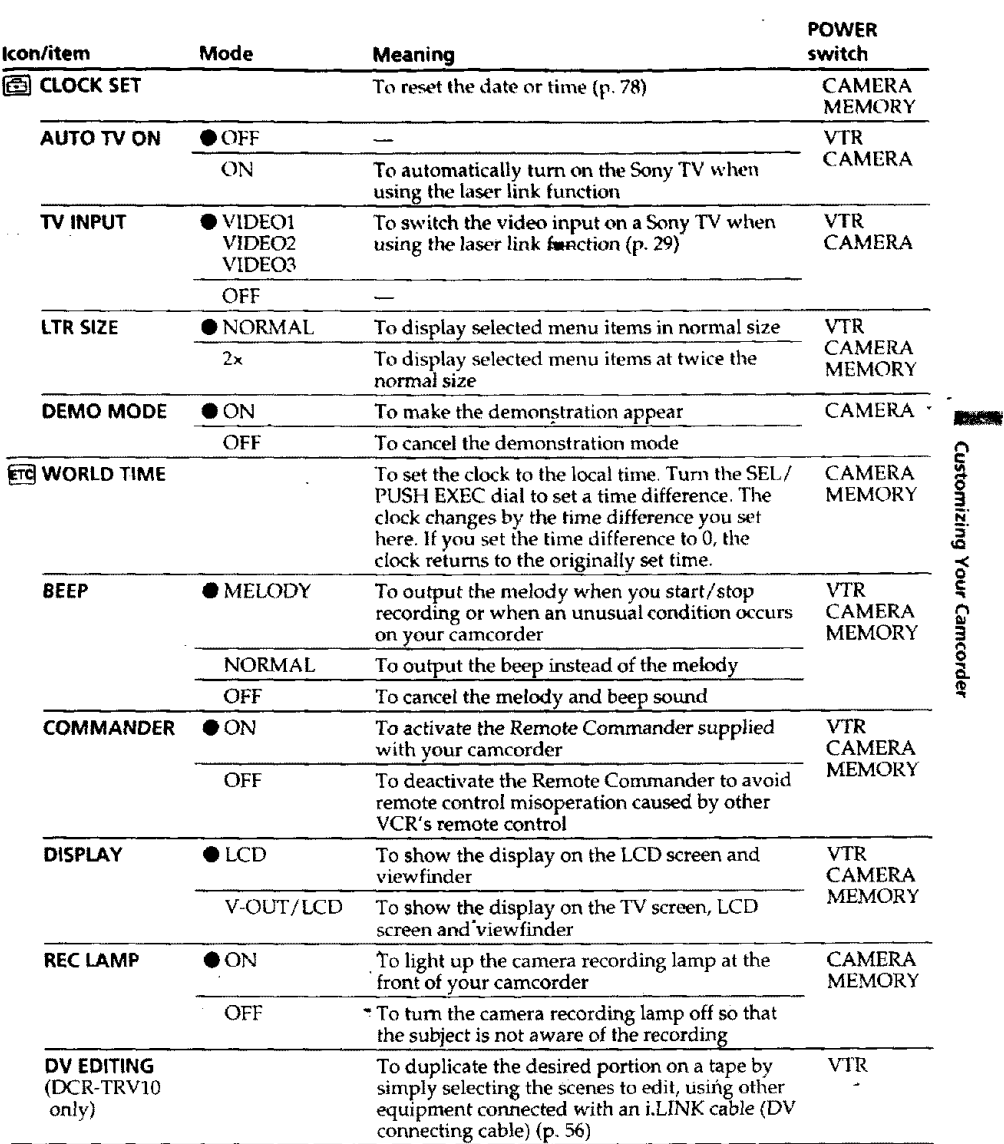

**Notes on DEMO MODE**

• You cannot select DEMO MODE when a cassette is inserted in your camcorder.<br>• DEMO MODE is set to STBY (Standby) at the factory and the demonstration star

about 10 minutes after you have set the POWER switch to CAMERA without a cassette inserted,

Note that you cannot select 51 BY of DEMO MODE in the MENU settings.<br>• When NICHTSHOT is set to ON, the NICHTSHOT indicator appears in the<br>• viewfinder or on the LCD screen and you cannot select DEMO MODE in the MEN

settin

**In more than <b>5** minutes after removing the power source<br>The "AUDIO MIX", "COMMANDER" and "HiFi SOUND" items are returned to the factory settin

The other menu items are held in memory even when the battery is remove

# **Resetting the date and time**

**The clock** is **set to East Coast Standard** Time at **the** factory.

If **you do** not **use your camcorder for about** a half *year,* the **date and time** settings may **be** released (bars may appear) **because the** vanadi{tm-lithium **battery installed in your camcorder will have been discharged.**

**First,** set **the year, then the month,** the **day,** the hour **and** then **the minute.**

- **(1) While your camcorder is in the stat'\_dby** mode, press **MENU to display** the **MENU settings.**
- **(2) Turn** the **SEL/PUSH EXEC dial to select** 8+ **then** press the **dial.**
- **(3) Turn the SEL/PUSH EXEC** dial **to select CLOCK SET,** then **press the dial.**
- **(4) Turn the SEL/PUSH EXEC dial to adjust** the **desired year, then** press the **dial.**
- **(5} Set the month, day and hour by** turning **the SEL/PUSH EXEC dial** and **pressing the dial.**
- **(6) Set the** minute **by turning the SELiPUSH EXEC dial and** pressing **the dial** by **the time signal. The** clock **starts to** move.
- **(7)** Press **MENU to make,the MENU settings** disappear.

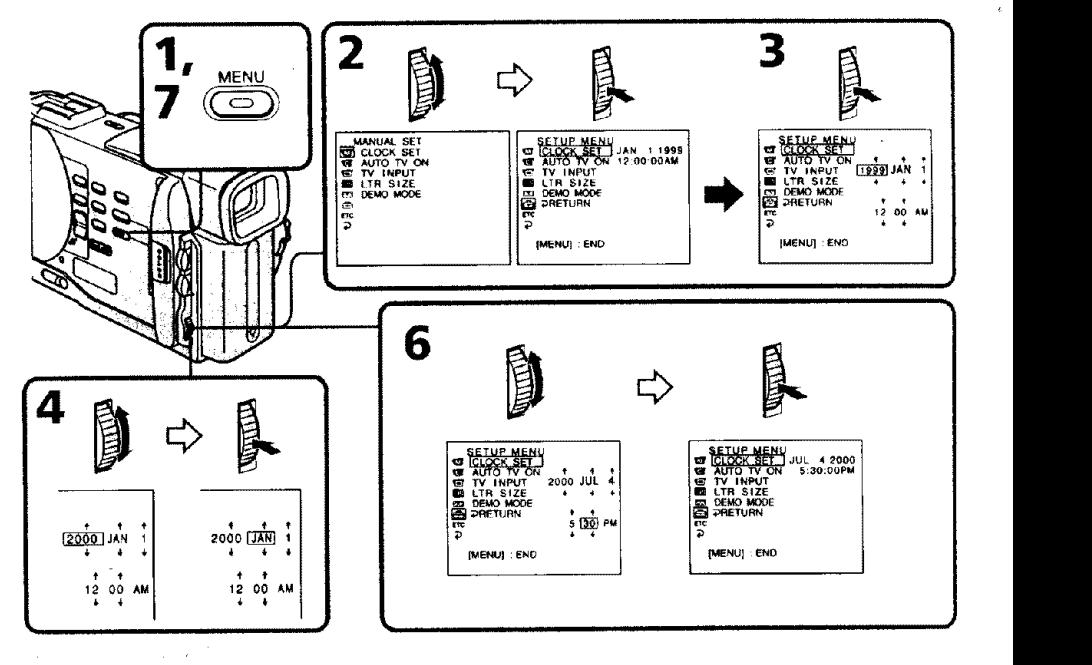

**The year changes** as **follows:**

 $1999 \leftrightarrow 2000 \leftrightarrow \cdots \to 2029$  $\overline{1}$  1

#### **If you do** not **set** the **date and time**

"------ " is recorded on the tape and the Memory Stick (DCR-TRV10 only).

#### Note **on** the **time indicator**

The internal clock **of** your **camcorder** operates on a 12-hour cycle,

• **12:00** AM stands for midnight.

**•** 12:00 PM stands for noon.

# -- **Memory** \_tICK **operations** -- **Using** a **Memory Stick-introduction**

## **- DCR-TRVIO only**

**You can record and** play back **still** images on **a Memory** Stick **sttpplied** with **your camcorder. You can easily** play **back,** re-record **or** delete **still** images. **You can also** record **images** from **a** mini **DV tape** on **a Memory Stick or vice versa. You can exchange image data** with **other equipment such as a personal computer etc.,** using **file ,ex,**rial port **adaptor for Memory Stick** *supplied* with **your camcorder or MSAC-PCI** PC **card adaptor for Memory Stick** (not **supplied).**

#### **Still images**

Record **the** still image on a Memory **Stick.** Playd\_\_ack *the* picture with your PC. **See** page 96 for details.

### **Using a Memory Stick**

**When you use a Memory Stick**

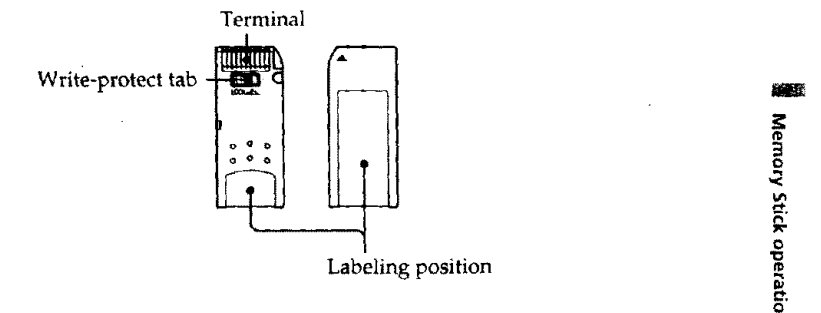

- **•** You **cannot** record or erase **still images** when **the** write-protect **tab** on the Memory **Stick is set** to **LOCK.**
- **• You can format Memory Sticks. You can also** protect still images **and write print marks on still** images **in Memory Sticks.**
- **We recommend backing** up important data.
- **When the** ACCESS **lamp is flashing,** never remove **the Memory Stick.**
- **• Image data** may **be damaged in the following cases:**
- **If you** remove **the Memory Stick or turn the power off when the ACCESS** lamp **is flashing**
- **- If you use Memory** Sticks near magnet's **or magnet** fields **such** as **those** of **speakers** and **televisions.**

### **On file format (JPEG)**

. Your **camcorder compresses** image data in **JPEG format** (extension .jpg).

# Typical **image data file name**

**[\_0o0ol.ipg.**

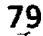

# **Using a Memory Stick-introduction**

#### **Notes**

**II** 

• Prevent metallic objects or your finger from coming into contact with the metal parts of the connecting section.

à.

- **•** Stick its label on the labeling position.
- Do not bend, drop or apply strong shock to Memory Sticks.
- **•** Do not disassemble or modify Memory SticKs.
- **•** Do not let Memory Sticks get wet.
- Do not use or keep Memory Sticks in locations that are:
- Extremely hot such as in a car parked in the sun or under the scorching sun
- Under direct sunlight
- -Very humid or subject to corrosive gases
- When you carry or store a Memory Stick, put it in its case.

#### **Note on image data compatibility**

Image data files **recorded** on Memory Sticks by your camcorder conform with the Design Rules for Camera File Systems universal standard established by the JEIDA (Japan Electronic Industry Development Association). You camaot play back on your camcorder still images recorded on other equipment (DCR-TRV900\*, DSC-D700\*) thai does not conform with this universal standard.

*\** These models are not sold in some areas.

Memory Stick is a trademark of Sony Corporation.

# **inserting a Memory** Stick

- **(1)** Slide MEMORY OPEN in **the** direction of **the** arrow. The Memory Stick compartment opens.
- **(2)** Insert a Memory Stick in as far as it **can** go with its rounded **corner** facing up. Then, **close** the Memory Stick compartment.

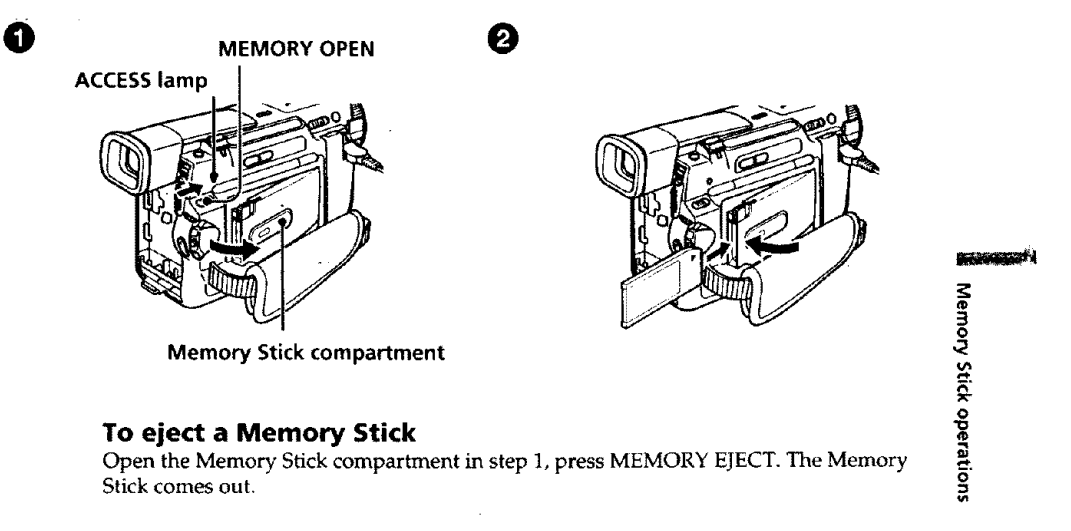

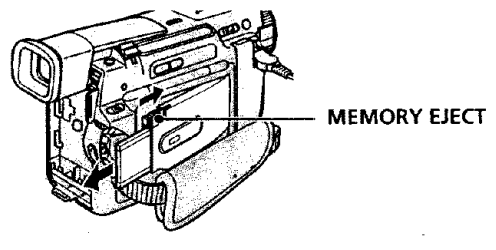

#### **When the ACCESS lamp is lit or flashing**

Never **shake** or **strike** your **camcorder.** Do not turn **the** power off, **eject** a Memory.Stick or remove the battery pack. Otherwise, the image data breakdown may occur.

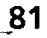

# **Selecting Image quality mode**

**You can select** image quality **mode in still picture recording. If you** do l\_ot make **any** selection, **the** unit **automatically** records **in FINE** mode.

- **(1) Set the POWER switch to MEMORY. Make sure tt\_at the** lock **is set to the left** (unlock) position.
- **(2)** Press **MENU to** make the **MENU display** appear.
- **(3) Turn the SEL/PUSH EXEC** dial **to select** \_, then press the **dial.**
- **(4) Turn the SEL/PUSH EXEC dial** to **select QUALITY, then press the** dial.
- **(5) Turn** the **SEL!PUSH EXEC dial to select** the **desired image quality, then** press **the** dial.
- **(6) Press MENU to era\_ the** menu display.

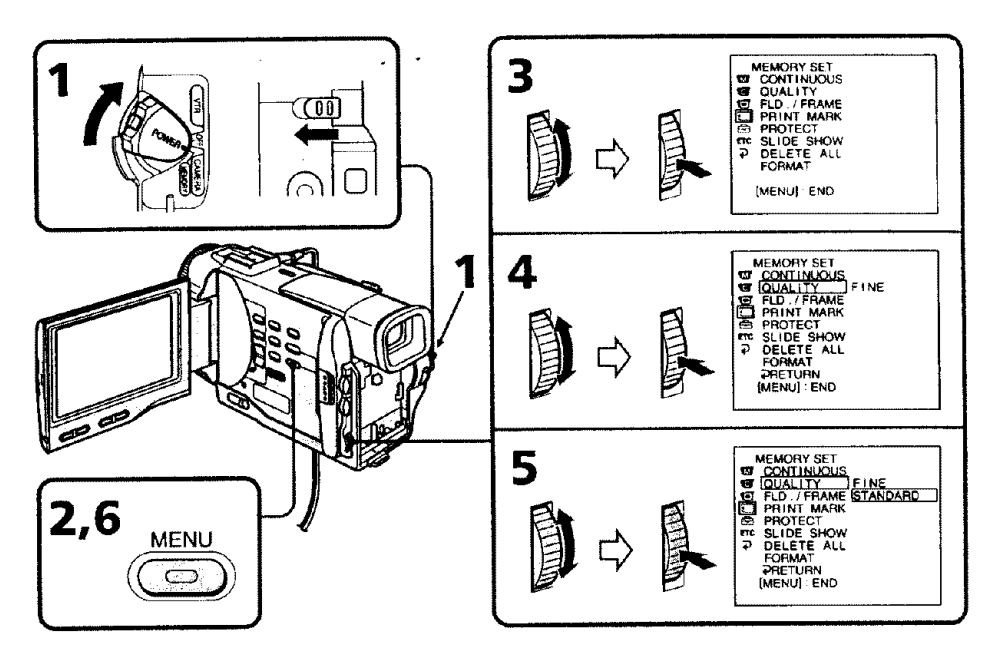

 $\overline{2}$ 

## **Image quality settings**

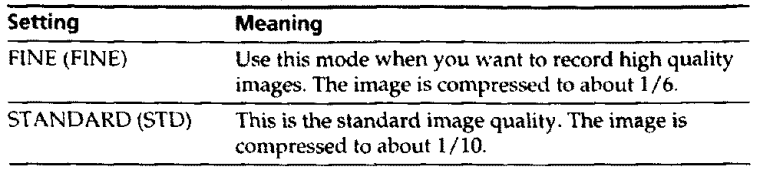

#### **Differences in image quality mode**

*Recorded* **images are** compressed **in** JPEG **format before being** stored **into** memory. *The* **memory capacity** allotted to **each image** varies **depending on** the *selected* **image quality** mode. Details are shown in the table below. (The number of pixels is 640 x 480, regardless of image quality mode. The data size before compression is about 600 KB.)

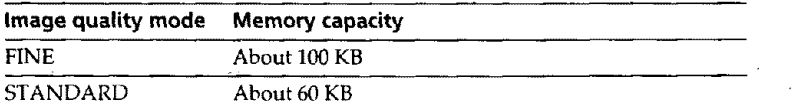

### **Approximate number of** images **you** can **record on a Memory Stick**

The number of images you **can** record varies depending *on* which image quality mode you select and the complexity of the subject.

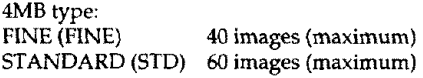

8MB type: 81 images (maximum) **STANDARD** (STD) 122 images (maximum)

# 16MB type:

164 images (maximum) STANDARD (STD) 246 images (maximum)

### **Note**

In some **eases,** changing the image quality mode may not affect the **image** quality, depending on **the** types of images you are shooting.

躐 **B o ,,7. o O**

# **Formatting (initializing) a Memory** Stick

- **(1) Insert** a **Memory Stick** into **your camcorder.**
- **(2) Set** the **POWER** switch **to MEMORY. Make sure that the** lock **is set to the** left **(unlock)** position.
- **(3) Press MENU to make the MENU display appear.**
- **(4) Turn the SEL/PUSH EXEC dial to select** \_, then press **the dial.**
- **(5) Turn** the **SEL/PUSH EXEC** dial **to select FORMAT,** then **press the dial.**
- **(6) Turn the SEL/PUSH EXEC dial again to select OK, then** press **the dial. The display shows** "EXECUTE."
- **(7) Press the SEL/PUSH EXEC dial. The display shows** *"FORMATTING,"* **and formatting procedure begins. When formatting is** finished, the **display shows** *"COMPLETE."*

### **Notes**

- Formatting **erases** all information on the Memory Stick, including **tile** protected **image** data. Check **the contents** of the Memory Stick before formatting.
- Do not turn **the** POWER switch or press any button while **the** display shows *"FORMATTING",*
- You *cannot* format the **Memory** Stick if the **write-protect tab** on **the** Memory Stick **is set to** LOCK.

# **hecording still images on Memory Sticks - Memory photo recording**

### **- DCR-TRVIO only**

**III**

You can select the FIELD or FRAME mode in **still** picture recording. Your **camcorder** compensates for camera-shake when recording moving subjects in the FIELD mode. Your camcorder records still images in high quality in **the** FRAME mode. **Select** the FIELD or FRAME in **the** MENU settings (p. *72).*

### **Before operation**

Insert **a** Memory **Stick** into **your camcorder.**

- **(1) Set** the POWER switch to MEMORY. Ma'ke **sure** that **tile** lock is set to **the left** (unlock) position.
- **(2)** *Keep* pressing PHOTO lightly. **The** picture freezes and "CAPTURE" appears on the LCD screen or in the viewfinder. Recording does not start yet.
- **(3)** Press PHOTO deeper, The image displayed on the **screen** will be recorded on a Memory Stick. **Recording** is complete when the bar scroll indicator disappears, °-

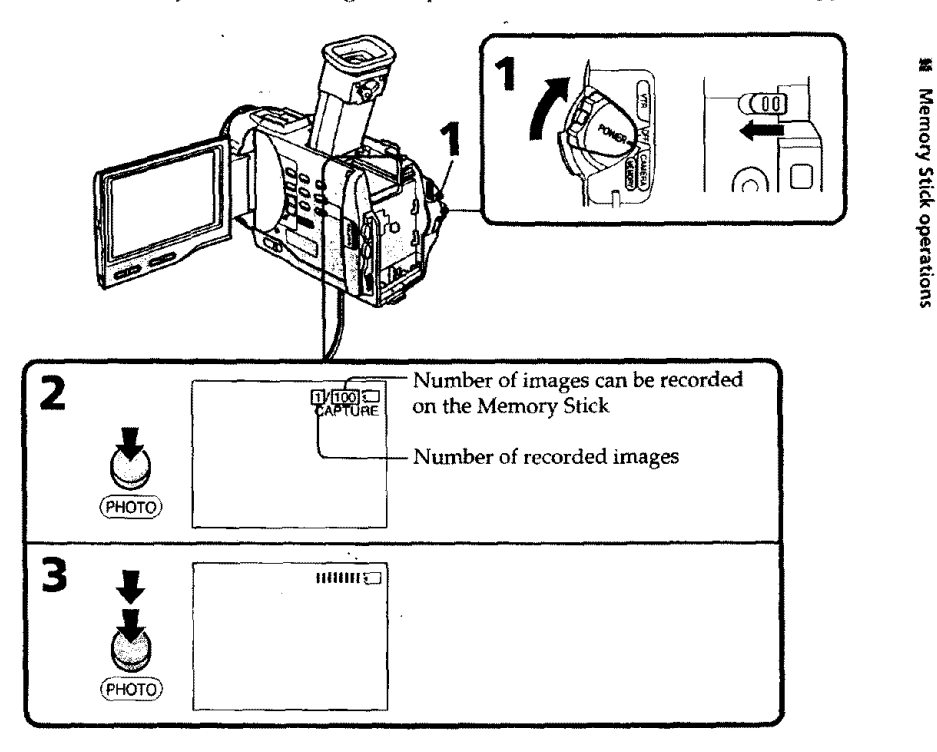

#### • Notes **.**

- When recording fast-moving **subjects** in **the** FRAME mode, the recorded image blurry. • When recording in the FRAME mode, your camcorder may not **correct** *camera-shake.*
- We recommend **that** you **shoot** objects with a tripod.

### **When the POWER switch is set to MEMORY**

The following functions do not work:

wide *TV* mode, digital effect, picture effect, title.

# **Recording still images on Memory Sticks - Memory photo** recording

### **When you are recording a still image**

You **can neither turn** off the power nor **press** PHOTO,

## **When you press the PHOTO button on the Remote Commander**

Your camcorder immediately records the image that is on the screen when you press the button.

# **Recording images continuously**

You **can** record **still** pictures continuously. Select one of **the** two modes described **bel,** before recording.

### **Continuous mode [a]**

You can record 3 **or 4** pictures continuously,

### **Multi screen mode [b]**

You can record 9 still pictures continuously on a single page.

 $[a]$ 

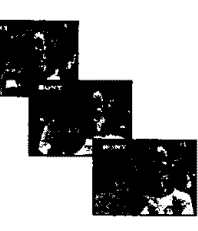

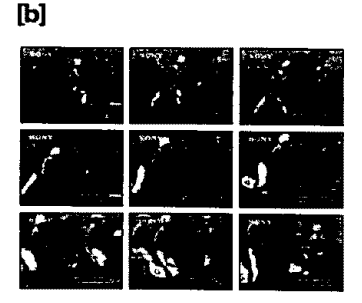

### **Recording still images on Memory Sticks - Memory photo recording** I **Illl [** IIII

- **(1)** Set **the** POWER switdl **to** MEMORY. Make **sure** *that* **the** lock **is set** to **the** left (unlock) position.
- **(2)** Press MENU **to** make **the** MENU display **appear.**
- (3) Turn the SEL/PUSH EXEC dial to select  $\Box$ , then press the dial.
- **(4)** Turn the **SEL/PUSH** EXEC **clial to select** CONTINUOUS, **then** press the dial.
- (5) Turn **the** SEL/PUSH EXEC dial **to select the** desired setting, then press **the** dial.
- **(6)** Press MENU **to erase the** menu display

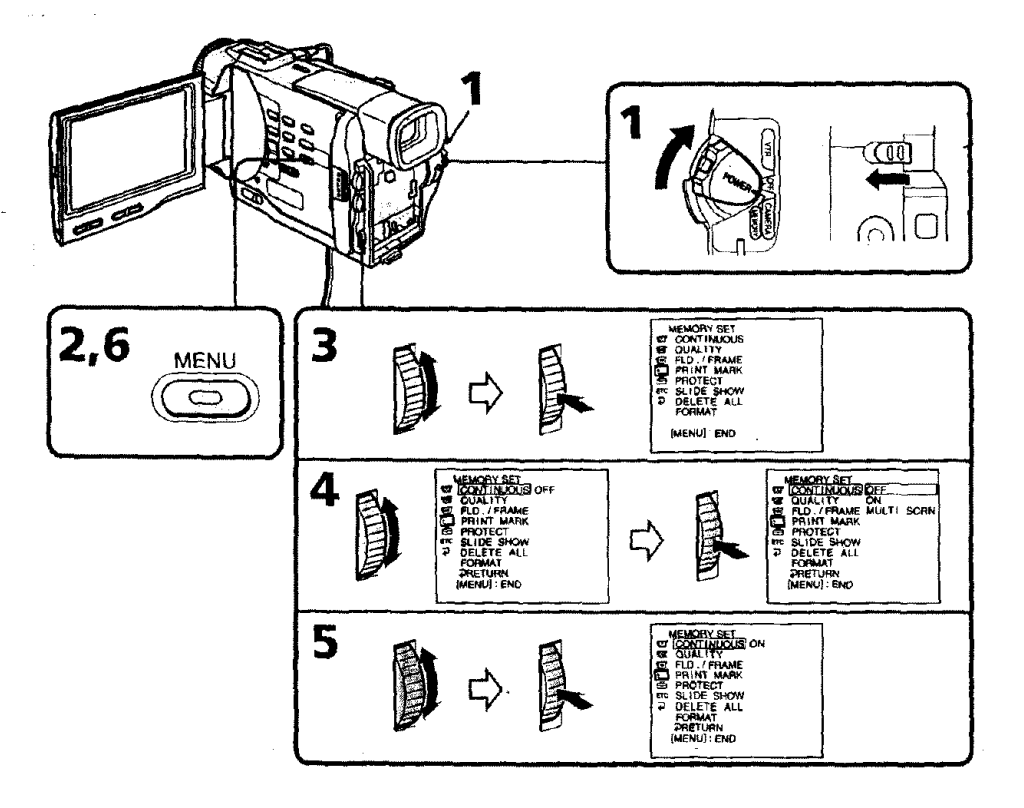

### **Recording still images on Memory Sticks - Memory photo recording**

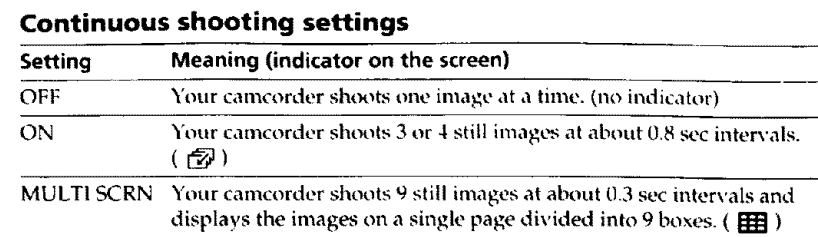

### **Number of images in continuous shooting**

The number of images you can shoot continuously varies depending on the image quality mode.

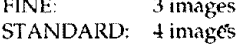

### **Note on using the video flash light (not supplied)**

The video flash light does not work in the continuous or multi screen mode if you install it to the accessory shoe.

# **I Recording an image from a mini DV tape as a still image**

## **- DCR-TRVIO only**

Your camcorder can **read** moving picture data recorded on a mini DV tape and record it as a still image on a Memory Stick. Your camcorder can also take in moving picture data through the input connector and **record** it as a still image on a Memor\' Stick.

### **Before operation**

Insert a recorded mini DV tape and a Memory Stick into your camcorder.

- **(1)** Set the POWER switch to VTR.
- **(2)** Press **I**. The picture recorded on the mini-DV tape is played back.
- **(3)** Keep pressing PHOTO lightly until the picture from the mini DV tape **freezes.** "CAPTURE" appears on the LCD screen or in the viewfinder. Recording does not start yet.
- **(4)** Press PHOTO deeper. The image displayed on the screen will be recorded on a Memory Stick. Recording is complete when the bar scroll indicator disappears.

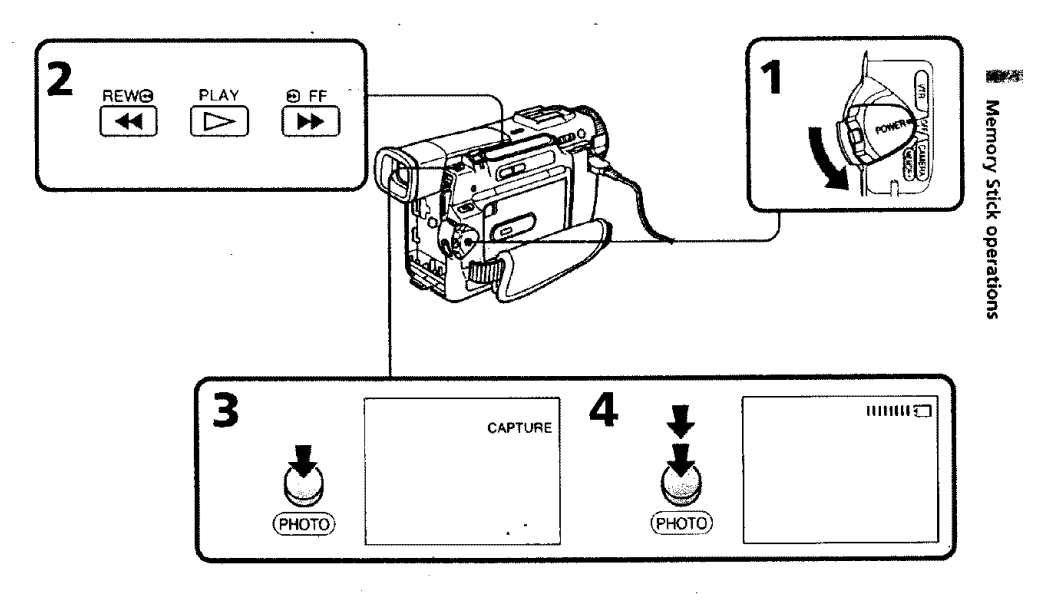

### **When the ACCESS lamp is lit or flashing**

Never shake **or** strike the **unit.** As well do not turn the power **off,** eject a Memory Stick or remove the battery pack. Otherwise, the image data breakdown may occur.

### **If** "\_" **appears on** the **LCD screen or in the viewfinder**

An incompatible Memory Stick is inserted. Be sure to use proper Memory Stick.

### **tf you press PHOTO lightly in the playback mode**

Your camcorder stops mementarily.

### **Sound recorded on a mini DV tape**

You **cannot** record the audio **from** a **mini** DV tape.

### **Titles have already recorded on mini DV tapes**

You **cannot** record the titles on Memory Sticks. The title does not appear while you are recording a still picture with PHOTO.

**8!**

### **Recording a still image from other equipment**

- **(1) Set the** POWER switch to VTR and set DISPLAY **in** \_ **to LCD** in **the** MENU settings.
- **(2)** Play back the recorded tape, or turn the TV on to see the desired program.
- **(3)** Follow the steps *3* and 4 on page 89.

## **When recording the image through the AUDIO/VIDEO** jack

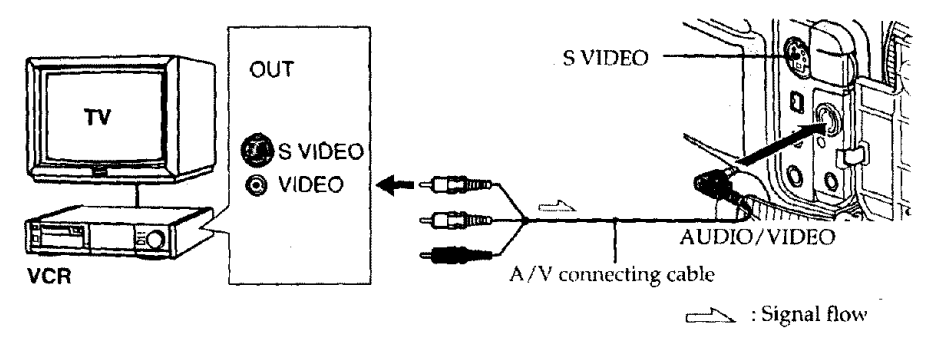

Connect the yellow plug of the A/V connecting cable to the video jack on the VCR or the TV.

## **When recording the image through the** [ **DV IN/OUT jack**

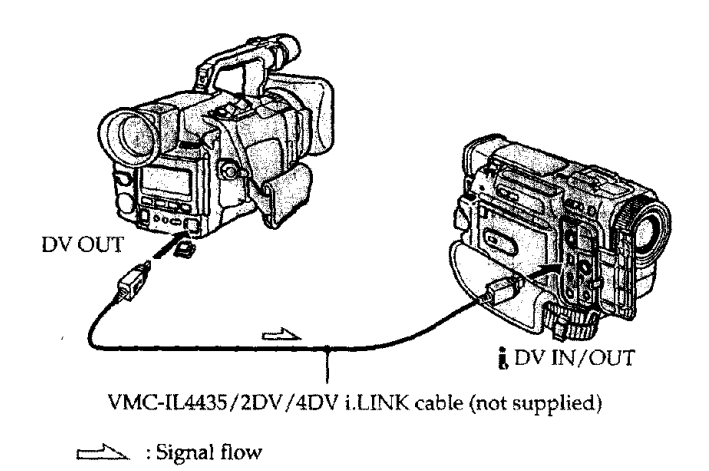

**Connect using an S video cable (not supplied) to obtain high-quality pictures** With this connection, you do not need to connect the yellow (video) plug of the  $A/V$ connecting cable.

Connect an S video cable (not supplied) to the S video jacks of both your camcorder a the VCR.

This connection produces higher quality DV format pictures.

**9O**

# **Copying still images from a mini DV tape - Photo save**

# **- DCR-TRVIO only**

**Using** the \_,arch **function, you** can **automaticaUy** take in only **still** images **from** mini **DV tapes and** record **them** on a Memory Stick in sequence.

### **Before operation**

- **• Insert** a recorded mini DV **tape and** rewind the tape.
- **• Insert a** Memory Slick into your camcorder.
- **(1) Set** the **POWER switch to VTR.**
- **(2) Press MENU** to **make the MENU display appear.**
- **(3) Turn the SEL/PUSH EXEC dial** to **select** \_, then **press** the **dial.**
- **(4) Turn the SEL/PUSH EXEC** dial **to select PHOTO SAVE, then press the dial.** "PHOTO **BUTTON" appears on the LCD screen or in the viewfinder.**
- **(5)** Press **PHOTO deeper. Tt\_e still image from the mini DV tape is** recorded **on a Memory Stick. The number** of **still images** copied **is** displayed. "END" **is displayed when copying is completed.**

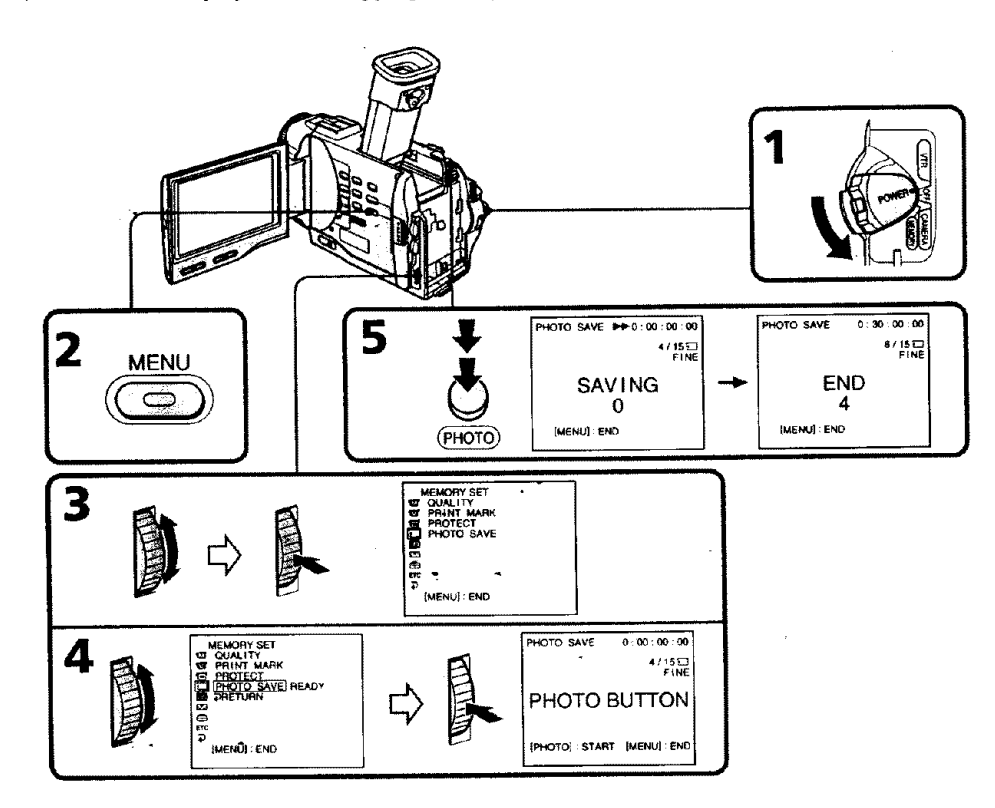

Ÿ,

# **To stop copying**

Press **MENU to stop copying.**

### **When the memory of the Memory Stick is full**

"MEMORY FULL" appears on the **LCD** screen, and the copying **stops.** Insert **another** Memory **Stick** and repeat **the** procedure **from** step 2.

### **When the ACCESS lamp is** lit **or flashing**

**Never shake** or **strike** your **camcorder.** As **well do** not turn the power **off, e\_ct** a Memory **Stick** or remove the battery pack. **Otherwise,** the image data breakdown may occur.

#### **To record all the images recorded on the mini DV tape**

Rewind the tape all the way back and start copying.

### **If the write-protect tab on the Memory Stick is** set **to LOCK**

"NOT **READY"** appears when you select the item in the **MENU settings.**

### **When you change Memory Sticks** in **the middle of copying**

Your comcorder resumes copying from the last image recorded on the previous Memory **Stick.**

# **liewing a still picture - Memory photo )layback**

# **- DCR-TRVIO only**

**YOUcall** play **back** still images recorded on **a Memory Stick.** You can al\_ play **back 6** images at a time by selecting **the** index screen.

# **Before operation**

**Insert a** Memory Stick **inlo** your camcorder.

- **(1) Set the** POWER **switch to** MEMORY or **VTR.** Make sure **that** the lock is set **to the** left (unlock) **position.**
- (2) **Slide OPEN in** the **direction of the I\_ mark. Then, open** tile **LCD panel.**
- **(3)** Press **MEMORY** PLAY. **The** last recorded image **is displayed.**
- **(4)** Press **MEMORY +/- to select the desired still image. To** \_e **the** previous **image, press MEMORY -. Tosee the** next image, **press MEMORY +.**

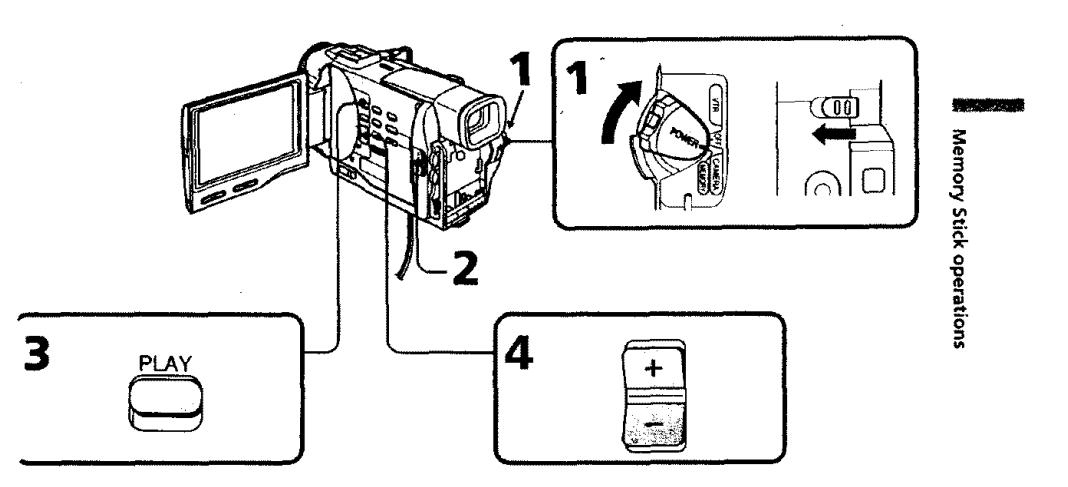

### **To stop memory photo playback** Press MEMORY PLAY again.

# **Viewing a still picture - Memory photo playback**

### **To** play back recorded images on a TV screen

- **• Connect** your **camcurder to the TV with the A/V connecting cable supplied wi\_h your** camcorder before the operation.
- **When operating memory photo** playt\_ck **on a TV or the** LCD screen, the **image** quality **may** appear to **have deteriorated. This** is **not a** malfunction, **The image data** is as **good as ever.**
- **Turn** the **audio volume of** the TV **down before operation, or noise** (howling) may **be** output **from** the **TV** speakers,

**Image data modified with personal computers or shot with other equipment** You **may** not be **able to** phay them **back with your camcorder.**

# Screen helte to Bulling all mage obvocates

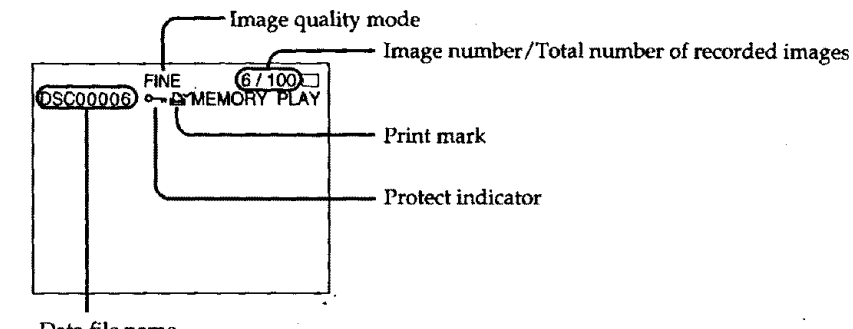

# *Data* **file name**

### Peympered a contribute as a thie (hebread)

**You can play** back **6 recorded images** at a **time. This** function **is especially** useful **when** searching **for a particular image.**

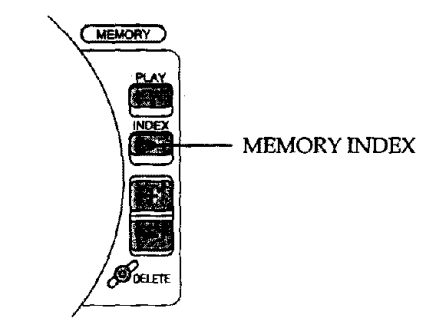

#### Press MEMORY **INDEX.**

A red I\_ mark appears **above the image that** is displayed **before changing** to the **index** screen mode.

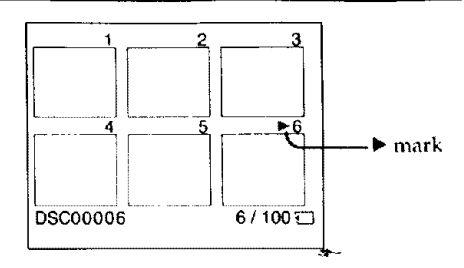

**•** To display the following 6 images, keep pressing MEMORY

• To display the previous 6 images, keep pressing MEMORY

### **To return to the normal playback screen (single screen)**

Press MEMORY +/- to move the  $\blacktriangleright$  mark to the image you want to display on full screen, then press MEMORY PLAY.

### **Note**

When displaying the index screen, the number appears above each image. **This** indicates **the** order in which images are recorded on the Memory Stick These numbers are different from the data file names.

#### **The image quality mode indicator**

The indicator may show a mode different to the **one in** which you recorded. This is not a malfunction. The indicator shows the size of the data file. For instance, if the size of FINE image is small enough, it may be displayed as STD. Or if the size of image is large enough, it may be displayed as SFN.

#### **Files modified with personal computers**

These files may not be displayed on the index screen. **Image** files shot with other equipment may not be displayed on **the** index screen either.

**HERRICA** 

**o** \_€ *o ¢0* <u>ទ្ធ</u>

## **Viewing the recorded images using a personal computer**

The image data recorded with your camcorder is compressed in the JPEG format. If you use the application software, "PictureGear 3.2Lite" supplied with your camcorder, you can see images recorded on a Memory Stick on a computer screen. Use the serial port adaptor for Memory Stick supplied with your camcorder, the MSAKIT-PC4A Memory Stick/PC card kit or MSAC-PC1 PC card adaptor tor Memory Stick (not supplied) for" this operation. For detailed instructions on operation, refer to the operating instructions of the serial port adaptor, Memory Stick/PC card kit or PC card adaptor and application software.

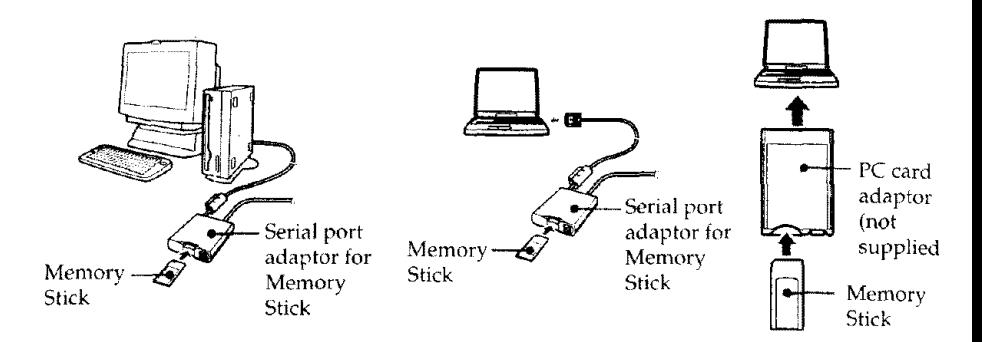

# **Superimposing a still picture** in **a Memory Stick on a moving pictu M. CHROM/M. LUMI/C. CHROM**

# **- DCR-TRVIO only**

You can superimpose a still picture you have recorded on a Memory Stick on top of the moving picture you are recording.

### M. **CHROM** (Memory chroma key)

You can swap a blue area of a still picture such as an illustration or a frame with a moving picture.

### **M. LUMI**(Memory luminance key)

You can swap a brighter area of a still picture such as a handwritten illusflation or title with a moving picture. Record a title on a Memory Stick before a trip or event tor convenience.

### **C. CHROM(Camera** chroma key)

You can superimpose a moving picture on top of a still picture such as a picture can be used as background. Shoot the subject against a blue background. The blue area of the moving picture will be swapped with a still picture.

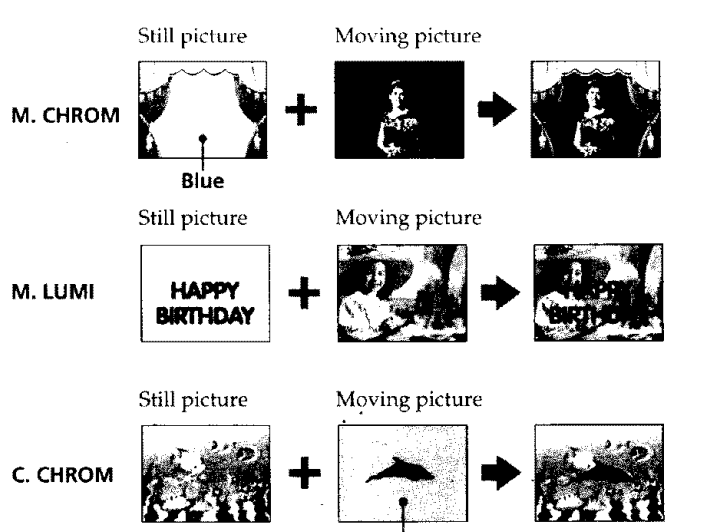

**Blue**

**97**

3

**STORY STARP** 

 $\frac{6}{3}$ **0**

# **Superimposing a still picture in a Memory Stick on a moving picture - M. CHROM/M. LUMI/C. CHROM** Illinoise and a second control of the second control of the second control of the second control of the second

### **Before operation**

Insert a recorded Memory Stick on your camcorder

- **(1)** Set the POWER switch to CAMERA.
- **(2)** Press MEMORY PLAY in the standby mode. The last *recorded or* last composed image appears on the lower part of the screen as a thumbnail image.
- (3) Turn the SEL/PUSH EXEC dial to select the desired mode, then press the dial to set.

The mode changes as follows:

M. CHROM  $\rightarrow$  M. LUMI  $\rightarrow$  C. CHROM

- **(4)** Press the SEL/PUSH EXEC dial.
	- The still picture is superimposed on the moving picture.
- (5) Press MEMORY+/- to select the still picture you want to superimpose. To see the previous image, press MEMORY -. To see the next image, press MEMORY+.
- (6) Turn the SEL/PUSH EXEC dial to adjust the effect.
- **(7)** Press START/STOP to start recording.

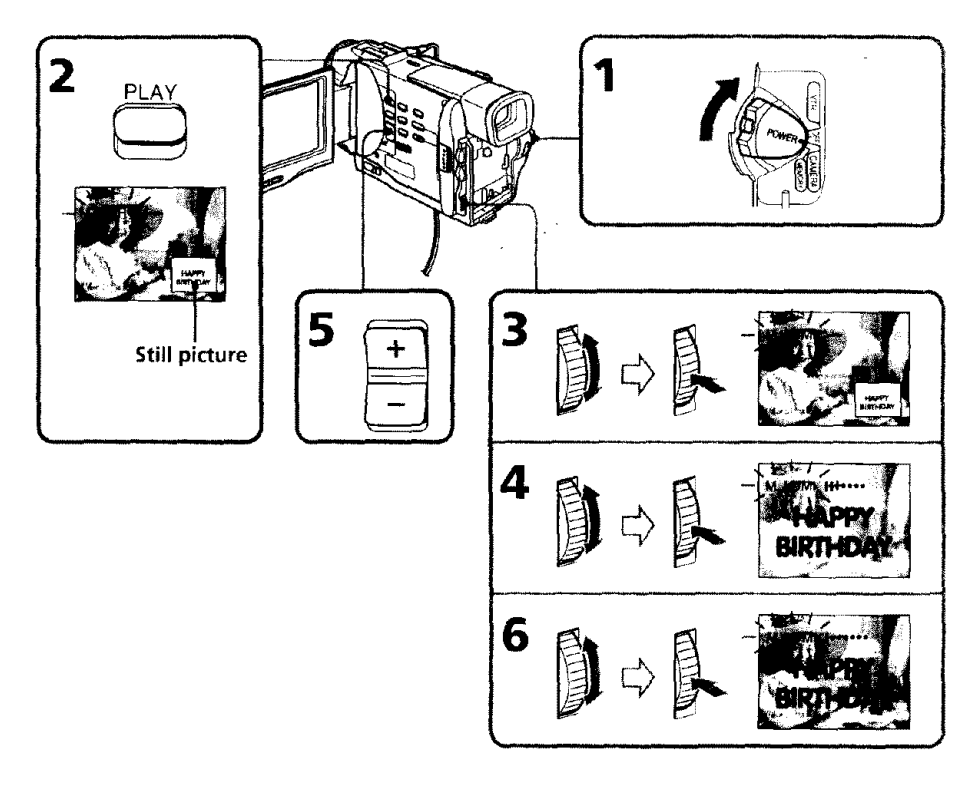

### Superimposing **a still picture in a Memory Stick on a moving picture - M. CHROM/M. LUMIIC. CHROM**

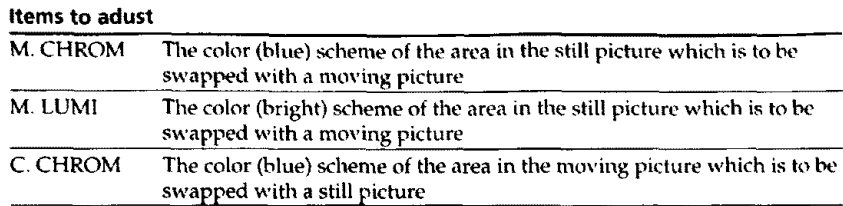

*The* **fewer** bars **there** are on the **screen,** the stronger the **effect.**

### **To change the still picture to superimpose**

**Do either** of **the following:**

**- Press MEMORY+/ before step** 7.

Press **the SELiPUSH EXEC dial before step** 7, **and** repeat the procedure **from step 3.**

#### **To change the mode setting**

Press **the SEL/PUSH EXECdial** before **step** 7, and repeat the **procedure from** step 3.

### **To cancel M. CHROM/M. LUMI/C. CHROM**

Press MEMORY PLAY.

### **The Memory Stick supplied with your cameorder stores 30 images**

-For M. CHROM: 26 images (such **as** a **frame)** DSC00001-DSC00026

- For C. CHROM: 4 images (such as a background) DSC00027-DSC00030

# **Sample images stored before leaving the factory**

**Sample** images are protected (p. 100).

# **If you format** the **Memory Stick**

**Sample** images will be deleted.

### **During recording**

**You cannot** change the mode setting,

I

# **Preventing accidental erasure - Image protection**

## **- DCR-TRVIO only**

To prevent accidental erasure of important images, you can protect selected images.

### **Before operation**

**Inert** a Memory **Stick into** your camcorder.

- **(1)** Play back **the** image you want to protect.
- **(2)** Press MENU **to** make the MENU display appear,
- **(3)** Turn the SEL/PUSH EXEC dial to select  $\Box$ , then press the dial.
- **(4)** Turn the SEL/PUSH EXEC dial to select PROTECT, then press the dial.
- (5) Turn the SEL/PUSH EXEC dial **to** select ON, then press the dial.
- (6) Press MENU to erase the menu display. The "o-n" mark is displayed beside the data file name of the protected image.

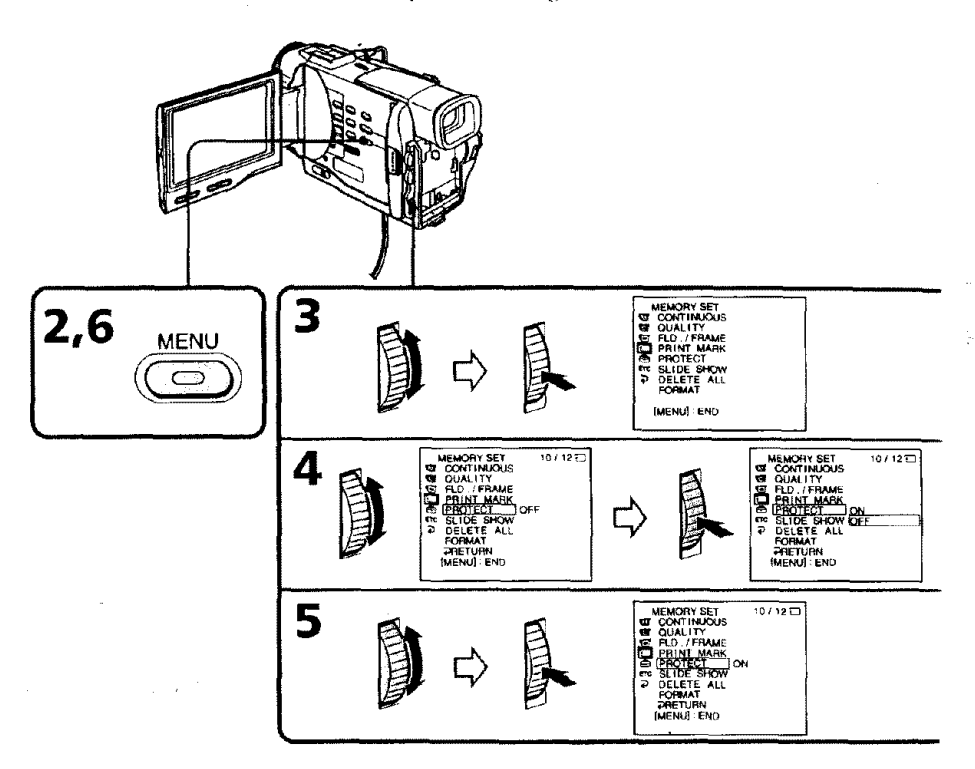

### **To cancel image protection**

Select OFF in step 5, then press the SEL/PUSH EXEC dial.

#### **Note**

Formatting erases all information on the Memory Stick, including the protected image data. Check **the** contents of the Memory Stick before **formatting.**

 $\sim$  .

**If the write-protect tab on the Memory Stick is set to LOCK** You cannot carry out image protection.

# **Writing a print mark - PRINT MARK**

## **- DCR-TRV10 only**

**You** can specify the recorded still image to print out. This function is useful for printing out still images later.

Your camcorder conforms with the DPOF (Digital Print Order Format) standard for specifying the still images to print out.

### **Before operation**

Insert a Memory Stick into your camcorder.

- **(1)** Play back the image you want to write a print mark.
- (2) Press MENU to display the menu.
- (3) Turn the SEL/PUSH EXEC dial to select  $\bigcirc$ , then press the dial.
- (4} Turn the SEL/PUSH EXEC dial to select PRINT MARK, then press the dial.
- (5) Turn the SEL/PUSH EXEC dial to select ON, then press the dial.
- (6) Press MENU to erase the menu display. The " $\mathbf{B}'$ " mark is displayed beside the data file name of the image with a print mark,

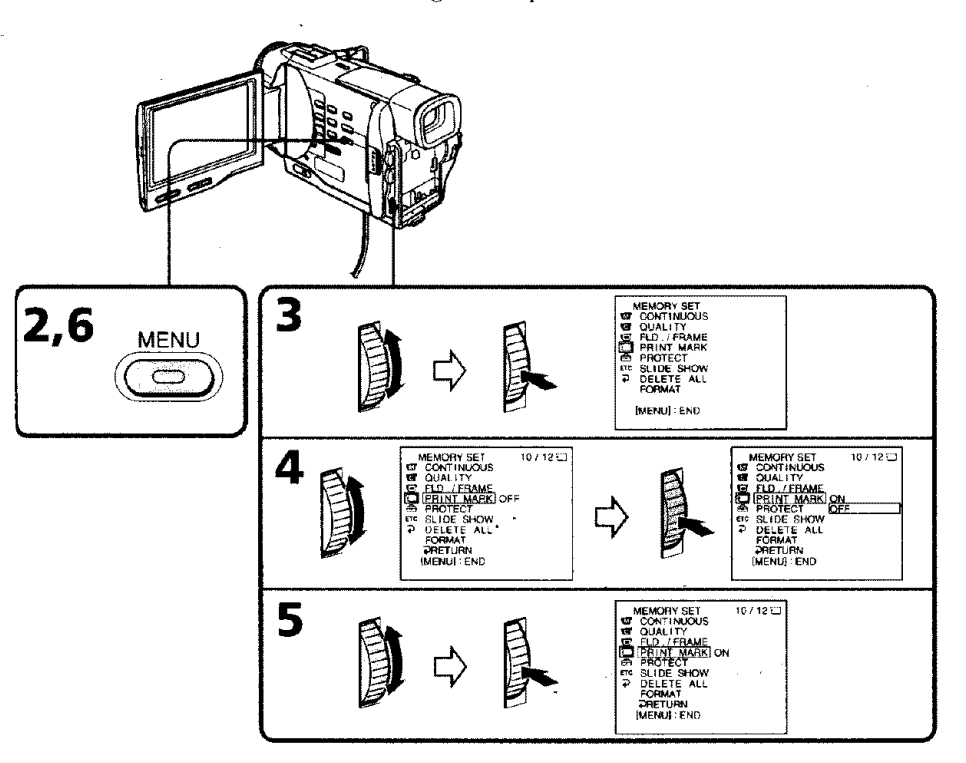

# To **cancel writing print** marks

Select OFF in step 5, then press the SEL/PUSH EXEC dial.

**If the write-protect tab on the Memory Stick is set to LOCK** You cannot write print marks on still images.

# **Deleting images**

### **• DCR-TRV10 only**

# **Deleting selected images**

### **Before operation**

Insert a Memory Stick into your camcorder.

- **(1)** Play back the image you warn to delete.
- **(2)** Press MEMORY DELETE with a sharp-pointed object. "DELETE?" appears on the LCD screen.
- (3) Press MEMORY DELETE again. The selected image is deleted.

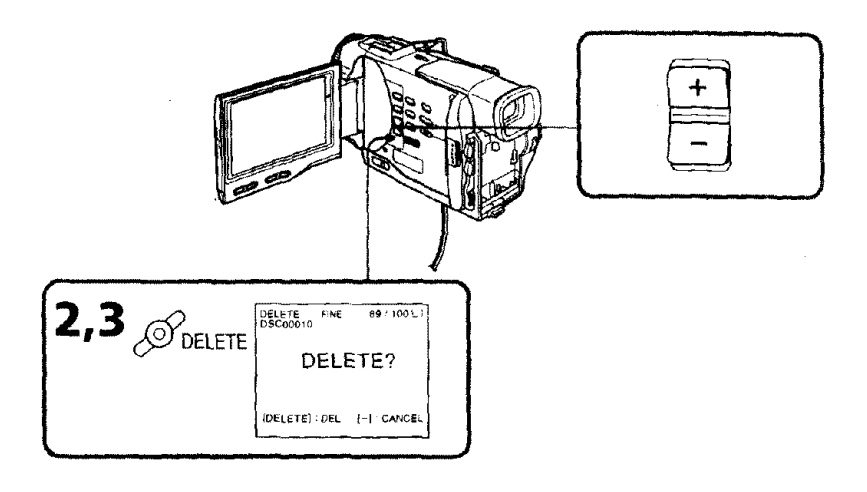

### **To cancel deleting an image**

Press MEMORY **-** in step 3.

### **To delete an image displayed on the index screen**

Press MEMORY +/- to move the  $\triangleright$  indicator to the desired image and follow steps 2 and 3.

### **Notes**

 $\bullet$  To delete a protected image, first cancel image protection.

• Once you delete an image, you *cannot* restore it. Check the **images** to delete carefully before deleting them,

# **Deleting all the images**

You can delete all the unprotected images in a Memory Stick.

## **Deleting images**

L.

### **Before operation**

**[nsmt** a Memory Stick **into** y\_ur camcorder.

- (1) \_'t the ['OWER switch **to** MEMORY. Make sure **thai** the lock is set **to** the **left** (unlock) position.
- **(2)** l'ress MENU to make the MENU display appear.
- **(3)** Turn the SEL/PUSH EXEC dial to select  $\Box$ , then press the dial.
- {4) Turn the SEL/PUSH EXEC dial to select DELETE ALL, then press the dial.
- (5) Turn the SEL/PUSI I EXEC dial to select OK, **then** press the dial. *"OK"changes* to "EXECUTE."
- **(6)** Turn the SEL/PUSH EXEC dial **to** select EXECUTE, then press **the** dial. *"'DELETING"* appears on the LCD screen. When all the unprotected images are deleted, "COMPLETE" is displayed.

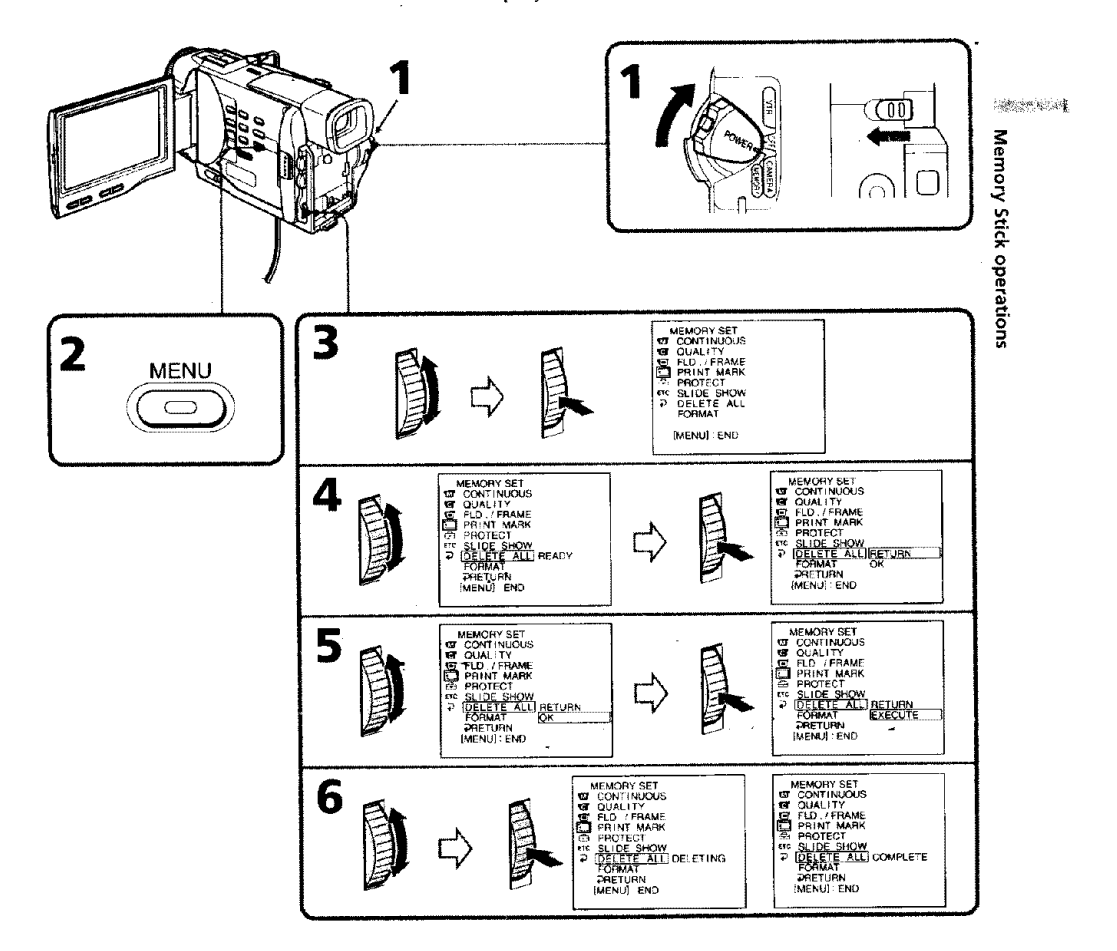

**103**

 $\bar{\star}$ 

in a suiz

# **Deleting images**

# **To cancel deleting all the images in the Memory Stick**

 $\sigma_{\rm{eff}}=1.2\pm0.1\pm0.1$ 

 $\sim 10^{-11}$ 

Select  $\rightleftarrows$  RETURN in step 4, then press the SEL/PUSH EXEC.

#### **While "DELETING" appears**

Do not turn the POWER switch *or* press any buttons.

**If the write-protect tab on the Memory Stickis set to** LOCK You cannot delete images.

**104**

 $\sim$ 

# **Lopying the image recorded on Memo Sticks to mini DVtapes**

### **- DCR-TRV10 only**

You can copy still images or titles recorded on Memory Stick and record them to a mini DV tape.

### **Before operation**

**Insert** a mini DV **tape for recording** and a Memory Stick into your camcorder.

- **(1)** Set the POWER switch to VTR.
- {2) Using the video control buttons, search a point where you want to record the desired still image. Set the mini DV tape to playback pause mode.
- **(3)** Press  $\bullet$  REC and the button on its right simultaneously on your camcorder. The mini DV tape is set to the recording pause mode,
- (4) Press MEMORY PLAY to play back the still image you want to copy.
- (5) Press **II** to start recording and press **II** again to stop.
- (6) If you have more to copy, repeat steps 4 and 5.

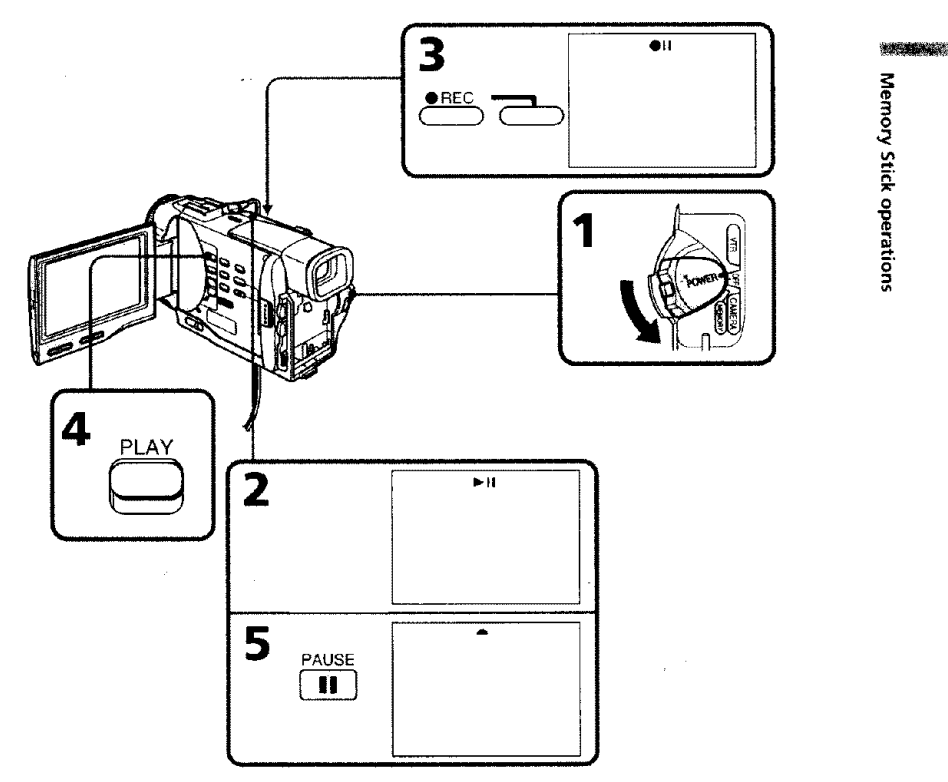

### **To stop copying in the middle** Press **!**

### **During** copying

You cannot operate the following buttons: MEMORY PLAY, MEMORY INDEX, MEMORY DELETE, MEMORY +, and MEMORY -.

# **To view the recorded images on TV**

Connect your camcorder **to** a TV with **Ihe** A/V connecting cable supplied with your camcorder before operation.

## **If you change the Memory Stick during operation**

The slide show does **not** operate. **If** you change the Memory Stick, be sure to follow th\_ steps again from the beginning.

# **To view the recorded images on** *TV*

Connect your camcorder to a TV with the A/V connecting cable supplied with your camcorder before operation.

## **If you change the Memory Stick during operation**

The slide show does not operate. If you change the Memory Stick, be sure to follow the steps again from the beginning.

# **Selecting cassette types**

You can use the ""**IN**" mini DV cassette only\*. You cannot use any other **E** 8 mm, **HIE** Hi8, **It** Digital8, WISIVHS, WISLE VHSC, SWISI S-VHS, SWISCE S-VHSC, <sup>12</sup> Betamax,  $\blacksquare$  Beta $\blacksquare$  ED Betamax or  $\blacksquare$  DV cassett

\* There are two *types* of mini DV cassettes: with cassette **nremory** and without cassette memory. We recommend you to use the tape with cassette memory.

The IC memory is mounted on this type of mini D¥ cassette. Your camcorder can read and write data such as dates of recording or titles, etc. to this memory. The functions using the cassette memory *require* successive signals recorded on the

tape. If the tape has a blank portion in the beginning or between the recorded portions, a title may not be displayed properly or the search functions may not work properly. Not to make any blank portion on the tape, operate the tollowings.

Press END SEARCH to go to the end of the recorded portion before you begin *the* next recording if you operate the followings:

- you have ejected the cassette while recording.

-you have played back the tape in the VTR mode.

- you have used the edif search function.

If there is a blank portion or discontinuous signal on your tape, re record from the beginning to the end of the tape concerning above.

The same result may occur when you record using a digital video camera recorder without a cassette memory function on a tape recorded by one with the cassette memory function.

Tapes with cassette memory have CIII (Cassette Memory) mark. Sony recommends that you use a tape having CIII mark to enjoy your camcorder fully.

# (lll4K **mark on** the **cassette**

The memory capacity of tapes marked with  $QH4K$  is 4KB. Your camcorder can accommodate tapes having a memory capacity of up to 16KB, 16KB tape is marked with **Gl116K.**

# **When you play back**

# **Copyright signal**

# **When playing back**

Using any other video camera recorder, you cannot record on a tape that has recorded a copyright control signals for copyright protection of software which is played back on your camcorder.

### When **you** record

You cannot record software on your camcorder that contains copyright control signals for copyright protection of software.

"COPY INHIBIT"appears on the LCD screen, in the viewfinder or on the TV screen if you try to record such software.

Your camcorder does not record copyright control signals on the tape when it records,
#### **Audio mode**

**12-bit** mode: The original sound can be recorded in stereo 1, and the new sound in stereo *2* **in** 32 kHz. The balance between stereo l and stereo 2 can be adjusted by selecting AUDIO MIX in the MENU settings during playback. Both sounds can be played back.

16-bit mode: A new sound cannot be recorded but the original sound can be recorde\_ high quality. Moreover, it can also play back sound recorded in 32 kHz, 44.1 kHz or kHz. When playing back a tape recorded in the 16-bit mode, 16BIT indicator appears the LCD screen or in the viewfinder.

#### **When you play back a dual sound track tape**

When you play back a dual sound track tape recorded in a stereo system, set "HiFi SOUND" to the desired mode in the MENU settings (p. 72).

#### **Sound from speaker °**

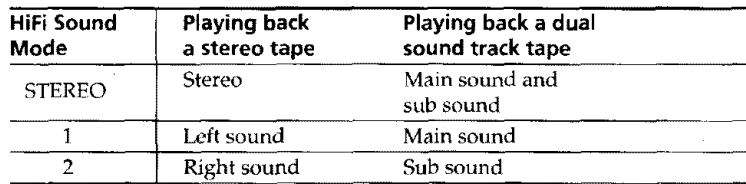

You cannot record dual sound programs on your camcorder.

### **Notes on the mini DV cassette**

#### **When affixing a label on the mini DV cassette**

Be sure to **affix** a label only on **the** locations as illustrated below so as not to cause malfunction of your camcorder. [a]

 $\frac{1}{2} \rho \frac{2\pi}{16} \rho^2 \gamma^2$  .

#### **After using the mini DV cassette**

Rewind the tape to the beginning, put the cassette in its case, and store it in an uprigh position.

#### **Cleaning gold-plated connector**

If the gold-plated connector *of* mini DV cassettes is dirty or dusty, you may not opera the function using cassette memory. Clean up the gold-plated connector with cottonwool swab, about every 10 times ejection of a cassette. [b]

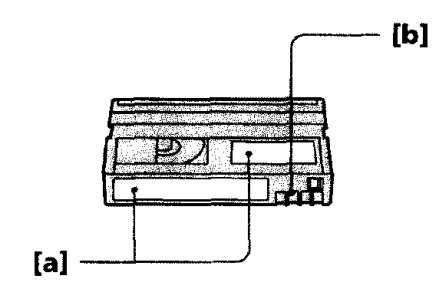

IIIIII I

If you run into any problem using your camcorder, use the following table to troublestlont **the** problem. **If the** probten\_ persists, disconnect the power source and contact your Sony dealer or local authorized Sony service facility, II "C:E4E3:O appears on the LCD screen or in the viewfinder, the self-diagnosis display function has worked. See page 116.

### **In the recording mode**

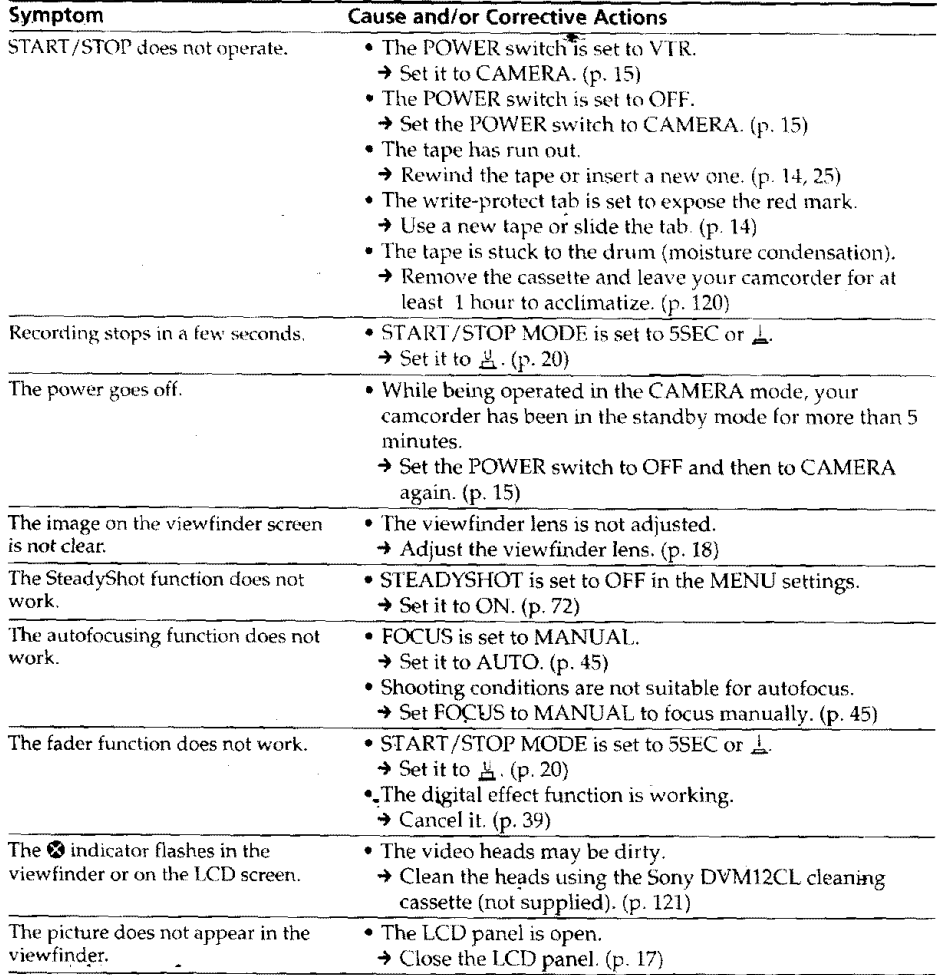

(continued on the following page)

 $\bar{\beta}$ 

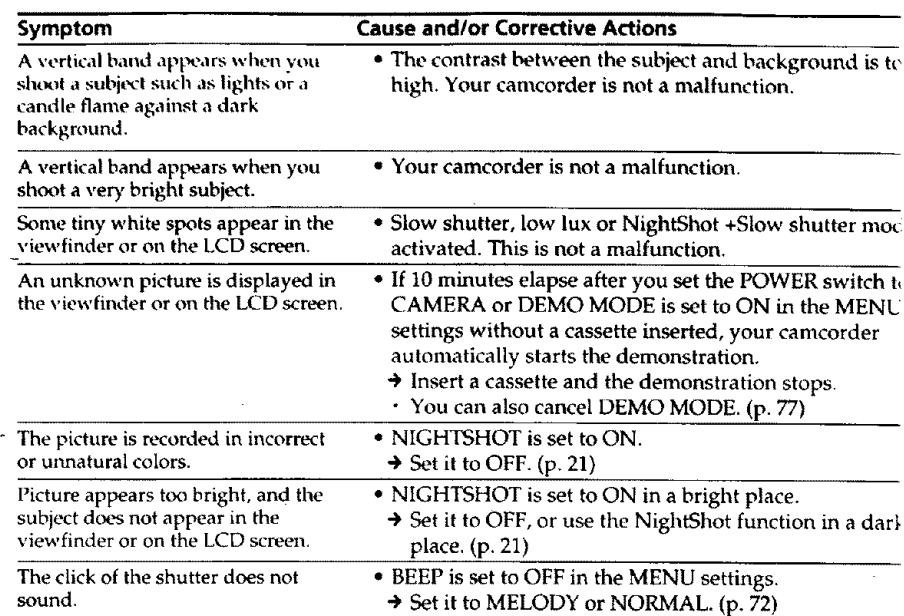

# **In the playback mode**

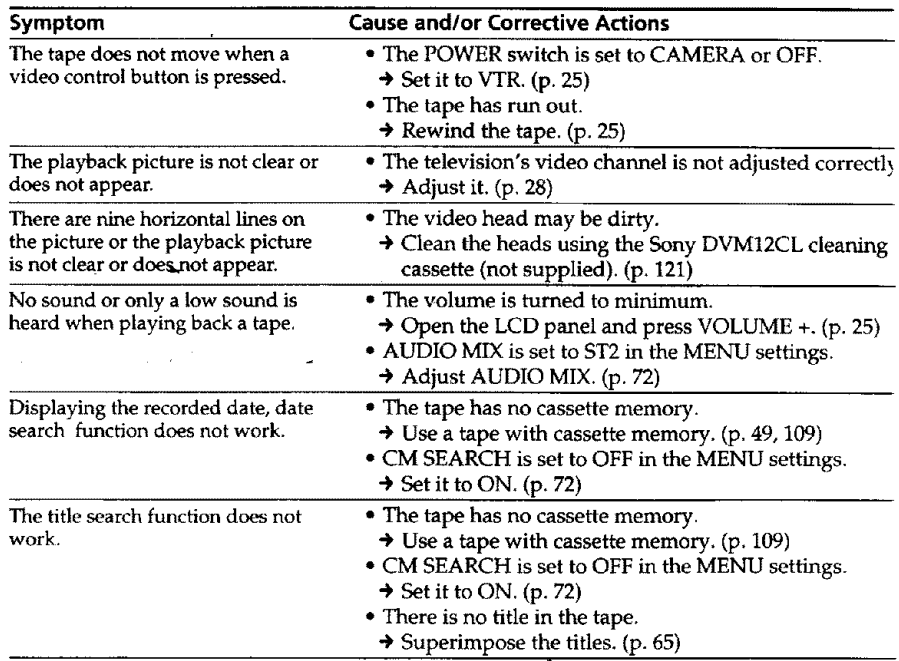

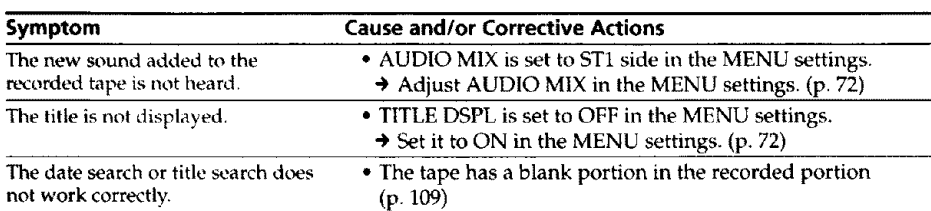

# In the recording and playback modes

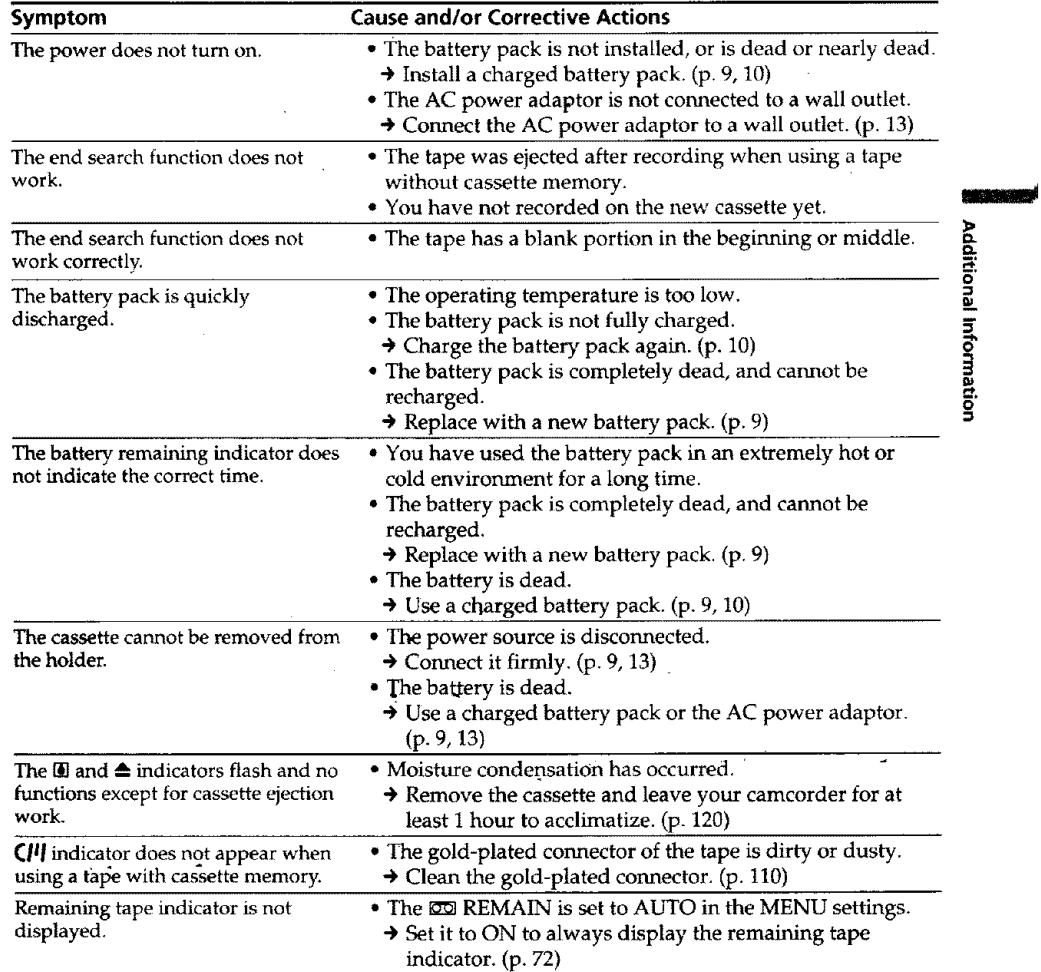

(continued on the **following** page)

**113**

 $\mathcal{L}_\mathbf{a}$ 

# **When operating using the Memory Stick**

# **- DCR-TRVIO only**

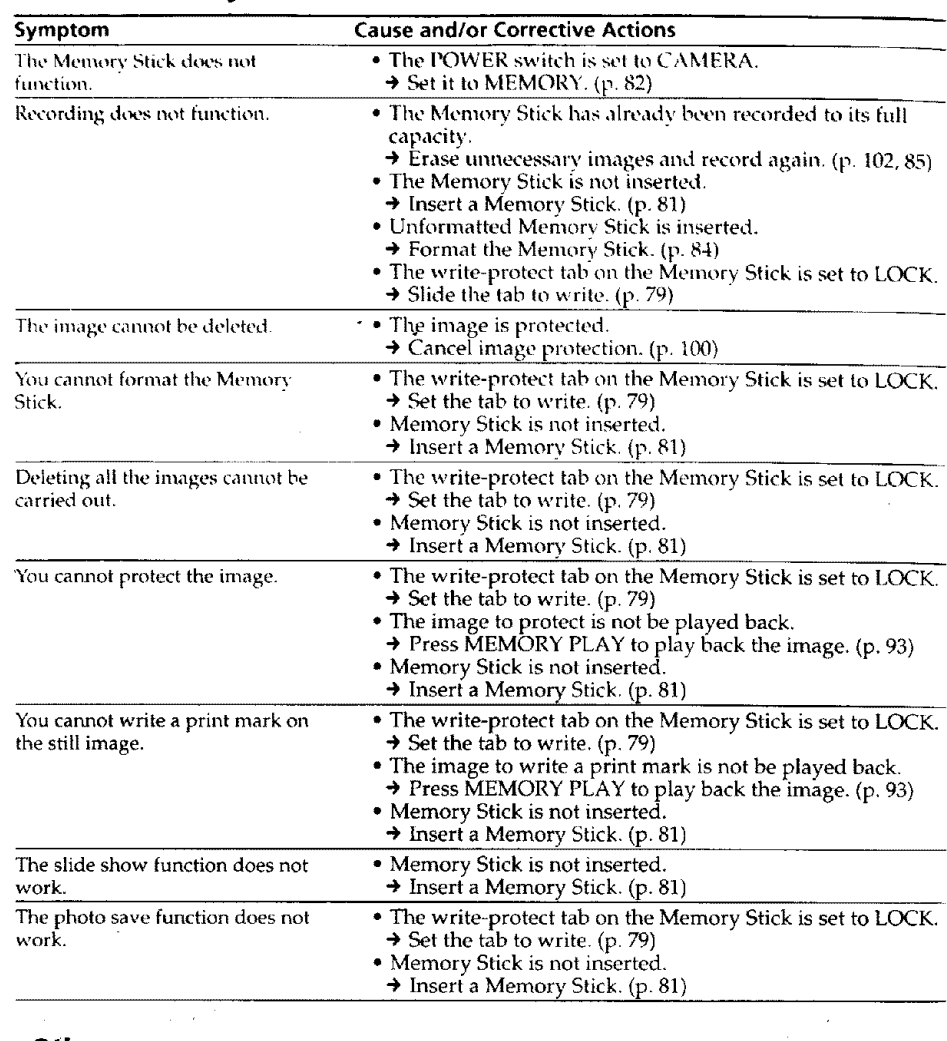

# **Others**

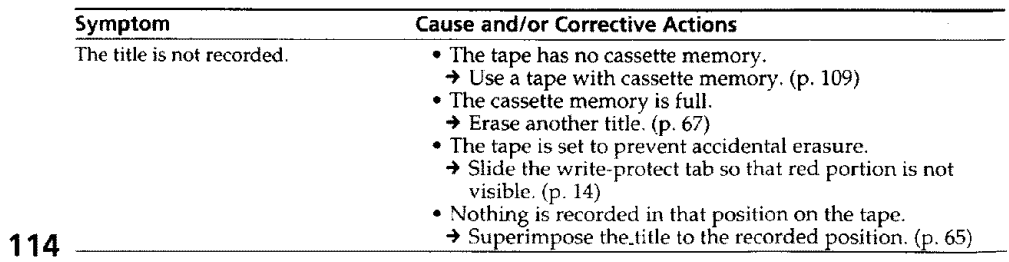

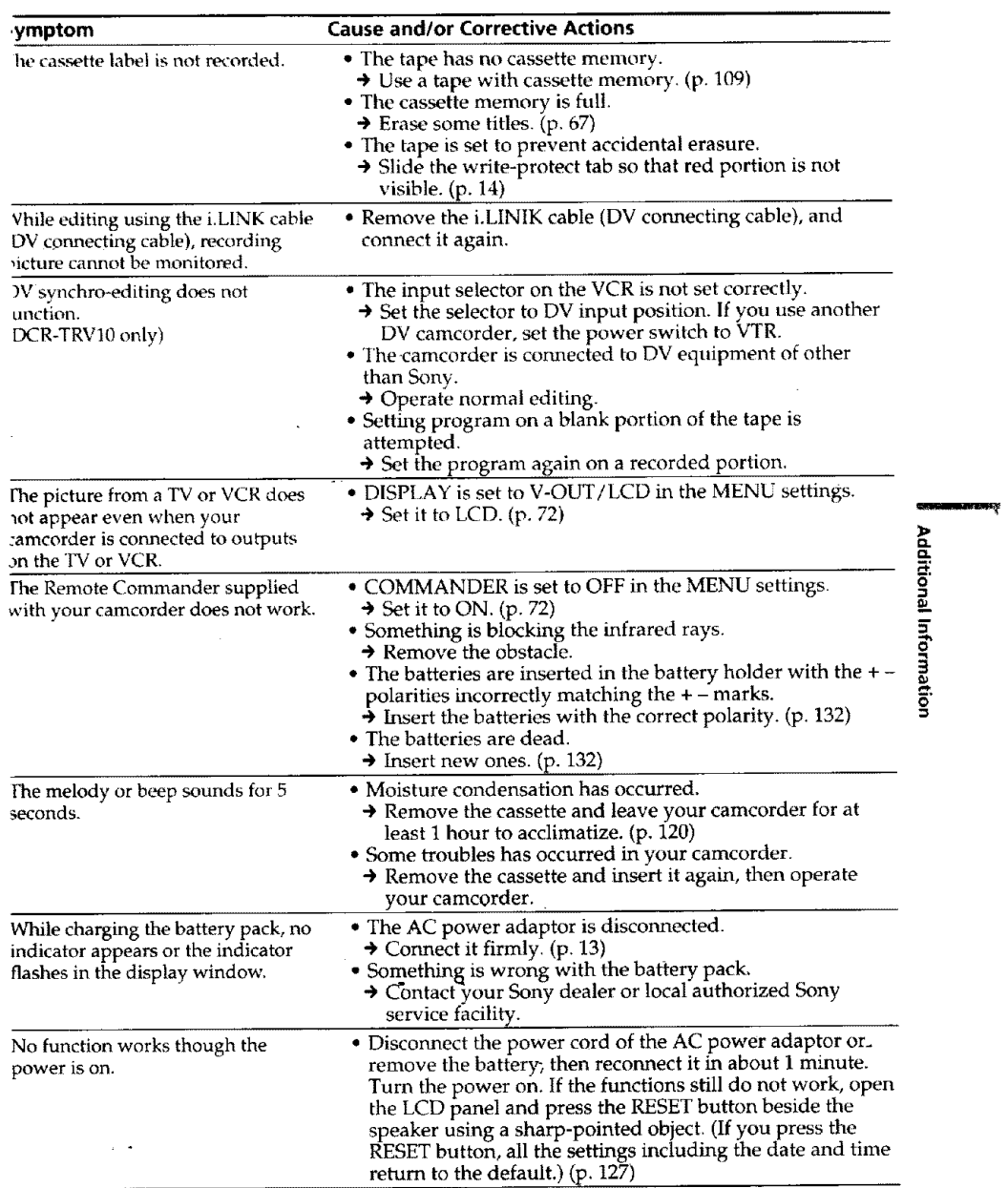

 $\sim 10$ 

**115**

 $\label{eq:2} \frac{1}{\sqrt{2}}\left(\frac{1}{\sqrt{2}}\right)^{2} \frac{1}{\sqrt{2}}\left(\frac{1}{\sqrt{2}}\right)^{2}$ 

 $\hat{\mathbf{z}}$ 

# **Self-diagnosis display**

Your camcorder has a self-diagnosis display **tunction.**

This function displays the current condition of your camcorder as a 5-digit code (a combination of a letter and figures) m the viewtinder, on the *LCD* screen or in **the** display window. If a 5 digit code is displayed, check the *to[lowing* code chart. *The* last two digits (indicated by  $\Box \Box$ ) will differ depending on the state of your camcorder.

#### **Viewfinder (or LCD screen)**

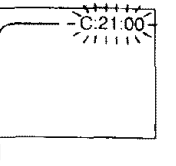

**Self-diagnosis display**  $°C:$ UU:UO You can service your camcorder yoursell.  $\cdot$ E:DO:OO Contact your Sony dealer or local authorized Sony facility.

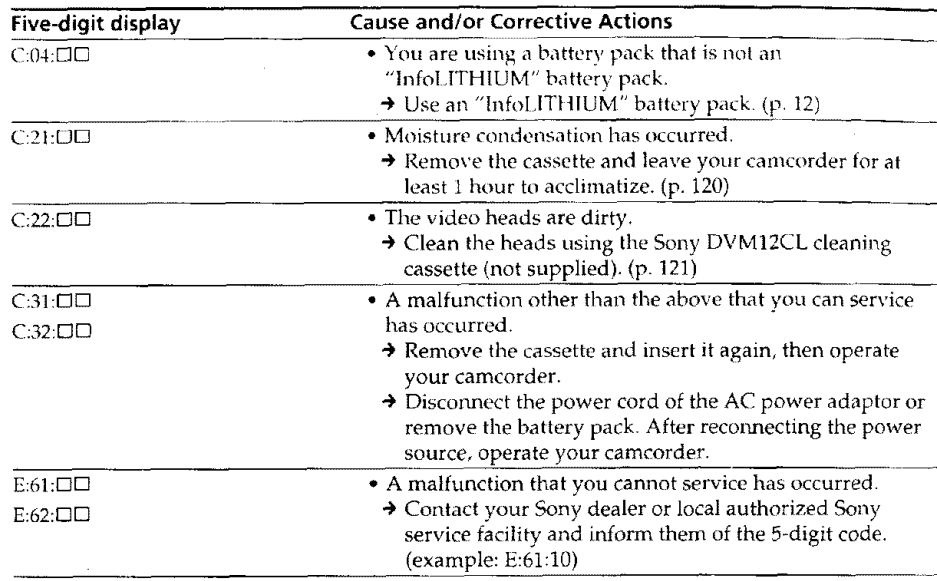

If you are unable to rectify the problem even if you try corrective actions a few times, contact your Sony dealer or local authorized Sony service facility.

# **Naming indicators and messages**

If indicators and messages appear in the viewfinder, on the LCD screen or in the display window, check the following:

See the page in parentheses " $( )$ " for more information.

- The warning messages do not appear in the mirror mode.
- **•** The indicators and messages are displayed in yellow.

#### **Warning indicators**

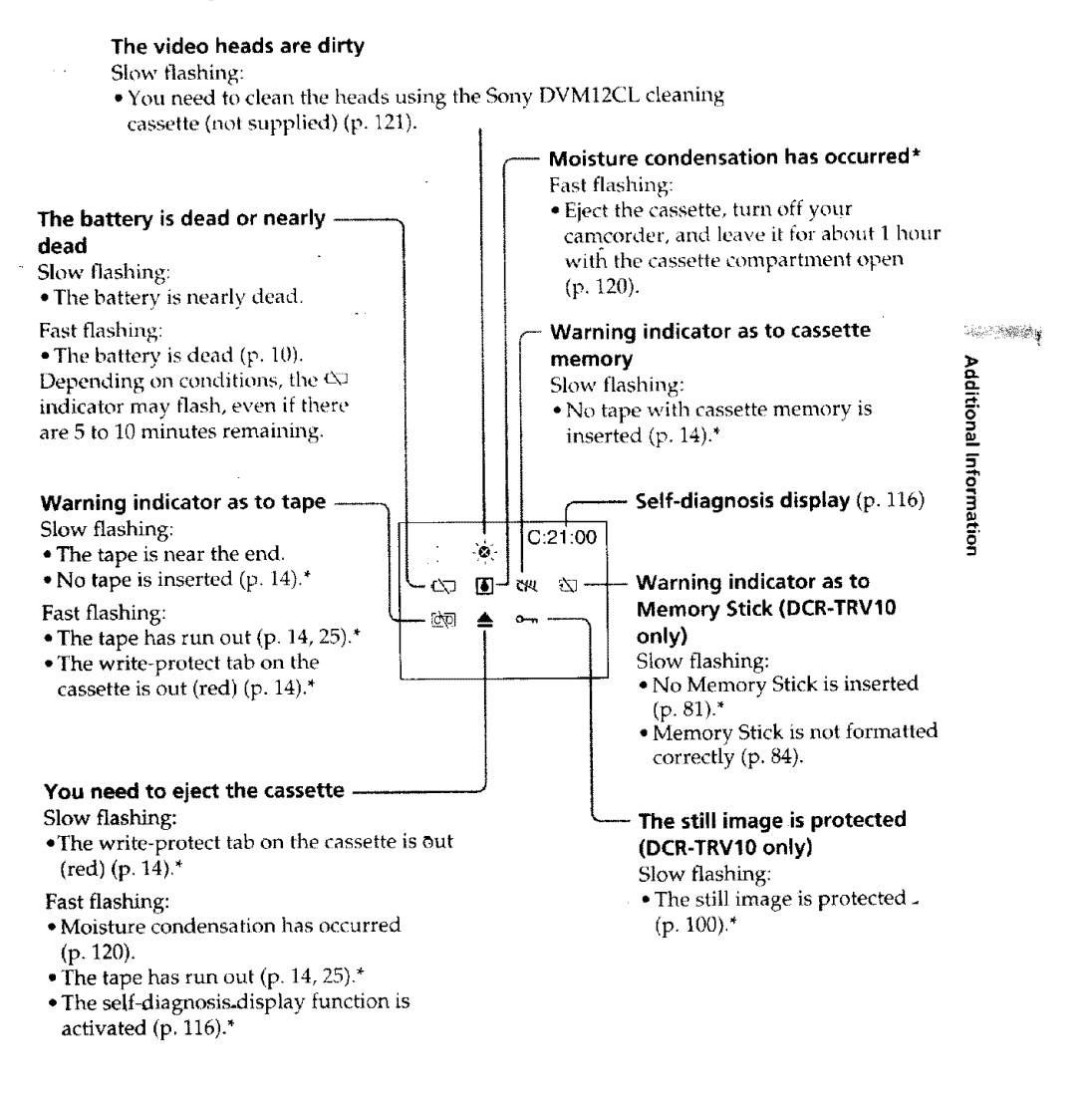

# **Warning indicators and messages**

### **Warning messages**

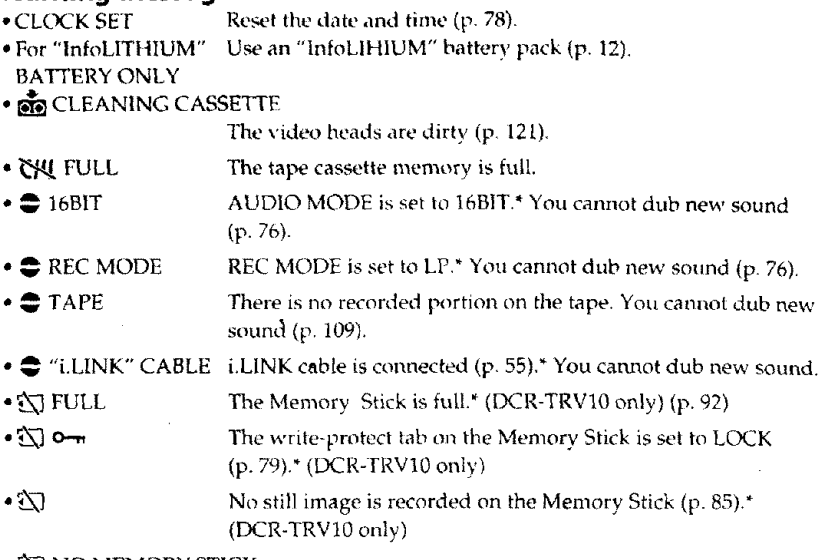

 $\bullet$   $\bar{\text{2N}}$  NO MEMORY STICK

No Memory Stick is inserted, {DCR-TRV10 only) (p. 81)

\* You hear the melody or beep sound.

# **Using your** camcorder **abroad**

발행도

You can use your **camcorder in** any country or area with **the** AC power adaptor supplied with your camcorder within 100 V to 240 V AC, 50/60 Hz.

When charging the battery pack, use a commercially available AC plug adaptor [a], if necessary, depending on the design of the wall outlet [b].

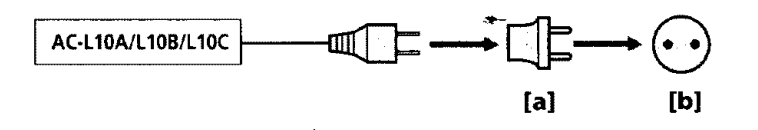

Your camcorder is an NTSC system based camcorder. If you want to view the playback picture on a TV, it must be an NTSC system based TV with VIDEO/AUDIO input jack. The following shows TV *color* systems used overseas.

#### **NTSC system**

Bahama Islands, Bolivia, Canada, Central America, Chile, Colombia, Ecuador, Jamaica, Japan, Korea, Mexico, Peru, Surinam, Taiwan, the Philippines, the U.S.A., Venezuela, etc.

#### **PAL system**

Australia, Austria, Belgium, China, Czech Republic, Denmark, Finland, Germany, Great Britain, Holland, Hong Kong, Italy, Kuwait, Malaysia, New Zealand, Norway, Portugal, Singapore, Slovak Republic, Spain, Sweden, Switzerland, Thailand, etc.

#### **PAL-M system**

Brazil

#### **PAL-N system**

Argentina, Paraguay, Uruguay

#### **SECAM system**

Bulgaria, France, Guyana, Hungary, iran; Iraq, Monaco, Poland, Russia, Ukraine, etc.

### **Simple setting of clock by time difference**

You can easily set the clock to the local time by setting a **time** difference. Select WORLD TIME in the MENU settings. See page 72 for more information.

**119**

**CL** *\*<-*

n

**o**

#### **Moisture condensation**

If your camcorder is brought directly from a cold place to a warm place, moisture may condense inside your *camcorder,* on the surface of the tape, **or** nn the lens. In this condition, the tape may stick to the head drum and be damaged or your camcorder may not operate correctly. If there is moisture inside your cancorder, the beep sounds and the  $\overline{0}$  indicator flashes. When the  $\triangle$  indicator flashes at the same time, the cassette is inserted in your camcorder. If moisture condenses on the lens, the indicator will not *,\_ppear.*

#### **If moisture condensation occurred**

None of the functions except cassette eiection will work. Eject the cassette, turn olf your camcorder, and leave it tot about 1 hour *with* the cassette compartment open. Your camcorder can be used again if the  $\blacksquare$  indicator does not appear when the power is turned on again.

#### **Note on moisture condensation**

Moisture may condense when you bring your camcorder from a cold place into a warm place **(or** vice versa) or when you use your camcorder in a hot place as follows:

- **"You** bring your camcorder fiom a ski slope into a place warmed up by a heating device
- .. You bring your camcorder from an air-conditioned car or room into a hot place outside
- You use your camcorder after a squall or a shower
- **•** You use your camcorder in a high temperature and humidity place

#### **How to prevent** moisture **condensation**

When you bring your camcorder from a cold place **into** a warm place, put your **cameorder** in a plastic bag and tightly seal it. Remove the bag when the air temperature inside the plastic bag has reached the surrounding temperature (after about 1 hour).

### **Maintenance information**

#### **Cleaning the video head**

**To** ensure normal recording anti clear pictures, clean the video heads. **The** video head may be dirty when:

- mosaic-pattern noise appears on the playback picture.
- **•** playback pictures do not move.
- playback pictures do not appear.
- the  $\circ$  indicator and " $\dot{\bullet}$  CLEANING CASSETTE" message appear one after another
- or the  $\otimes$  indicator flashes on the LCD screen or in the viewfinder.

If the above problem, [a] or [b] occurs, clean the video heads for **10** seconds with **the** Sony DVM12CL cleaning cassette (not supplied). Check the picture and if the above problem persists, *repeat* cleaning.

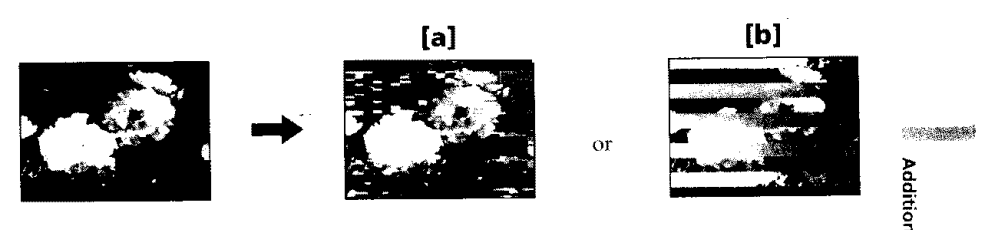

### **Cleaning the LCD screen**

If fingerprints or dust make the LCD screen dirty, we recommend using a LCD Cleaning Kit (not supplied) to clean the LCD screen.

# **Charging the vanadium-lithium battery in your** camcorder

Your camcorder is supplied with a vanadium-lithium battery installed so as to retain the date and time, etc., regardless of the setting of the POWER switch. The vanadiumlithium battery is always charged as long as you are using your eamcorder. The battery, however, will get discharged gradually if you do not use your camcorder. It will be completely discharged in about a half year if you do not use your camcorder at all. Even if the vanadium-lithium battery is not charged, it will not affect the camcorder operation. To retain the date and time, ete.,'eharge the battery if the battery is discharged.

#### **Charging the vanadium-lithium\_attery:**

- Connect your camcorder to house current using the AC power adaptor supplied with your camcorder, and leave your camcorder with the POWER switch turned off for more than 24 hours.
- Or install the fully charged battery pack in your camcorder, and leave your camcorder with the POWER switch turned off for more than 24 hours.

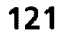

**o**

#### **Precautions**

#### **Camcorder operation**

- Operate your camcorder on 7.2 V (battery pack) or 8.4 V (AC power adaptor).
- For DC or AC operation, use the accessories recommended in this operating instructions
- If any solid ohlect or liquid get reside the *casillg,* uophlg your camcorder and have it checked by a Sony dealer before operating it any further.
- Avoid rough handling or mechanical shock. Be particularly careful of the lens.
- Keep the POWER switch set to OFF when you are not using your camcordel
- Do not wrap your camcorder with a towel, for example, and operate it. Doing so might cause heat to build up inside.
- Keep your camcorder away from strong magnetic fields or mechanical vibration.
- Do not touch the I.CD screen with your fingers *or* a sharp-pointed object.
- If your camcorder is used in a cold place, a residual image may appear on the LCD screen. This is not a malfunction.
- While using your camcorder, the back ot the LCD screen may heat up. This is not a malfunction.

#### **On handling tapes**

- Do not insert anything into the small holes on the rear of the cassette. These holes are used tosense the type and thickness of the tape and it the recording tab is m or out. • Do not open the tape protect cover or touch the tape.
- Avoid touching or damaging the terminals. To remove dust, clean the terminals with a soft cloth.

#### **Camcorder care**

- Remove the tape, and periodically turn on the power, operate the CAMERA and VTR sections and play back a tape for about 3 minutes when your camcorder is not to be used for a long time.
- ',Clean the lens with a soft brush to remove dust. If there are fingerprints on the **lens,** remove them with a soft cloth.
- Clean the camcorder body with a dry soft cloth, or a soft cloth lightly moistened with a mild detergent solution. Do not use any type of solvent which may damage the finish,
- ° Do not let sand get into your camcorder. When you use your eamcorder on a sandy beach or in a dusty place, protect it from the sand or dust. Sand or dust may cause your camcorder to malfunction, and sometimes this malfunction cannot be repaired.

#### **AC power adaptor**

• Unplug the unit from the wall outlet when you are not using the unit for a long time. To disconnect the power cord, pull it out by the plug. Never pull the power cord itself.

- Do not operate the unit with a damaged cord or if the unit has been dropped or damaged.
- Do not bend the power cord forcibly, or place a heavy object on it This will damage the cord and may cause fire or electrical shock.
- Prevent metallic objects from coming into contact with the metal parts of the connecting section, If this happens, a short may occur and the unit may be damaged.
- Always keep metal contacts clean.
- Do not disassemble the unit.
- Do not apply rnechanical shock or drop the unit,
- While the unit is in use, particularly during charging, keep it away from AM receivers and video equipment, AM receivers and video equipment disturb AM reception and video operation.

- $\bullet$  The unit becomes warm during use. This is not a malfunction.
- Do not place the unit in locations that are:
- Extremely hot or cold
- Dusty or dirty
- Very humid
- Vibrating

#### **Battery pack**

• Use only the specified charger or video equipment with the charging function.

- "To prevent accident from a short circuit, do not allow metal objects **to** come into contact with the battery terminals.
- Keep the battery pack away from fire.
- Never expose **the** battery pack to **temperatures** above 140°F (60°C), such as in a car parked in the sun or under direct sunlight.
- Keep *the* battery pack *dry.*
- Do not expose the battery pack to any mechanical shock.
- 
- Do not disassemble nor modify the battery pack.
- ach the battery pack to the video equipment securely. **•** Charging while some capacity remains does not affect the original battery capacity.

#### **Notes on dry batteries**

To avoid possible damage from battery leakage or *corrosion*, observe the following:

- $\bullet$  Be sure to insert the batteries with the  $+$  polarities matched to the  $+$  marks.
- Dry batteries are not rechargeable.
- Do not use a combination of new and old batteries.
- Do not use different types of batteries.
- Current flows from batteries when you are not using them for a long time.
- Do not use leaking batteries.

#### **If batteries are leaking**

- Wipe off the liquid in the battery compartment carefully before replacing the batteries.
- **•** If you touch the liquid, wash it off with water.
- If the liquid get into your eyes, wash your eyes with a lot of water and then consult a doctor.

If any problem occurs, unplug your camcorder and contact your nearest Sony dealer.

66421940 Additional Information

# **Specifications**

#### **Video camera recorder**

#### **System**

**Video recording system** 2 rotary heads Helical scanning system **Audio recording system pllotar}** heads, PCM sxstem Quanlization: t2 bits(Fs 32 kl D, stereo I, stereo 2), 16 bits {Fs 48 kHz, stereoi **Video signal** NTSC color, EIA standards **Usable cassette** Mini DV cassette with the  $"N$ mark printed **Tape speed** SP: Approx. 18.81 mm. LP: Appro×. 12 56 mm/s **Recording/playback time (usmg cassette DVM60)** SP: 1 hour<br>LP: 1.5 ho **Fastforward/rewind time (using cassette DVM60)** Approx. 1 min. and 45 seconds (AC power adaplor) Approx. 2 mix and 30 seconds (battery pack) **Viewfinder Electric** viewfinder (color) **Image device** 1/4 **inch** CCD (Charge Coupled Device) Approx. 680,000 pixels<br>(Effective: Approx. 340,000 pixel **Lens** Combined power zoom lens Filter diameter *30* mm.  $(13/16$  in.) 10× (Optical), 120x (Digital) **Focal** length 5/32 - 1 5/16 in. (3.3 - 33 ram) When converted to a 35 mm still camera 1 11/16 - 16 5/8 in. (42 - 420 mm) **Color temperature** Auto, HOLD (Hold),  $\frac{A}{26}$ Indoor (3200K), \*Outdoor (5800K) **Minimum illumination** 5 lux (F 1.7) 0 lux (in the NightShot mode)\*\* \*\* Objects unable to be seen due to the dark can be shot with infrared lighting. **Input/Output connectors S** video input/output 4-pin mini DIN Luminance signal: 1 Vp-p, 75 ohms, unbalanced Chrominance signal: 0.286 Vp-p,

**Audio/Video input/output** A\" MINI IAL'K, **I** Vp p .'5 ohms unbalanced, sync negative 327 mV. (at output impedan<br>more than 47 kilohms) y luput impedance wun tess tit.<br>2.2 kilohms/Stereo minitack 10 3.Snlnl) Input impedance more than 47 kilohms \_, **DV** input/output 4-pm connedor **Headphone jack** Stereo minijack (o 3.5 mm) **LANC** control **jack** Stereo mini-minijack (o 2.5 mm) **MIC jack** Minijack, I1388 mV Imv impedance with 2.5 to 3.0 V DC, output impedance 6.8 kilohms. (o 3.5 mm)

Stereo **type** 

**LCD screen**

Picture 3.5 inchcs measured diagonally  $2.7/8 \times 2$  in. (72.4  $\times$  50.4 mm) **Total dot** number DCR-TRV8:105,380 (479 **x** 220) DCR-TRV10:184,580 (839 × 220)

#### **General**

**Power requirements** 7.2 V (battery pack) 8.4 V (AC power adaptor) **Average power consumption (when using the battery pack)** During camera recording using  $LCD$ DCR-TRV8: 3.6W DCR-TRV10: 38W Viewfinder 2.9 W **Operating temperature 32** °F **to** 104 °F (0 %- to 40 <'C) **Storage temperature** M °F **to** +140 °F (-20 **°C** to +60 °C) **Dimensions (Approx.)**  $23/4 \times 35/8 \times 61/4$  in  $(67.5 \times 89 \times 157.5 \text{ mm})$  (w/h/d) **Mass (approx.)** DCR-TRV8 1 lb 6 oz (630 g) DCR-TRV10: 1 lb 6 oz (650 g) excluding the battery pack, cassette and shoulder strap DCR-TRV8: 1 lb 9 *oz* (730 g) DCR-TRV10: 1 lb 10 oz **(750** g) including the battery pack<br>NP-FM50, cassette DVM6 lens cap and shoulder strap **Supplied accessories** See page 8

#### **AC power adaptor**

**Power requirements** I00 - 240 V AC, 50/60 Hz **Power consumption** 23 W **Output voltage**<br>DC OUT: 8.4 V, 1.5 A in the operating mode<br>**Operating temperature**<br>32 "F to 104 "F (0 °C to 40 °C) **Storage temperature** --t °F **to** + 140 °F **(-20** 'C **to** +l,a) Ll **Dimensions (approx.)**  $5 \times 19/16 \times 21/2$  in (125 x 39 x 62 mm) (w/h) excluding projecting parts **Mass (approx.)** 9.8 oz  $(280 g)$ exchlding power cord **Cord length (approx.)** Power cord: 6.6 feet (2 m/ Connecting cord: 52 feet 116 mi

#### **Battery pack**

**Output voltage** IX" *7.2* V **Capacit**<br>8.5 Wh **Dimensions (approx.)**  $19/16 \times 13/16 \times 21/4$  in.  $(38.2 \times 20.5 \times 55.6 \text{ mm})$  (w/h/d) **Mass** (approx.) 2.7 oz (76 g) **Type** Lithium ion

#### **Memory Stick (DCR-TRVlO only)**

**Memory** Flash memory 4MB: MSA 4A **Operating voltage** 2.7-3.6V Power consumption Approx. 45mA in the operating mode Approx. 130µA in the standby mode **Dimensions (approx.)** 2 × 1/8 x7/8 in. (50 × 2.8 × 21.5 mm) (w/h **Mass (approx.)** 0.14 oz (4 g)

Design and specifications are subject to change without notice

124

75 ohms, unbalanced

# **- Quick Reference** -- ,,dentifying **the parts and controls**

# **Camcorder**

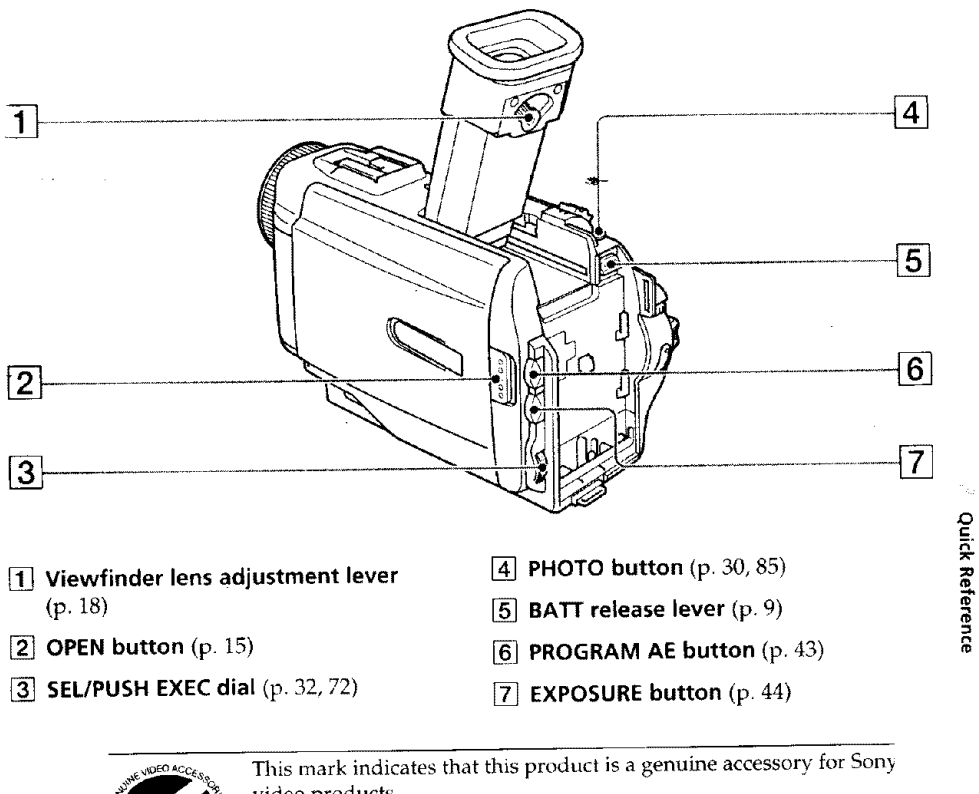

video products. When purchasing Sony video products, Sony **recommends that** you purchase accessories with this "GENUINE VIDEO ACCESSORIE mark.

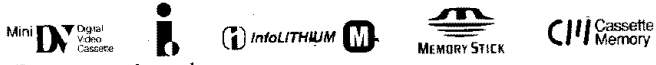

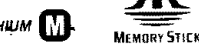

These are trademarks.

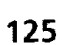

÷,

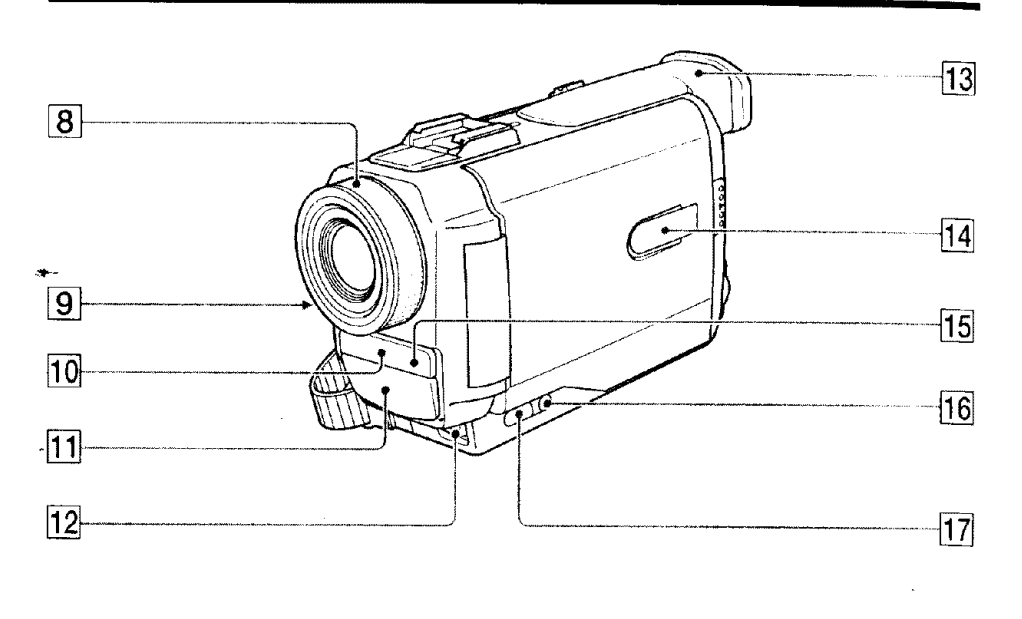

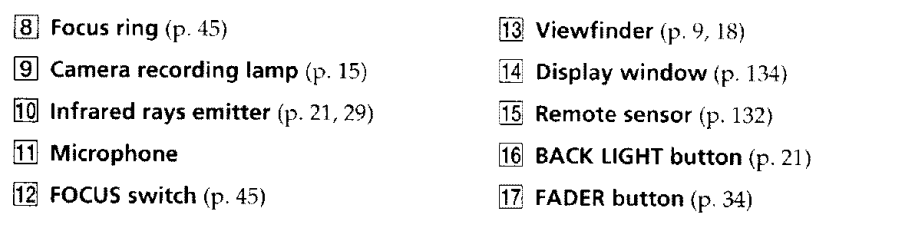

#### **Note** on **the** Carl **Zeiss lens**

Your camcorder **is** equipped with a Carl Zeiss lens which can reproduce a fine *The* lens for your camcorder was developed jointly by Carl Zeiss, in Germany, and

Sony Corporation. It adopts the MTF\* measurement system **for** video camera and offers a quality as the Carl Zeiss lens

\* MTF is an abbreviation of Modulation Transfer Function/Factor. The value number indicates the amount of light of a subject penetrating into the lens.

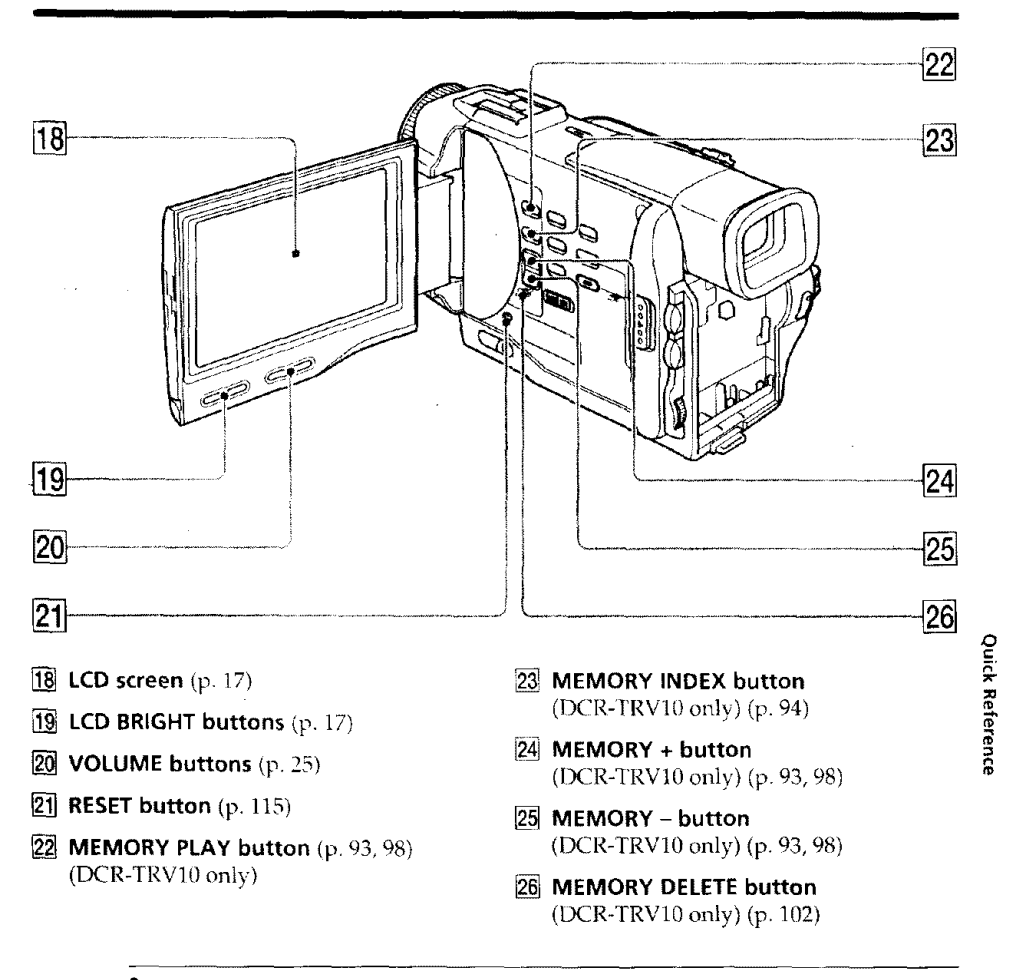

# **•** Intelligent \_ **Accessory**Shoe

#### Notes on the intelligent accessory shoe

- The intelligent accessory shoe-supplies power to optional accessories such as a video light or microphone.
- The intelligent accessory shoe is linked to the POWER switch, allowing you to turn the power supplied by the shoe on and off. Refer to the operating instructions of the accessory for further information.
- The intelligent accessory shoe has a safety device for fixing the installed accessory securely. To connect an accessory, press down and push it to the end, and then tighten *"the* screw.
- To remove an accessory, loosen the **screw,** and then press down and pull out the accessory

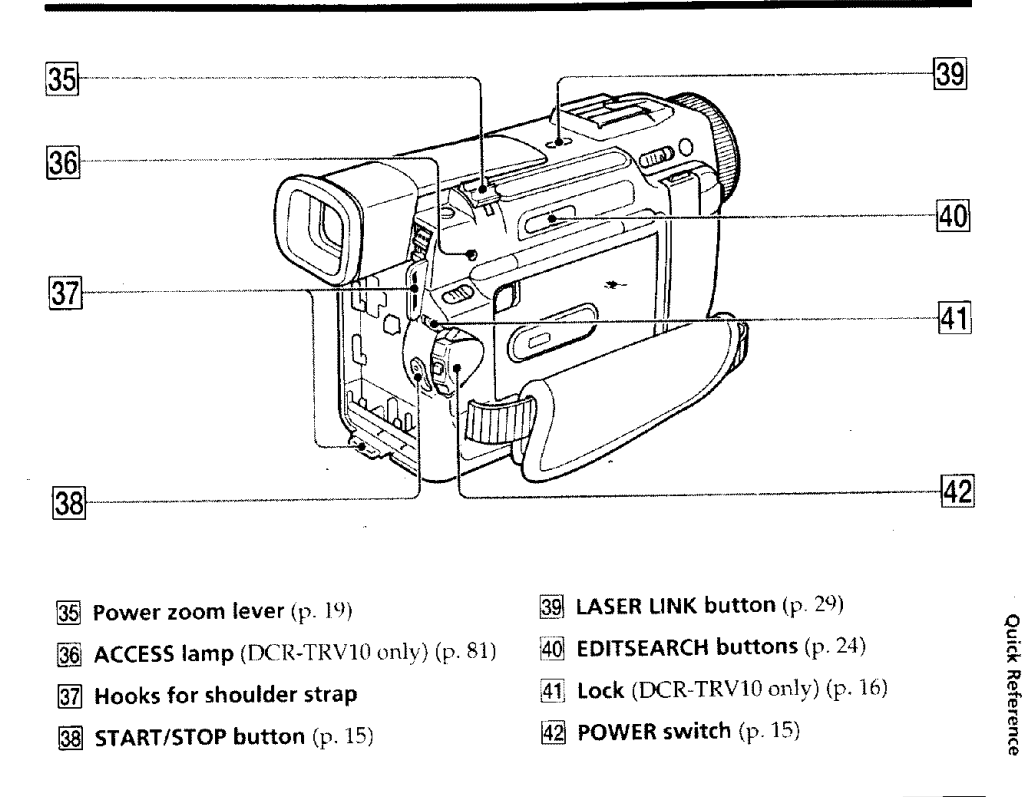

#### **Attaching the shoulder strap**

Attach the shoulder strap supplied with your camcorder to the hooks for the shoulder strap,

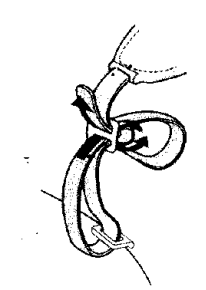

#### • **What is'LASER** LINK?

The LASER **LINK** system sends and receives pictures and sound between video equipment having the \_ mark by **using** infrared rays.

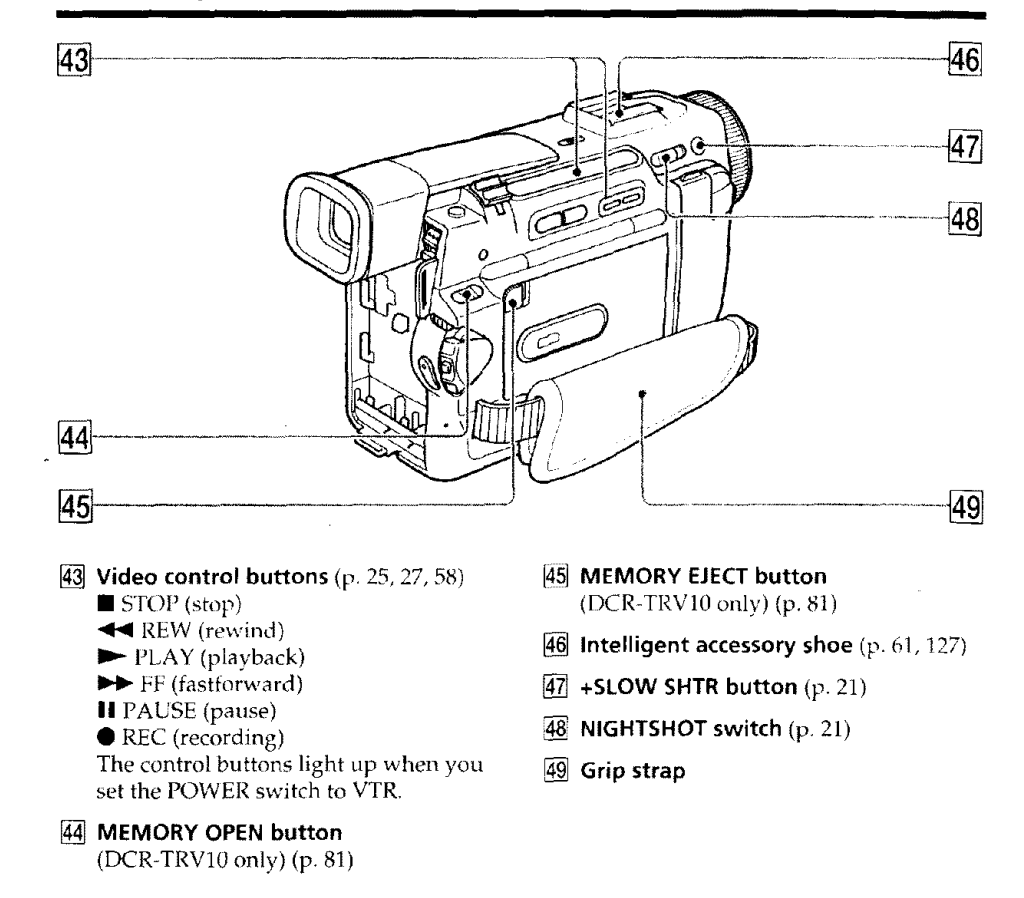

**Fastening the grip strap**

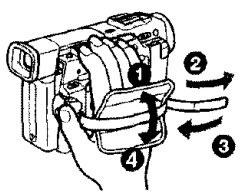

Fasten the grip strap firmly.

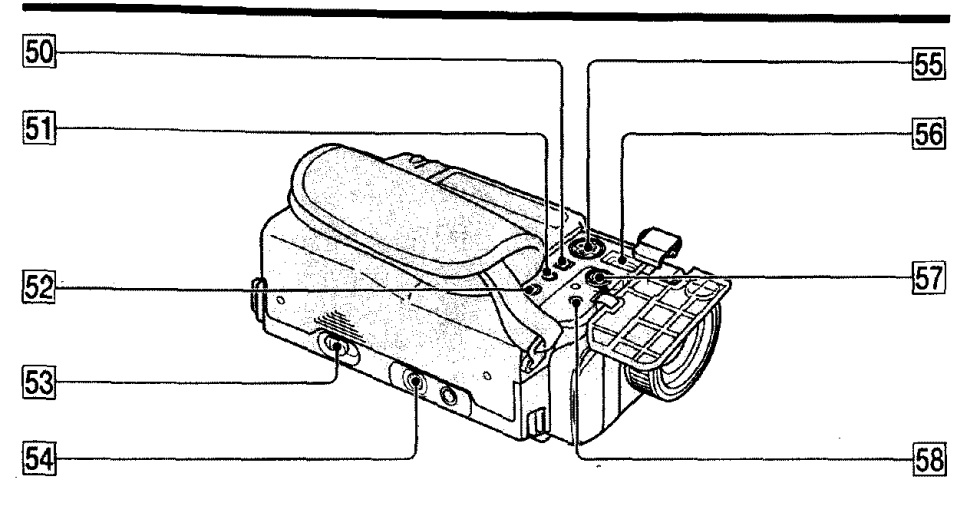

\_ **DV IN/OUT jack (p.** 55) []

This "LLINK" mark **is** a trademark **of** Sony Corporation and indicates that this [] product is in agreement with IEEE 1394- 1995 specifications and their revisions.

The  $\frac{1}{b}$  DV IN/OUT jack is i.LINK *compatible.*

#### $[5]$   $\Omega$  (headphones) jack

When you use headphones, the speaker on [] **DC IN jack** (p. 13) your *camcorder* is silent. []

#### [] **LANC I\_ control jack**

LANC stands for **Local** Application [] Control Bus System. The **!,\_** control jack is used for controlling the tape transport of video equipment and other peripherals connected to the video equipment. This jack has the same function as the jack indicated as CONTROL L or REMOTE.

### $53 \triangle$  **OPEN/EJECT lever** (p. 14)

### **Tripod receptacle**

- Make sure that the **length** of the tripod screw is less than  $9/32$  inch (6.5 mm). Otherwise, you cannot attach **the** tripod securely and the screw may damage your camcorder.
- **S VIDEO jack** (p. 28, 54, 58)

- **AUDIO/VIDEO jack (p. 28,** 54, 58)
- **MIC jack (PLUG IN POWER)** (p. 61) Connect an external microphone (not supplied). This jack also accepts a "plug-in-power" microphone.

**many** € 7

#### **Remote Commander**

The buttons that have the same name on the Remote Commander as on your camcorder tunction identically to the buttons on your camcorder.

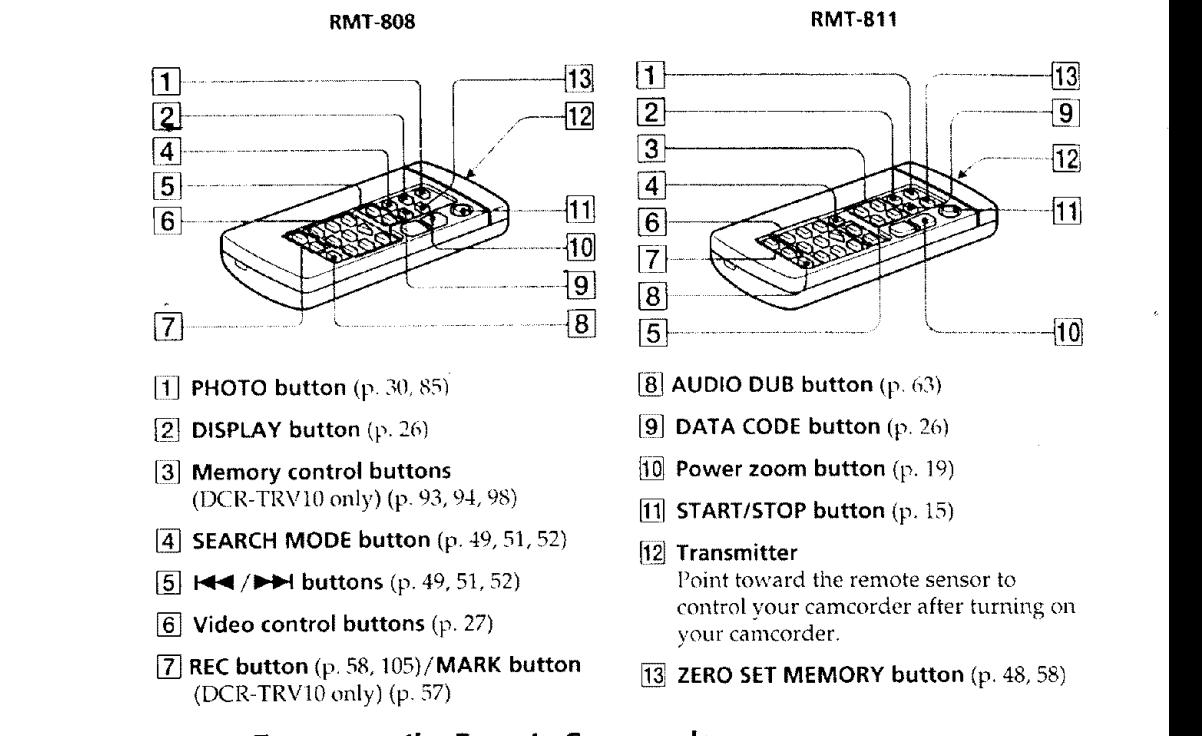

#### **To prepare the Remote Commander**

Insert 2 size AA (R6) batteries by matching the  $+$  and  $-$  polarities on the batteries to the  $+$  – marks inside the battery compartment.

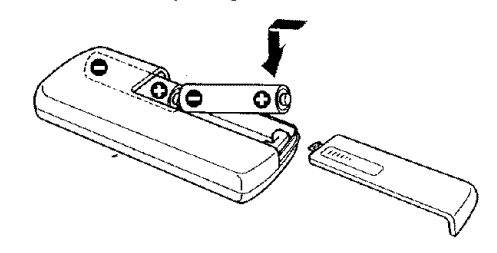

#### Notes **on** the **Remote Commander**

**•** Point the remote sensor away from strong light sources such as direct sunlight or overhead lighting. Otherwise, the Remote Commander may not function properly.

• Your camcorder works in the commander mode VTR 2. Commander modes 1, 2 and 3 are used to distinguish your camcorder from other Sony VCRs to avoid *remote* control misoperation. If you use another Sony VCR in the Commander mode VTR 2, we *recommend* changing the commander mode or covering the sensor of the VCR with black paper.

### **Operation indicators**

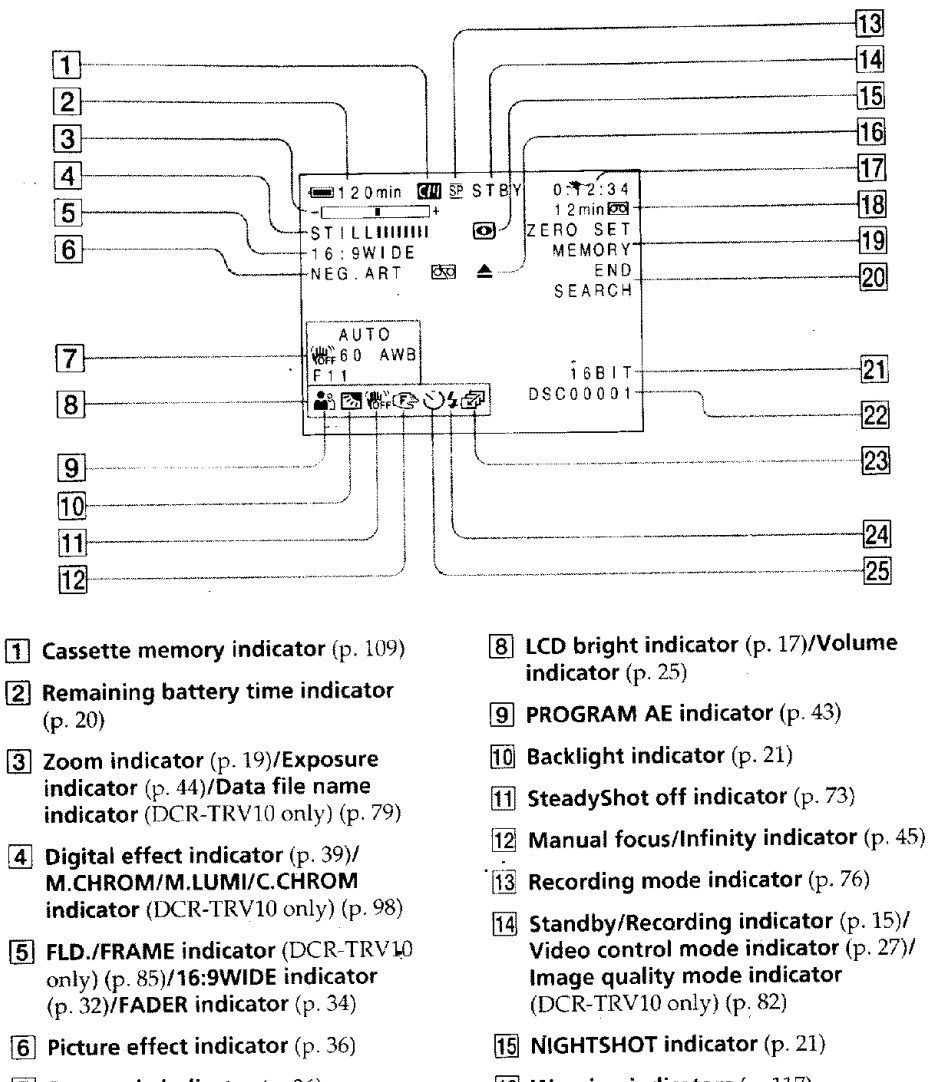

- [] **Data code indicator** (p. 26)
- **16** Warning indicators (p. 117)

**133**

o

\_o &

- 1171**Tape counter indicator (p** 48)/5SEC **mode indicator (p. 201/Time code indicator** (p. 20)/Self-diagnosis **indicator (p. I lo1/ Photo** mode indicator (p. 30)/Image **number indicator** (DCR-TRV10 only)  $(p, 94)$
- $[18]$  Remaining tape indicator (p. 20)/ **Memory playback indicator** (DCR-TRV 10 only) (p. **cJ4)**
- [] **ZERO SET MEMORY indicator** (p. 48)
- [] **END SEARCH indicator** (p. 24)
- [] **Audio mode indicator** (p. 76)

### **Display window**

- **Data file name indicator (DCR-TRVIO** only1 This indicator appears when **the** M,CHROM/M.I.UMI/C.CHROM functions work.
- **23** Continuous mode indicator **(DCR-TRV10 only)** (p. 86)
- [] **Video flash ready indicator** (p. 3(I) This indicator appears when you use the video flash light (not supplied).
- @ **Self-timer indicator** (p. 23)

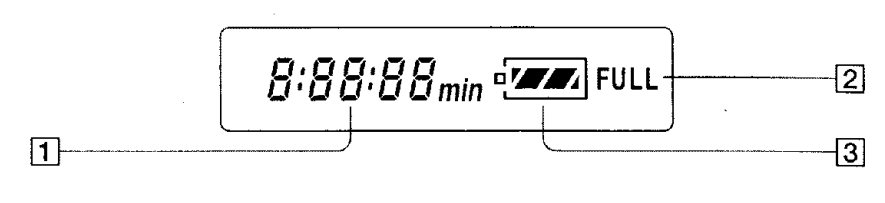

- [] **Remaining battery time indicator** (p. lO)/Tape **counter** (p. 48)/ **Memory counter** (DCR-TRV10 only) (p. 94)/Time **code indicator** (p. 20)
- **FULLcharge indicator** (p. **10)**
- [] **Remaining battery indicator** (p. **10)**

134

# uick **Function Guide**

#### **Functions** to **adjust exposure** (in **the recording mode)** "In a dark place • In insufficient light • In dark environments such as sunset, fireworks, or general night views • Shooting backlit subjects **IBACK LIGHT** (p. 21)<br>• In spotlight, such as at the theater or a formal Spotlight mode (p. 42)  $\bullet$  In spotlight, such as at the theater or a formal event • In strong light or reflected light, such as at a beach in midsummer or on a ski slope NIGHTSHOT (p. 21) Low lux mode (p. 42) Sunset & moon mode **(p.** 42) Beach & ski mode (p. 42) **Functions to give images more impact (in the recording mode)** • Smooth transition between scenes • Taking a still picture • Digital processing of images • Creating a soft background for subjects • Superimposing a title FADER (p. 33) PHOTO (p. 30) PICTURE EFFECT (p. 36)/ - DIGITAL EFFECT (p. 38) Soft portrait mode (p. 42) TITLE  $(p. 65)$ **Functions to give a natural appearance to your recordings**

**(in the recording mode) Quick Reference** • Preventing deterioration of picture quality **in** D ZOOM **[MENUI** (p. 72) digital zoom • Focusing manually **Focusing manual focus** (p. 45)<br>• Shooting distant subjects **All and Scape mode (p. 42)** • Shooting distant subjects landscape mode (p. 42)<br>• Recording fast-moving subjects substitution of Sports lesson mode (p. 42)  $\bullet$  Recording fast-moving subjects

# **Functions to use in editing (in the recording mode)**

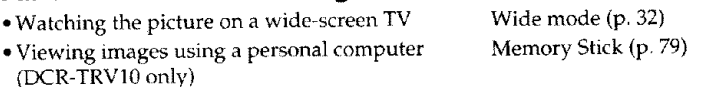

# **Functions to use after recording (in the playback mode)**

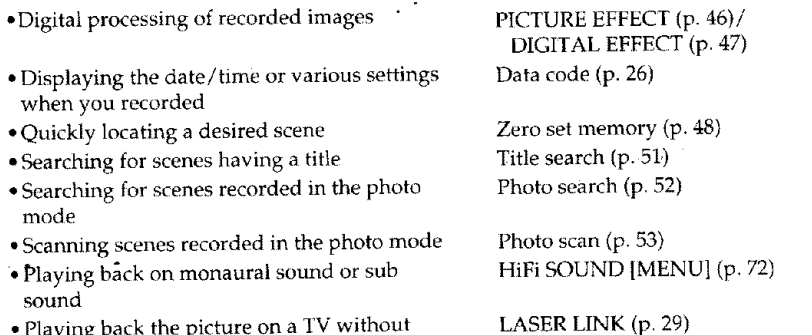

• Playing back the picture on a TV without connecting a cord

 $HAL$  EFFECT  $(\mathbf{p}, \mathbf{w})$ 

**135**

# **Index**

# **A,B**

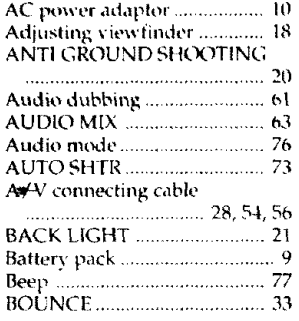

# I, **J, K, L**

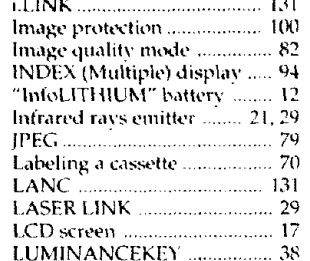

### **R**

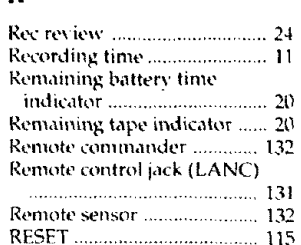

# **M**, **I**

**O,P.Q**

Power sources

# **C\_ D**

**E**

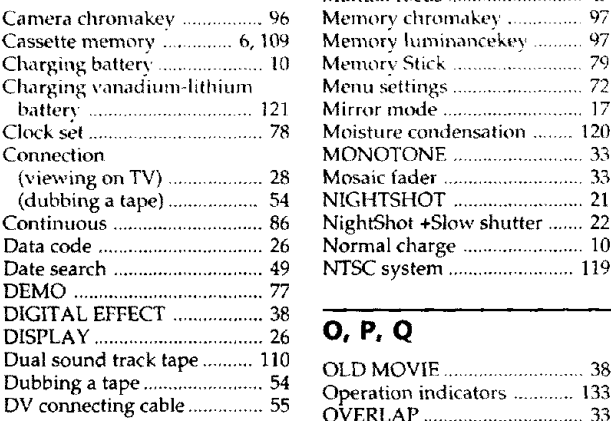

# i.I.INK ..................................... 131

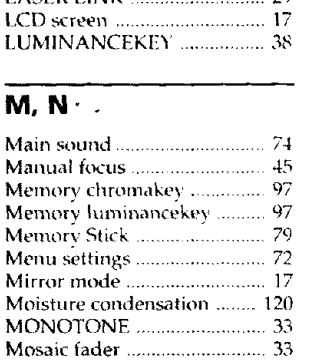

NIGHTSHOT .......................... 21 NightShot +Slow shutter ....... 22 Normal charge ........................ 10 NTSC system ......................... 119

OLD MOVIE ........................... 38 Operation indicators ............ t33 OVERLAP ................................ 33 Photo scan ................................ 53 Photo search ............................ 52 Photo recording ...................... 30 PICTURE EFFECT .................. 36 Picture search .......................... 27 Playback pause ........................ 27

(house current) ..................... 13 (car battery) .......................... 13 (battery pack) ......................... 9 Power zoom ............................ 19 Print mark .......................... 101 *PROGRAM* AE ................ 42

# **S**

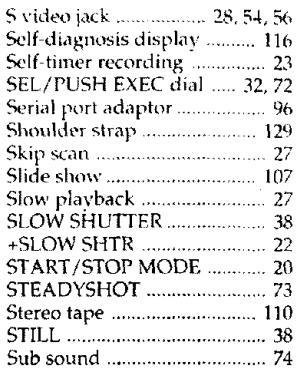

# **T,U,V**

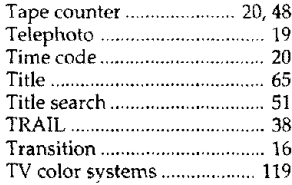

### **W, X, Y,** Z

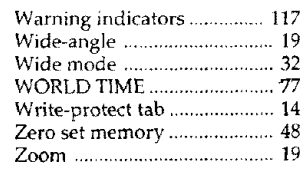

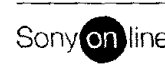

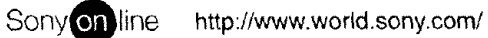

Printed on recyc}ed paper

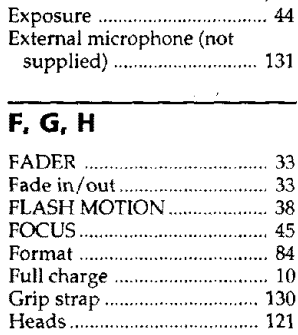

EDITSEARCH ......................... 24 END SEARCH ................... 24, 27

Sony Corporation Printed in Japan

Headphone iack .................... 131 HiFi SOUND ........................... *74*

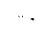

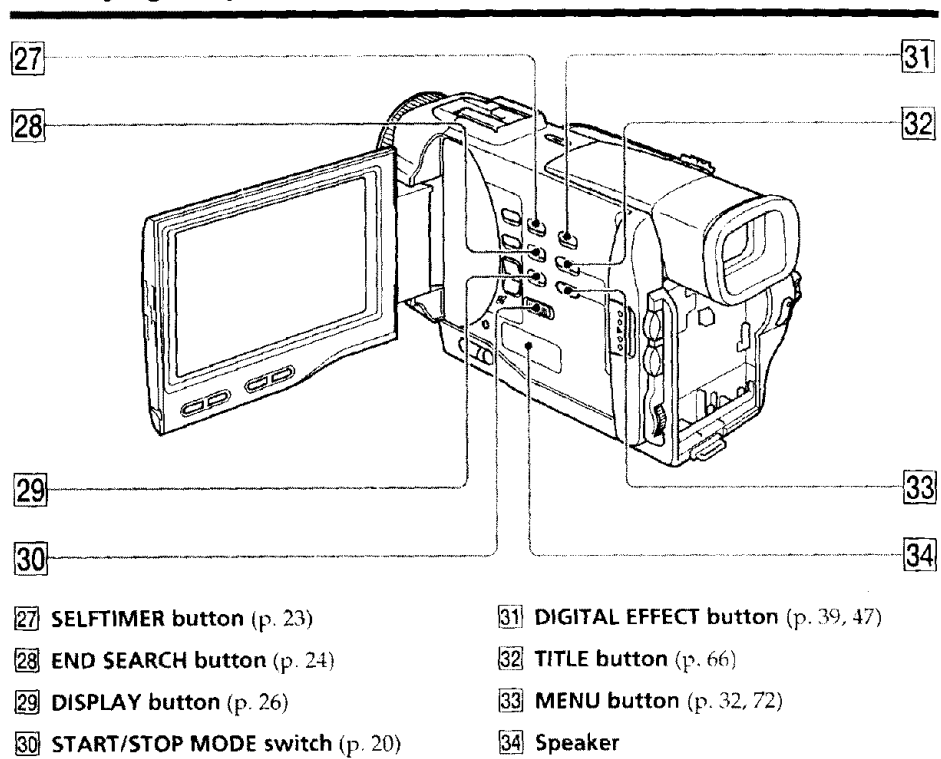

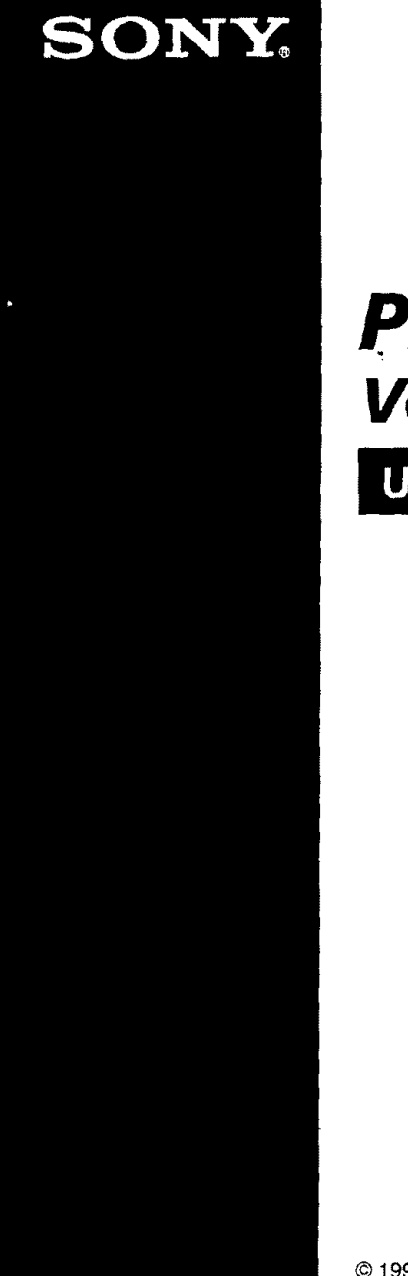

3-866-543-tl (1)

# **PictureGear Version 3.2 Lite**

User's Guide

Program © 1997-1999 Sony Corporation Documentation © 1999 Sony Corporation @ 1999 Sony Corporation All rights reserved

PictureGear, Memory Stick  $\implies$  is a trademark of Sony Corporation.

Microsoft. MS-DOS and Windows are registered trademarks of Microsoft Corporatior (USA) in the USA and in other countries.

Portions are copyrighted by Eastman Kodak Company, 1996

Portions are copyrighted by Hewlett-Packard, 1996

The FlashPix format uses Microsoft's OLE Structured Storage

This software uses technology of Island Graphics Corp.

This software uses Microsoft DirectX® Media Runtime (@ 1998 by Microsoft Corporation, All rights reserved)

Other system names and product names appearing in this document are generally registered trademarks or trademarks of their manufacturers, although ™ and <sup>®</sup> marks are not shown in this document.

Before using the software, please read the End User License Agreement provided w your PC.

- \_3 Copying all or part of the contents of this software and Operating Manual, or renting the software without authorization are prohibited by copyright laws.
- O The Company cannot accept liability for damage or loss resulting from the use of this software, or for any claim from a third party.
- $\Box$  The Company assumes no responsibility aside from the replacement of the media due to manufacturing fault.
- £1 This software must not be used in a system other than that specified.
- $\square$  The software specifications may be subject to change without notice.

# **Table of Contents**

 $\bar{\mathcal{L}}$ 

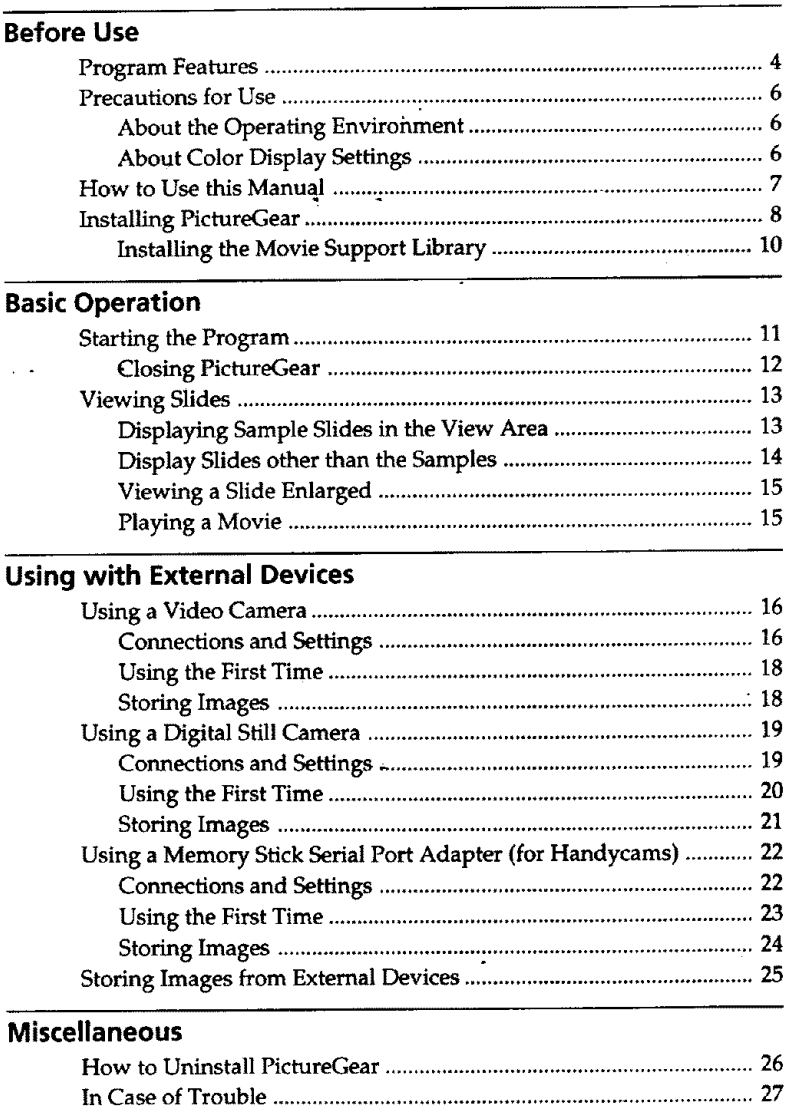

 $\overline{\phantom{a}}$ 

# **Before Use**

# **Program Features**

PictureGear Version **3.2 Lite** (hereafter **referred** to **simply** as PictureGear) is software application that **makes** it **easy to** list, **manage,** and display image files stored in Memory Sticks or **on** a **computer's** hard disk. In PictureGear, each displayed image is called a slide.

#### **Note**

**The example screens in** this document are **for the English version.** However, **to use thi** software, **the** language selected **during installation should match the language of** the **operating system installed on** the **PC.**

Languages that can **be selected** during **installation are as** follows.

**I**

Japanese */* English */* German */* French */* Italian */* Spanish

If the language of your operating system is other than the above, select a language fro among the above. The defanlt selection is English.\*

\* Please note: Operation is not assu\_t with **operating** systems for **languages** other than **the** above.

#### List **View and Zoom View**

**Slideswithin a selected-folderare** displayed in the **List** View. The **List** View **can be zoomed in and out between 12.5 and** 800% **using the Zoom** Bar, **so ar** slide **can be quickly selected.**

**As** long as **a slide is in an image format that can be handled by PictureGear, even if its format differs from other slides, it appears in the same** List **View together with the other slides. Slides in** the **List View can be displayed** in **order by date, name, etc.**

#### **Copy and Move Slides**

Slides can **be** copied and moved **by simple** operations in **the** PictureGear window.

**Zoom Display of a Slide**<br>A slide selected in the List View can be displayed zoomed in a separate **MPEG11 A** slide selected in the List View can be displayed zoomed in a separate<br>window (Single-Image View). Slides displayed in Single-Image View can be<br>magnified, reduced and scrolled. magnified, reduced and scrolled.

#### **Print Slides**

**By connecting** a **Sony** video or **digital** still **camera to the PC, photographic**

**Play Movies in the Movie Playback Window**<br>MPEG1 and AVI format movie files can be played in separate windows. A  $\mathbf{F}$  conding  $\mathbf{t}$  the same appears in the List View.  $\frac{1}{\sqrt{2}}$  **b c c c f c** 

**images can be** transferred **between** PietureGear and the **camera.**

Use with Video and Digital Still Cameras<br>By connecting a Sony video or digital still camera to the PC, photographic **images can be transferred between PictureGear and the camera.** 

#### **Use a Memory Stick (MS) Serial Port Adapter**

**By connecting the Sony MS Serial Port Adapter to the PC, slides can be stored**  $\mathbf{F}$  is  $\mathbf{F}$  and  $\mathbf{F}$  the **dependence**  $\mathbf{F}$  **or**  $\mathbf{F}$   $\mathbf{F}$  **is**  $\mathbf{F}$   $\mathbf{F}$  **is**  $\mathbf{F}$   $\mathbf{F}$  **is**  $\mathbf{F}$   $\mathbf{F}$  **is**  $\mathbf{F}$   $\mathbf{F}$  **is**  $\mathbf{F}$   $\mathbf{F}$  **is**  $\mathbf{F}$   $\mathbf{F}$ 

#### **Ö** Hint

intended).

The on-line help shows which image formats are supported by PictureGear.

#### **Note**

The functions described in this document are only applicable to the devices with which this software is bundled (or with the devices for which the accessory kit bundle is intended).

# **Precautions for Use**

# About the Operating Environment

The **hardware and software** requirements **for using PictureGear are as follows:**

- **IBM** PC/AT **or compatible with the following capabilities.**
	- **- Minimum 90 MHz** Pentium **CPU** (166 **MHz or faster** recommended)
	- **- Minimum** 32 **MB\_main memory** (64 **MB or more** recommended)
	- **- Minimum 30 MB available hard disk space** (for **Standard installation**
	- **- Minimum 640 × 480 pixel** Hi **Color** (16-bit **color) display driver capability.**
- **Operating System Microsoft Windows 95, 98 or NT4.0.**

#### **About Using with Windows NT4.0**

- PictureGear **must be installed with a supervisory-leve] ]ogin** user **name, such as** "Administrator".
- **•** eictureGear **may** require **about 150 MB of real and virtual memory combined. If PictureGear is** run **under Windows NT4.0 with too little memory, a** message **such as "Your system is running low on virtual** memory. Please **close some applications."** may **appear. In this case, close** PictureGear **immediately, login with a supervisory level user** name, **doul click the System icon in** the **Control Panel** and increase the **maxim\_ sizl** \_ **of virtual memory with** the Performance **setting.**

#### **Note**

**To** view **movies with** PictureGear Version **3.2 Lite, the Microsoft Direct)( Media Runtime Version 5.2 (or later) movie** support **library is** required. **If no movie support library is** present, **it can be installed from** the PictureGear **CD-ROM. See page 10 for details.**

#### About Color Display Settings  $\frac{1}{2}$

- **•** When using PictureGear, the **color palette of the screen should** be at leas! Hi **Color** (16-bit **color) for proper display.**
- **The display color** settings **are made by double clicking the Display icon i:** the **Windows Control** Panel.

# **How to Use this Manual**

**This** manual **describes** how **to get** PictureGear **up and ruluxing. Refer to the PictureGear** on-line **help to learn more about specific program operations.** Help **is** accessible **by running PictureGear and selecting** How **to Use** PictureGear **in** the Help **menu.**

**Information too new to be included in** the+operating **manual is available in** the **ReadMe file located under Start menu -** Programs **- PictureGear 3.2Life.** Please **be sure** to read **it.**

### **Displaying the Help Contents**

**PictureGear on-line help is displayed by clicking** How **to Use Pict\_eGear in the** Help **menu, or by clicking** the [] **button on the toolbar.**

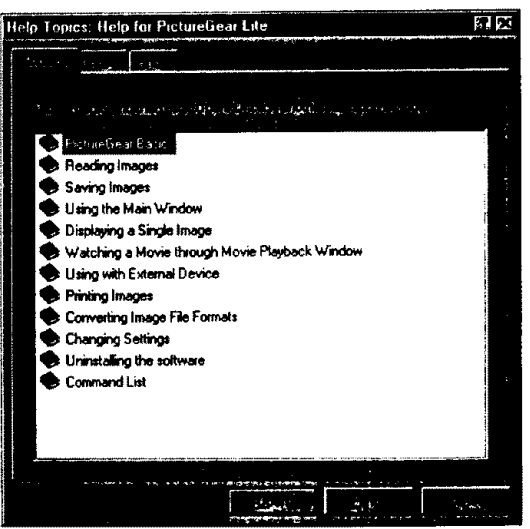

- **• Double click** \_ **to display the items within it.**
- + **Double click** \_ **to display the description of.that item.**

**Before Use** 

E

# **Installing PictureGear**

 $\mathbf 1$ Insert the PictureGear CD-ROM into the CD-ROM drive. When the CD-ROM drive **access** lamp **turns** off, **the** Choose **Setup Language dialog box appears.**

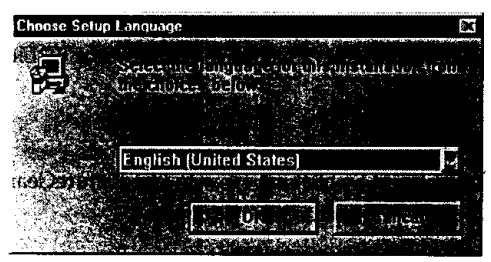

#### **Note**

**If this dialog box does** not **appear when** the **CD-ROM is** inserted, start **the Windows Explorer and double click** on **the installation file** (SETUP.EXE) **on** the **CD-ROM.**

- **2** Click  $\leq$  to select the language to use from the displaye language list. **The Welcome dialog box** appears.
- 3 Click [Next], **The End User License Agreement appears.** Please read **it before proceeding to the** next **step.**
- 4 Click **[Yes] after** reading the **End** User License Agreement and agreeing to the terms. **The Choose Destination Location dialog box** appears **with** "C:\ Program Files\Sony\PictureGear3.2Lite" as the installation **destination.**

Click [Next] if the displayed destination folder is acceptable. If **you** want to change the destination folder, click [Browse], change **the** destination **folder**, click [Browse], change the destination folder, and then click [Next].<br>The Setup Type dialog box appears. **The Setup Type dialog box appears.**

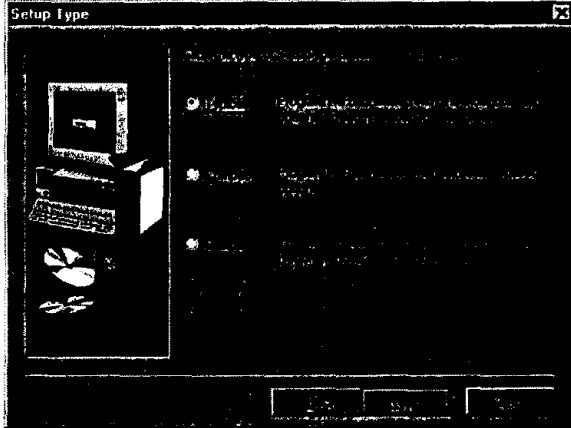

- **6** Click **[Next]** if you want to perform the Standard setup. **To change the** setup **type, click either [Compact]** or **[Custom],** and **then click [Next].**
	- **• Standard: the** PictureGear **program and** sample **data are installed.**
	- **•** Compact: **only the** PictureC, **ear program is** installed.
	- **Custom: either the** PictureGear **program or** sample **data can be** selected **to be installed.**

#### **Note**

**Some** of **the still** picture samples **can be** installed only **by** selecting **Custom** setap **type.**

**The Select** Program **Folder dialog box appears.**

7 Click **[Next] if** the displayed program folder name is acceptable. **If you want to change the program folder name, enter the new name for** the **folder, and click [Next].**

**The required files are copied from** the **CD-ROM to the hard disk.**

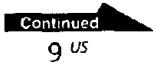
#### 8 Click [Finish].

The Setup Complete dialog box appears. Checking the Open ReadMe box displays the ReadMe document after installation, so you can see the latest information about the program,

9 **Click** [Finishl.

If the Open **ReadMe box** was checked in the previous step, the ReadM, document is displayed: *After* reading the document, close it and dick [Finish] in the PictureGear Setup dialog box. Installation is now complete.

# Installing the Mostle Strigged (disters)

Microsoft DirectX Media Runtime Version **5.2** or later is required to play movies with PictureGear Version 3.2 Lite.

If you have a problem playing movies, install the Microsoft DirectX Media Runtime provided on the PictureGear CD-ROM. **Start** up the installation program (DXMWEB.EXE) **contained** in the DirectX **folder** on the PictureGe, CD-ROM.

# **Basic Operation**

# **Starting the Program**

PictureGear **can** be **started** by the following procedure.

- **1** Turn on **the** PC**and** load Windows.
- **2 Click the** Start button on **the** task bar. The Start menu appears.
- 3 Point to Programs on the Start menu, and **click** PictureGear 3.2 Lite from the list of programs. PictureGear starts and **the** main **window** appears. Sample **slides** are displayed automatically in the View **Area.**

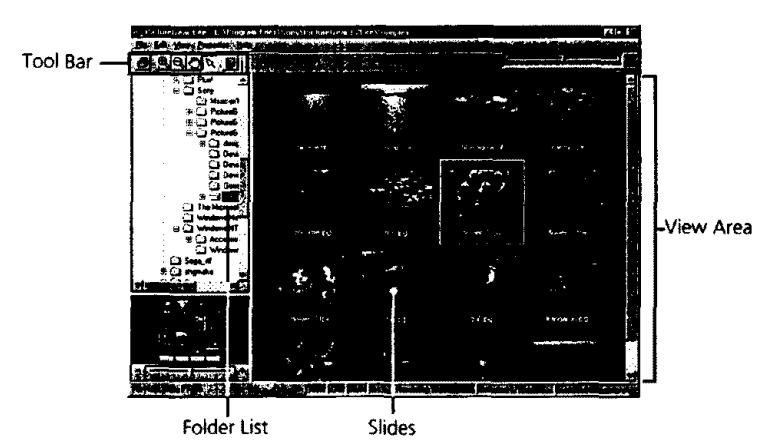

A **slide** selected on this screen can be **magnified by** the **menu** and tool **bar, and moved in the** Folder **List.**

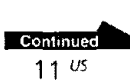

R

0 *X\_*

**o**

# **Closing PictureGear**

PictureGear can be closed by either of the following methods:

- **Click** File in the **menu** bar, and **then** click Close.
- Click the Close button at the top right comer of **the** PictureGear **main** window.

## **"\_° Hint**

While running PictureGear you can press the F1 key or select How **to** Use PictureGe\_ from the help menu, or click \_ **to** display PictureGear on-line help.

### **Note**

**Some** time is required before the sample slides appear.

### **"\_° If the program fails to run:**

Try again **from step** L

If the program still **does** not run properly, there **could** be a problem with the PictureGear program files on **the** hard disk. Try re-installing PictureGear.

 $\mathcal{L}_{\mathcal{A}}$ 

# **Viewing Slides**

# Displaying Sample Sildes in the View Area and Sample

**When PictureGear is run the first time, sample** slides **installed** on **the hard disk** are **displayed automatically.**

**To dispIay other slides, specify** the **folder containing the slides you want to view** (page **14).**

### **Initial Folder List**

**The Samples** folder icon **in the folder** list indicates **that it** is **the** open **folder when** PictureGear is run the **first** time. The **slides in** the **Samples folder are** therefore **displayed.**

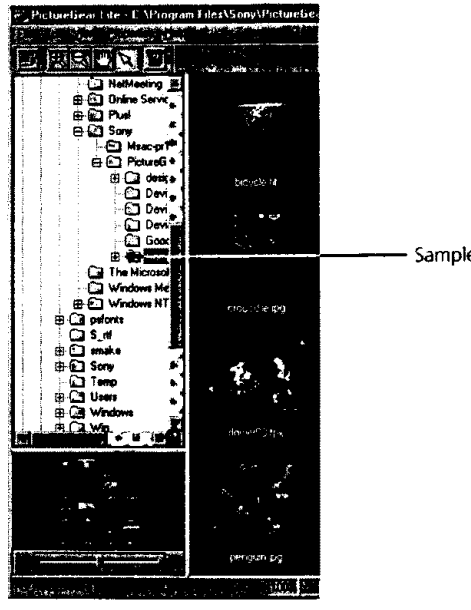

Samples folder

**The Samples folder is** in the PictureGear3.2Lite **folder, which is clearly shown to he in the Sony folder.**

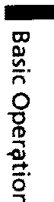

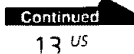

# Display Slides other than the samples and the same

Locate the folder in the PictureGear **folder** list **containing** the slides **you w** to display, and click it.

### Locating **a Folder**

Manipulate the **folder** list as follows **to** locate the desired **folder.**

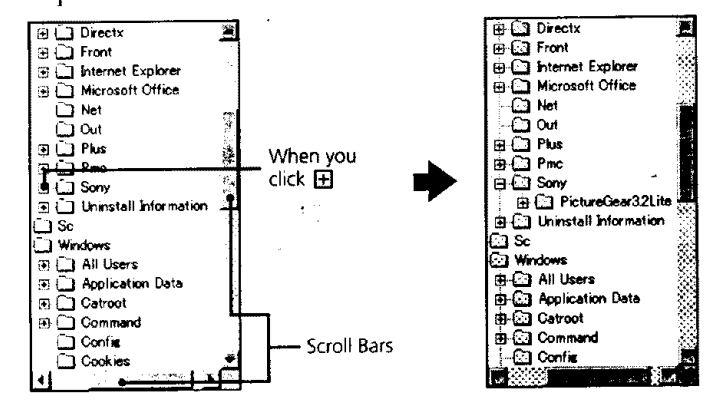

### Folder **List** Indicators

The drive and folder icons **are** displayed in the folder list. A  $\boxplus$  or  $\boxminus$  mark appears at the left of most icons.

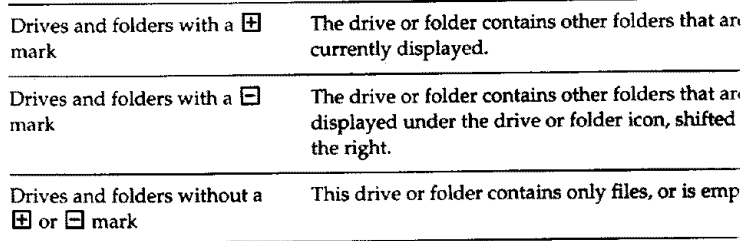

### Using the Folder List

To display the folders within a drive or folder with a  $\boxplus$  mark, click the  $\boxplus$ mark. It changes to a  $\boxminus$  mark.

To display parts of the list that are not displayed in the folder list, drag the scroll bar up and down or left and right.

• Clicking on the  $\Xi$  mark changes it back to  $\Xi$  as the folders within it are no longer displayed

## ៉្គាំ Contents of the View Area:

Only slides in the folder selected in the folder list are displayed. Other items (such as documents and other folders) that may be in the selected folder are other neins (such as documents and other rotatic) and any decree the displayed with PictureGear are indicated as non-displayable slides

 $\ddot{\mathbf{Q}}$  **When slides are not displayed**<br>The selected folder may not contain any images that can be displayed by PictureGear Check the contents of the folder list and select a folder that contains displayable files.

# Wiewing a Slide Enlarged

Double click the slide image in the View Area that you want to display enlarged.

The Single-Image View window opens with the enlarged slide. To close the window, click Close in the File menu, or click the window's Close button. Refer to Displaying a Single Image in the on-line help for more details.

# Playing a Movie

Click the movie slide in the View Area that you want to play, and click Play Movie in the View menu Refer to the on-line help for details.

**Basic Operation** 

# **Using with External Devices**

This part **describes** PictureGear **operation when connected with external** devices. See the PictureGear on-line help and the device manuals for more details.

# **Using a Video Camera**

With a Sony video camera connected to the PC, PictureGear lets you transfi images between the PC and the camera.

### **Note**

**IIII**IIIIIIIIIIIIIIIIIIIIIIII

**The** video camera described **here refers to the** device with which **the software was bundled** (or **with the devices for which the accessory kit bundle is** intended). **Other** devices are not compatible.

# **Connections and Settings**

- **1 Turn off the video camera and PC power.**
- **2** Connect **one end of** the **connection cable to <sup>a</sup> PC serial port, ar the other end to the DIGITAL I/O jack on** the **video camera.**
- **3 Turn on the video camera, and** set **it to communicate with the (set the power switch to** "Video", etc.). Refer to **the video camera** operating **manual for details.**
- **4** Turn on the PC **and** run PictureGear.
- **5** In the Setup menu, point to Connection with Other Device, an, click Video Camera.

The **Video Camera** Settings dialog box appears.

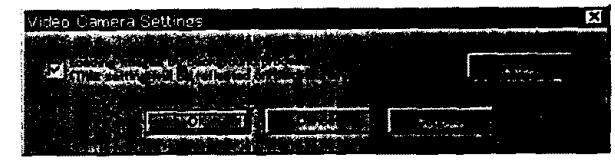

### **"\_'\_Hint**

If **the** "Loading **images by** background process" **box is checked, images can be** loaded **by background processing.** *Refer* **to the on-line** help **for details,**

#### 6 Click **[Detail].**

**The** Video Camera **Settings**dialog **box** appears.

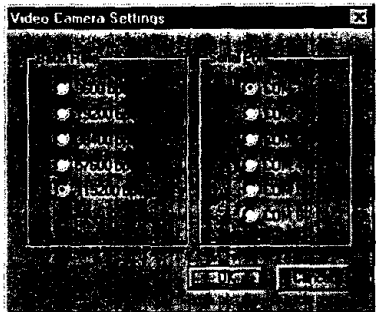

c ::r m\_ x  $\mathbf{a}$ ¢D

**m**

7 Make **the** desired settings, and click **[OK]. Baud** Rate: Normally 115200 bps. A **slower** rate may be used **if serial communications problems occur. Serial Port: Select** the PC **port that corresponds to the connection in step 2. See the** PC **operating manual for the port number. Close** the **Video Camera** Settings **dialog box.**

#### 8 Click [OK].

**The settings** are refreshed and the **dialog box** closes.

# **Using the First Time**

- **1 Check** the connections and confirm that an image **is**stored **in** tk video camera's **internal** flash memory.
- 2 In the File menu, point to Connections, and click Video Camera. **The** Video Camera **folder** icon appears in the folder list, and **images** in the folder appear in the **View** Area.

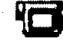

Video Camera folder icon

### **"\_" Hint**

If a message box appears indicating a communications problem, refer to steps 6 and 7 Connections and Settings, and perform **the** following steps:

- Decrease the baud rate.
- Confirm that the port settings are **correct.**

#### Note

**If** an image has been read and any of the **following** actions **taken,** repeat the **procedun** from step 1.

- The video **camera** has been **turned** off and back on.
- **-** The cable has been disconnected.
- **-** A new **image** has been taken, or data has been deleted with the video camera.

#### **Notes**

- **After** working with an image after **viewing the List** View, **such** as **Single-Image** viewing, some **time** will be required **to** re-read the images.
- As **the** video camera and the PC are **busy communicating** until all image are read, **not** disconnect the cable during this period.

# **Storing Images'**

Please see page 25.

# **Using a Digital Still Camera**

**With a Sony** digital **still camera connected to** the **PC, PictureGear** lets **you** transfer **photo images between the PC and the camera.**

### **Note**

**The** digital **still camera described here** refers **to the device with which** *the software* **was bundled (or with the devices for which the** acce\_ory **kit bundle is intended). Other devices are not compatible.**

# Connection and Addres

- **1** Turn **off** the **camera** and PC power.
- **2 Connect one end of the connection cable to <sup>a</sup>** PC **serial port, and**  $\overline{2}$
- Connect one end of the connection cable to a PC serial port, and<br>the other end to the DIGITAL I/O jack on the camera.<br>Turn on the camera, and set it to communicate with the PC (set<br>the mode switch to "Play", etc.).<br>Refer t **3** Turn **on the camera, and set it** to **communicate with the PC (set** \_-  $\overline{\mathbf{3}}$ the mode switch to "Play", **etc.). Refer to the** digital **still camera** operating **manual for details.**
- **4 Turn** on the PC **and** run PictureGear. 4
- **5** In the Setup menu, point **to Connection** with Other **Device,** and 5 click Digital Still Camera.

**The Digital Still Camera Settings dialog box appears.**

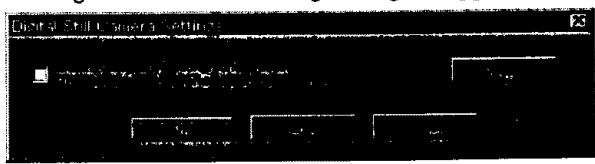

## "\_ **Hint**

**If** the "Loading **images by background** process" **box** is **checked, images can be loaded by background processing. Refer to the on-line help for details.**

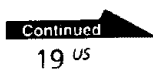

## **6** Click [Detail].

The Digital **Still** Camera Settings dialog box **appears.**

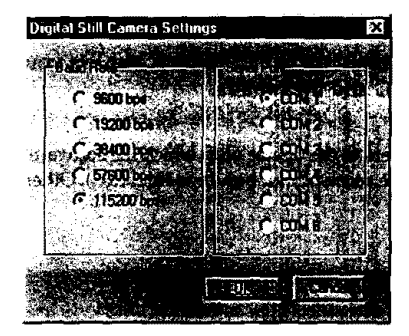

7 Make the desired settings, and click [OK]. **Baud Rate:** Normally 115200bps. A slower rate may be used if serial communications problems occur. **Serial Port:** Select the PC port that **corresponds** to the connection in ste 2. See **the** PC operating manual for the port number. Close the Digital **Still** Camera Settings dialog **box.**

8 Click [OK]. The settings are refreshed and the dialog box closes.

# Using the Eirst Time

- $\mathbf 1$ Check the connections and insert the Memory Stick containing the desired image in the digital still camera.
- **2 in** the **File menu,** point **to Connections, and click Digital** Still Camera.

The **Digital** Still **Camera folder** icon **appears in** the **folder** list, and **ima\_ in the folder appear** in **the View Area.**

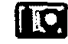

**Digital Still** Camera **folder icon**

### **"i\_° Hint**

**If** a message box **appears indicating a communications** problem, refer **to steps 6 and** 7 of **Connections** and **Settings,** and perform **the following** steps:

- **° Decrease the baud** rate.
- **• Confirm that** the **port settings are correct.**

#### **Note**

**If** an **image has been read and any of the** following **actions taken,** repeat the procedure **from step 1.**

- **- The digital** *still* **camera has been turned off and back on.**
- **-** The *cable* **has been disconnected.**
- **- Any new** image **has been taken,** or **an image deleted with** the **digital camera.**
- **-** The **Memory Stick was removed from the camera** (for **devices that include a Memory Stick).**

### **Notes**

 $\mathbb{I}$ 

- **• After working with an** image **after viewing the List View, such as Single-Tmage viewing, some** time **will be required to re-read the images.**
- **As** the **digital still camera and PC are busy** communicating **until all image are** read, **do not disconnect the cable** during **this period.**

**SOFFERDEQUES** 

**Please see page 25.**

**rfl** 3 *¢D* **<.**

غيانيا

# **Using a Memory Stick Serial Port Adapter (for Handycams)**

**With** the Sony Memory Stick (MS) Serial Port **Adapter** (for Handycams) connected to **the** PC, PictureGear lets you transfer images between the PC and Memory Sticks.

### **Note**

The Memory Sticks described here refer to those in which images have been **stored** by the device with which the **software** was bundled (or with the devices **for** which the accessory **kit bundle** is **intended). Memory Sticks containing** images **stored** by **other** devices are not **guaranteed to be compatible.**

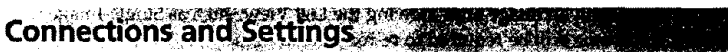

- **1** Turn off the **PC** power.
- 2 **Connect** one end of the **connection cable** to **a** PC serial port, **an(** the other end to the DIGITAL IN/OUT **jack on** the MS Serial Port Adapter.
- 3 Plug the cord of the MS Serial Port Adapter into an outlet to tur **it** on.
	- Refer **to** the MS Serial Port Adapter operating **manual** for **details.**
- **4 Turn** on **the** PCand run PictureGear.
- **5** In **the** Setup **menu, point** to Connection **with** Other **Device, and** click MS Serial Port Adapter.

The MS Serial Port *Adapter* Settings **dialog** box appears.

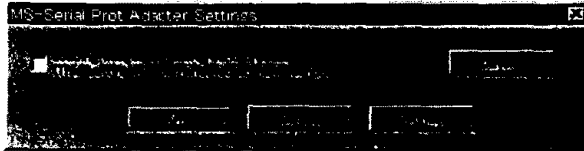

### "\_" Hint

If **the** "Loading **images by** background **process" box is checked, images can be loaded by background processing. Refer to the on-line help** for **details.**

#### 6 Click [Detail].

**The MS-Serial Port** Adapter **Settingsdialog box** appears.

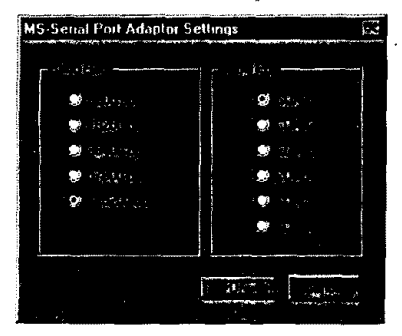

- 7 Make the desired settings, **and** click **[OK]. Baud Rate: Normally** 115200 **bps.** A **slower rate may be used if serial communications problems occur. Serial Port: Select the** PC **port** that **corresponds to** the **connection in step 2. See** the PC **operating** manual **for the port number. Close the MS** Serial **Port Adapter** Settings **dialog box.**
- 8 Click [OK].

The **settings** are **refreshed** and **the** dialog box closes.

# النائلة وقاة النكالة وللكلطان

- 1 Check the connections and insert the Memory Stick containing the desired image in the MS Serial Port Adapter.
- 2 In the File menu, point to Connections, and click MS Serial Port Adapter.

**The MS Serial** Port **Adapter folder icon** appears in **the folder list, and images in the folder below it appear in** the **View Area.**

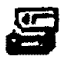

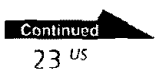

m **c 3**

> **3"** m

**3 O** *tD*

## *"\_"* **Hint**

If a message box appears indicating a communications problem, refer to steps 6 and 7 Connections and Settings, and perform the following steps:

- Decrease the baud rate.
- Confirm that the port **settings** are correct.

#### **Note**

**If** an image has **been read and** any of **the following actions** taken, **repeat** the **procedur from step** 1.

- Power to **the MS Serial** Port **Adapter has been turned off and back on.**
- *The* **cable has been disconnected.**
- **The Memory Stick was** removed."

#### **Notes**

- **After working** with **an** image after viewing the **List View, such as Single-Jmage** viewing, some time will be required to re-read the images.
- As the MS Serial Port Adapter and PC **are** busy **communicating** until all image **are** read, do not disconnect the **cable** during **this** period.
- If an error occurs, **disconnect** and **then** reconnect the PC **serial** Cable at the MS Seri, Port Adaptor side.

Storing Images \*\*\*\*\*\*\*\*

Please see page **25.**

# **Storing Images from External Devices**

**Images read** from external **devices can be stored** on the PC hard disk. *Refer* **to** the on-line help for details.

- **1** Click the **slide** you wish **to** store in the View Area to **select it.**
- **2** Drag the selected slide to the **destination folder** or drive in the Folder List.

The **image** is stored **at the** destination.

Refer **to the operating** manual **of the** connected *device* **for** storage **format** details.

### **Note**

Slides **cannot be** stored **in the folder of the** connected device.

### **Storing an image from the Single-Image Viewer**

Select Save As from the File menu. The storage format **can** be selected from the **following: BMP, JPEG,** TIFF, FlashPix or GIF.

### "\_" **How to send images to an external device**

You **cansend** still images to an external **device. See the** Help **file,**

E

# **Miscellaneous**

# **How to Uninstall PictureGear**

If PictureGear is not being used and you need to **free** up space on **the** hard disk, it can be uninstalled as follows.

- **1** In the File menu, click Close to close PictureGea
- **2** On the task bar, click the Start button, point to Settings, and **eli** Control Panel. The Control Panel opens.
- **3** Double click Add/Remove Programs. " The Add/Remove Programs Properties dialog box appears.
- **4** Click the Install/Uninstall tab.
- **5** Click on PictureGear 3.2Lite in the list of applications, so it **is** highlighted.
- **6** Click the Add/Remove button. The **uninstaller** runs and the Confirm File Deletion dialog box appears
- **7** Click **[Yes].** The PictureGear program and related **files** are deleted,

# **In Case of Trouble**

If a problem occurs, please check the following items, if you cannot resolve the problem, contact the location indicated in the operating manual for the device with which you received this software.

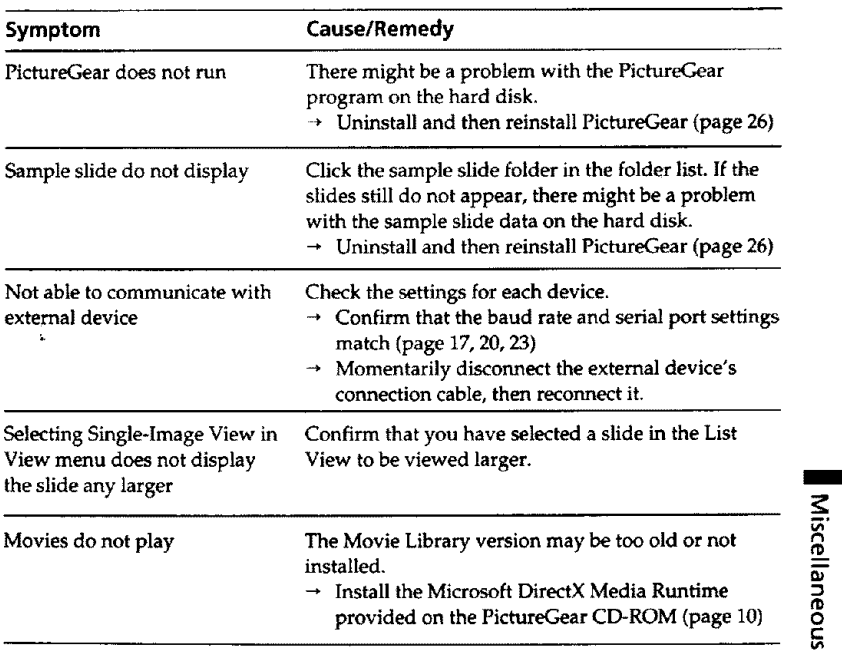

 $\blacksquare$ 

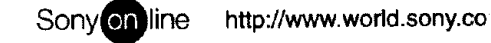

Printed on recycled paper